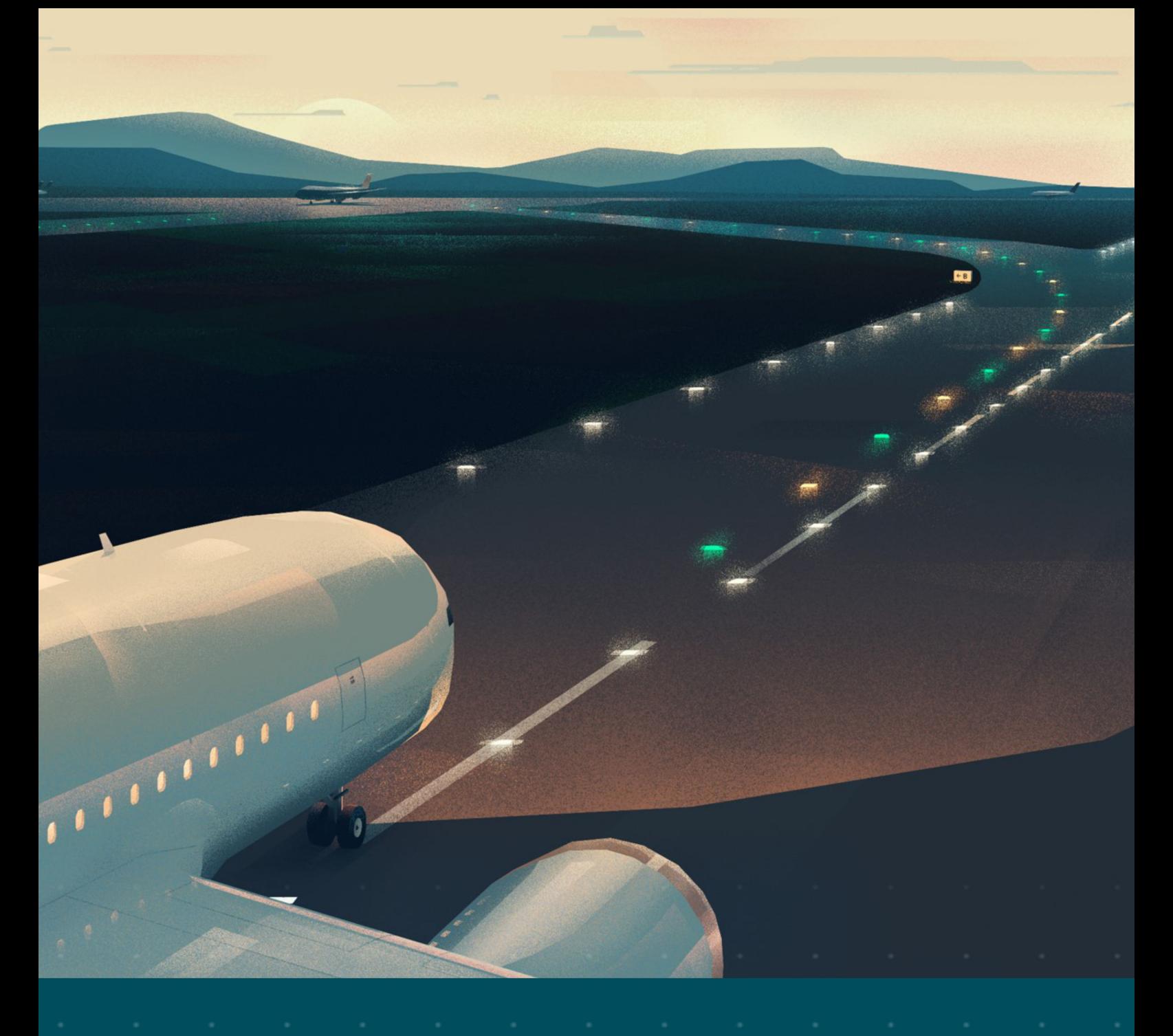

**IDM 8000 CCR**

# **User Manual**

**UM-5033, Rev. 2.1, 2023/08/30**

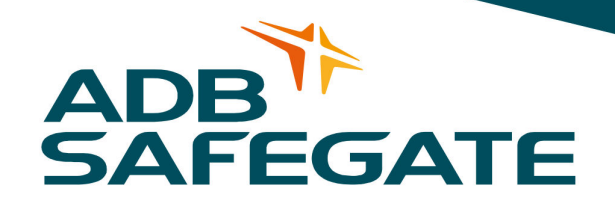

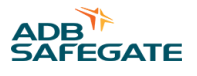

## **A.0 Disclaimer / Standard Warranty**

#### **CE certification**

The equipment listed as CE certified means that the product complies with the essential requirements concerning safety and hygiene. The European directives that have been taken into consideration in the design are available on written request to ADB SAFEGATE.

#### **ETL certification**

The equipment listed as ETL certified means that the product complies with the essential requirements concerning safety and C22.2 No.180:13 (R2018) regulations. The CSA directives that have been taken into consideration in the design are available on written request to ADB SAFEGATE.

#### **All Products Guarantee**

ADB SAFEGATE will correct by repair or replacement per the applicable guarantee below, at its option, equipment or parts which fail because of mechanical, electrical or physical defects, provided that the goods have been properly handled and stored prior to installation, properly installed and properly operated after installation, and provided further that Buyer gives ADB SAFEGATE written notice of such defects after delivery of the goods to Buyer. Refer to the Safety section for more information on Material Handling Precautions and Storage precautions that must be followed.

ADB SAFEGATE reserves the right to examine goods upon which a claim is made. Said goods must be presented in the same condition as when the defect therein was discovered. ADB SAFEGATE furthers reserves the right to require the return of such goods to establish any claim.

ADB SAFEGATE's obligation under this guarantee is limited to making repair or replacement within a reasonable time after receipt of such written notice and does not include any other costs such as the cost of removal of defective part, installation of repaired product, labor or consequential damages of any kind, the exclusive remedy being to require such new parts to be furnished.

ADB SAFEGATE's liability under no circumstances will exceed the contract price of goods claimed to be defective. Any returns under this guarantee are to be on a transportation charges prepaid basis. For products not manufactured by, but sold by ADB SAFEGATE, warranty is limited to that extended by the original manufacturer. This is ADB SAFEGATE's sole guarantee and warranty with respect to the goods; there are no express warranties or warranties of fitness for any particular purpose or any implied warranties of fitness for any particular purpose or any implied warranties other than those made expressly herein. All such warranties being expressly disclaimed.

#### **Standard Products Guarantee**

Products manufactured by ADB SAFEGATE are guaranteed against mechanical, electrical, and physical defects (excluding lamps) which may occur during proper and normal use for a period of two years from the date of ex-works delivery, and are guaranteed to be merchantable and fit for the ordinary purposes for which such products are made.

### **Note**

See your applicable sales agreement for a complete warranty description.

Replaced or repaired equipment under warranty falls into the warranty of the original delivery. No new warranty period is started for these replaced or repaired products.

#### **FAA Certified products manufactured by ADB SAFEGATE**

ADB SAFEGATE L858 Airfield Guidance Signs are warranted against mechanical and physical defects in design or manufacture for a period of 2 years from date of installation, per FAA AC 150/5345-44 (applicable edition).

ADB SAFEGATE LED products (with the exception of obstruction lighting) are warranted against electrical defects in design or manufacture of the LED or LED specific circuitry for a period of 4 years from date of installation, per FAA EB67 (applicable edition). These FAA certified constant current (series) powered LED products must be installed, interfaced and powered with and through products certified under the FAA Airfield Lighting Equipment Program (ALECP) to be included in this 4 (four) year warranty. This includes, but is not limited to, interface with products such as Base Cans, Isolation Transformers, Connectors, Wiring, and Constant Current Regulators.

#### **Note**

See your sales order contract for a complete warranty description.

Replaced or repaired equipment under warranty falls into the warranty of the original delivery. No new warranty period is started for these replaced or repaired products.

#### **Liability**

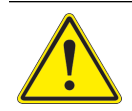

WARNING Use of the equipment in ways other than described in the catalog leaflet and the manual may result in personal injury, death, or property and equipment damage. Use this equipment only as described in the manual.

ADB SAFEGATE cannot be held responsible for injuries or damages resulting from non-standard, unintended uses of its equipment. The equipment is designed and intended only for the purpose described in the manual. Uses not described in the manual are considered unintended uses and may result in serious personal injury, death or property damage.

Unintended uses, includes the following actions:

- Making changes to equipment that have not been recommended or described in this manual or using parts that are not genuine ADB SAFEGATE replacement parts or accessories.
- Failing to make sure that auxiliary equipment complies with approval agency requirements, local codes, and all applicable safety standards if not in contradiction with the general rules.
- Using materials or auxiliary equipment that are inappropriate or incompatible with your ADB SAFEGATE equipment.
- Allowing unskilled personnel to perform any task on or with the equipment.

#### **Copyright Statement**

This manual or parts thereof may not be reproduced, stored in a retrieval system, or transmitted, in any form or by any means, electronic, mechanical, photocopying, recording, nor otherwise, without the author's prior written consent.

This manual could contain technical inaccuracies or typographical errors. The author reserves the right to revise this manual from time to time in the contents thereof without obligation of the author to notify any person of such revision or change. Details and values given in this manual are average values and have been compiled with care. They are not binding, however, and the author disclaims any liability for damages or detriments suffered as a result of reliance on the information given herein or the use of products, processes or equipment to which this manual refers. No warranty is made that the use of the information or of the products, processes or equipment to which this manual refers will not infringe any third party's patents or rights. The information given does not release the buyer from making their own experiments and tests.

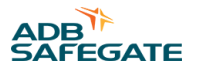

## **TABLE OF CONTENTS**

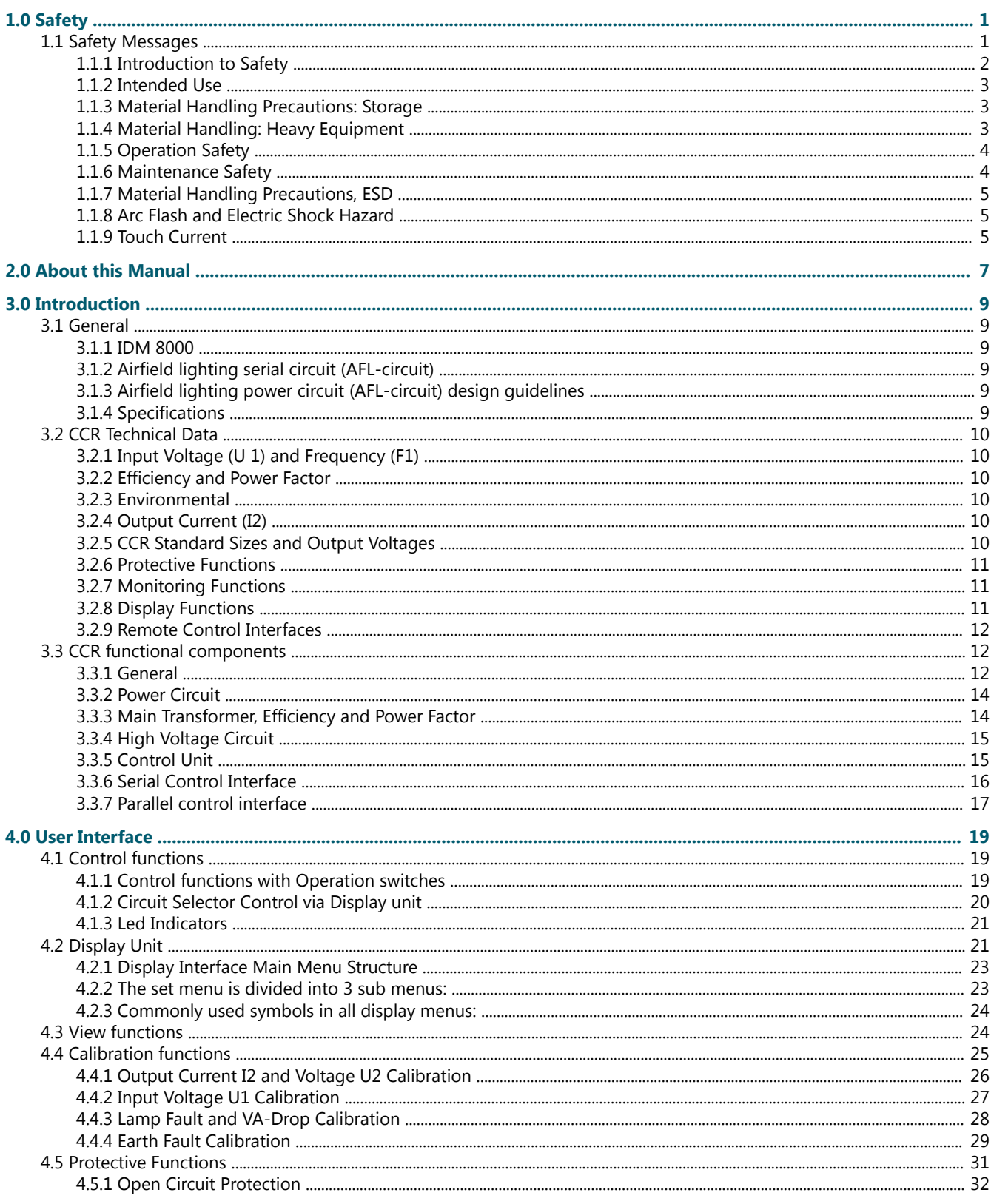

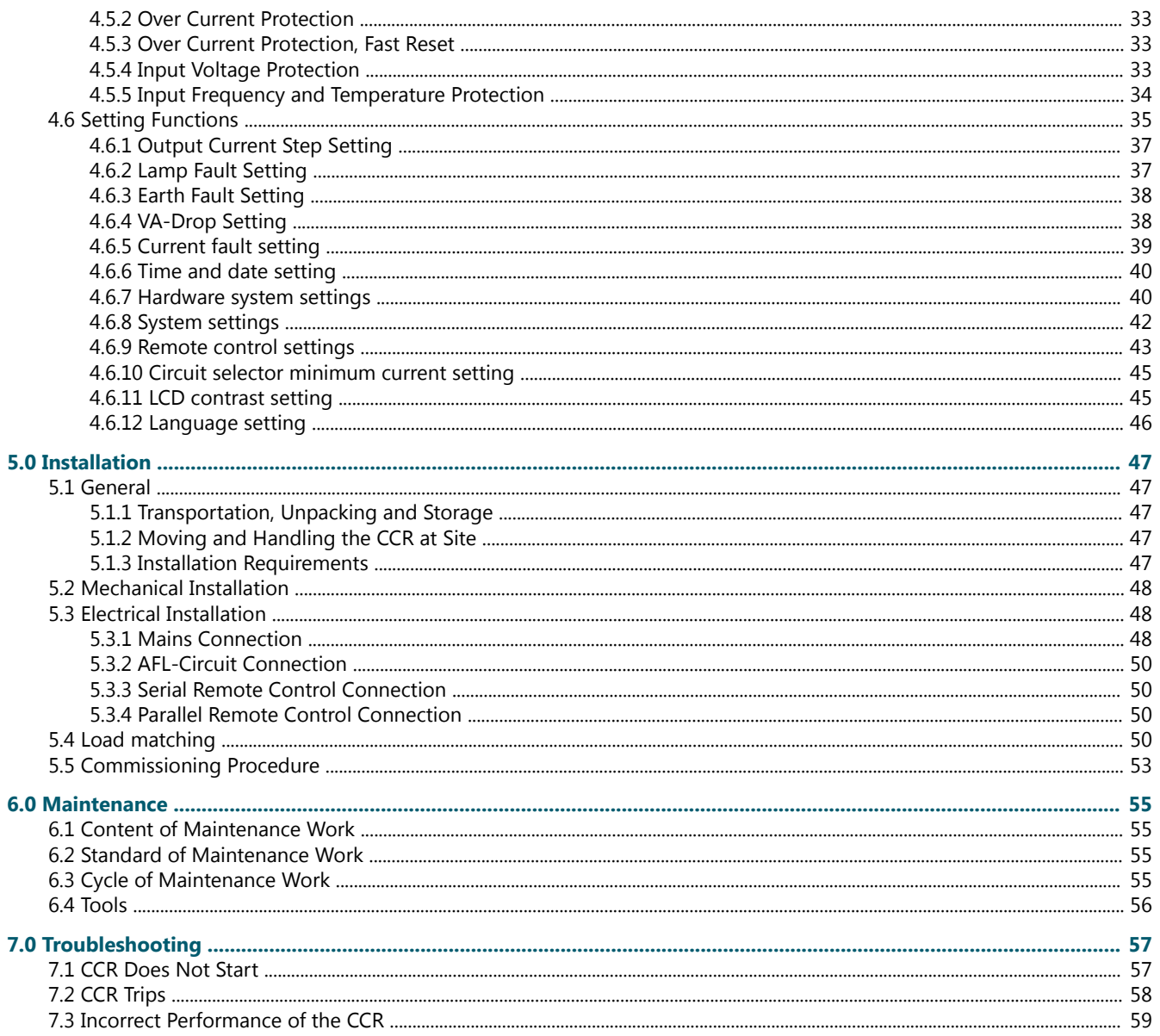

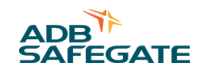

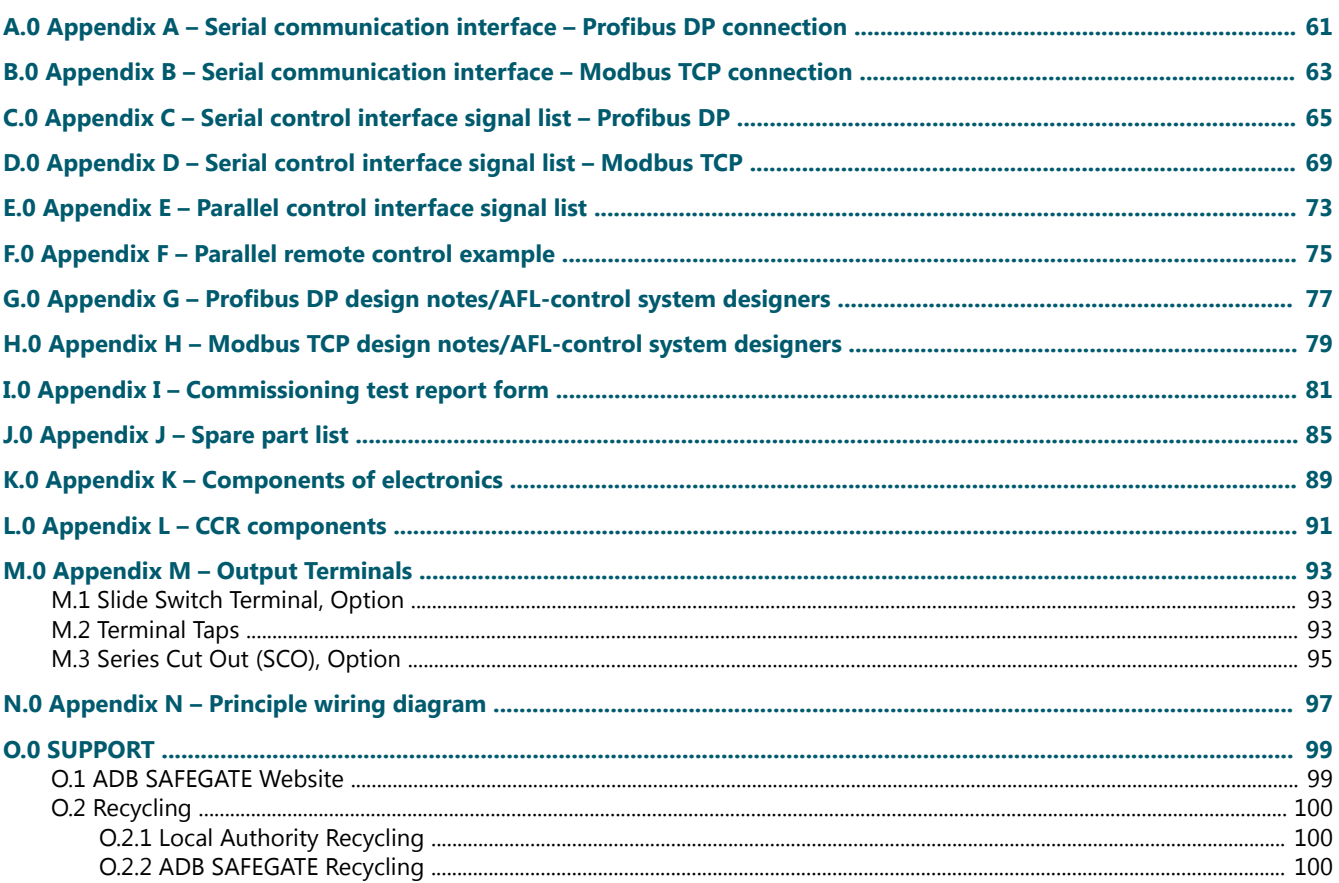

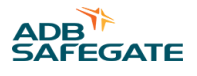

## **List of Figures**

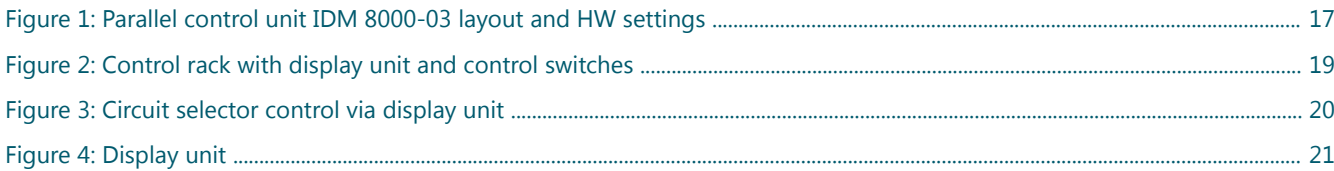

IDM 8000 List of Figures

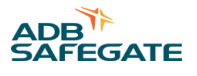

## **List of Tables**

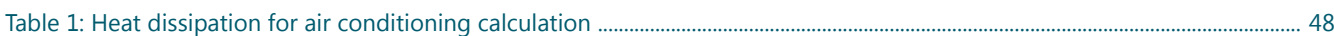

IDM 8000 List of Tables

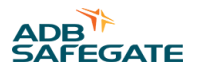

## <span id="page-12-0"></span>**1.0 Safety**

#### **Introduction to Safety**

This section contains general safety instructions for installing and using ADB SAFEGATE equipment. Some safety instructions may not apply to the equipment in this manual. Task- and equipment-specific warnings are included in other sections of this manual where appropriate.

## **1.1 Safety Messages**

#### **HAZARD Icons used in the manual**

For all HAZARD symbols in use, see the Safety section. All symbols must comply with ISO and ANSI standards.

Carefully read and observe all safety instructions in this manual, which alert you to safety hazards and conditions that may result in personal injury, death or property and equipment damage and are accompanied by the symbol shown below.

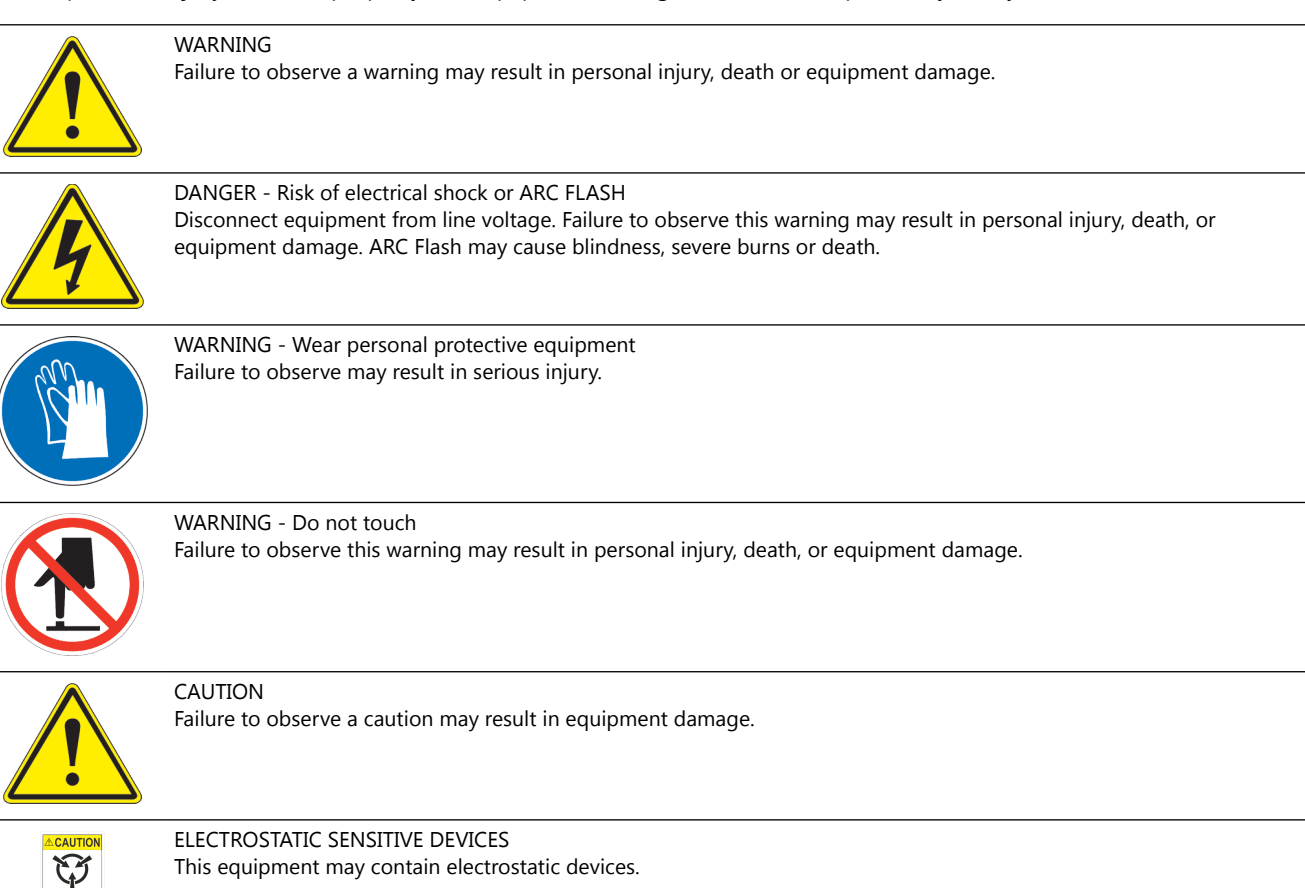

### **Qualified Personnel**

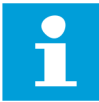

#### **Important Information**

The term **qualified personnel** is defined here as individuals who thoroughly understand the equipment and its safe operation, maintenance and repair. Qualified personnel are physically capable of performing the required tasks, familiar with all relevant safety rules and regulations and have been trained to safely install, operate, maintain and repair the equipment. It is the responsibility of the company operating this equipment to ensure that its personnel meet these requirements.

Always use required personal protective equipment (PPE) and follow safe electrical work practice.

#### <span id="page-13-0"></span>**1.1.1 Introduction to Safety**

## **CAUTION**

#### **Unsafe Equipment Use**

This equipment may contain electrostatic devices, hazardous voltages and sharp edges on components

- Read installation instructions in their entirety before starting installation.
- Become familiar with the general safety instructions in this section of the manual before installing, operating, maintaining or repairing this equipment.
- Read and carefully follow the instructions throughout this manual for performing specific tasks and working with specific equipment.
- Make this manual available to personnel installing, operating, maintaining or repairing this equipment.
- Follow all applicable safety procedures required by your company, industry standards and government or other regulatory agencies.
- Install all electrical connections to local code.
- Use only electrical wire of sufficient gauge and insulation to handle the rated current demand. All wiring must meet local codes.
- Route electrical wiring along a protected path. Make sure they will not be damaged by moving equipment.
- Protect components from damage, wear, and harsh environment conditions.
- Allow ample room for maintenance, panel accessibility, and cover removal.
- Protect equipment with safety devices as specified by applicable safety regulations
- If safety devices must be removed for installation, install them immediately after the work is completed and check them for proper functioning prior to returning power to the circuit.

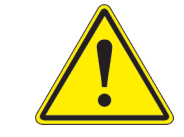

#### **Failure to follow this instruction can result in serious injury or equipment damage**

#### **Additional Reference Materials**

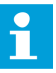

#### **Important Information**

- IEC International Standards and Conformity Assessment for all electrical, electronic and related technologies.
- IEC 60364 Electrical Installations in Buildings.
- CSA C22.2 No.180:13 (R2018) Series isolating transformers for airport lighting
- FAA Advisory: AC 150/5340-26 (current edition), Maintenance of Airport Visual Aid Facilities.
- Maintenance personnel must refer to the maintenance procedure described in the ICAO Airport Services Manual, Part 9.
- ANSI/NFPA 79, Electrical Standards for Metalworking Machine Tools.
- National and local electrical codes and standards.

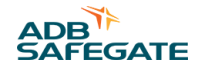

### <span id="page-14-0"></span>**1.1.2 Intended Use**

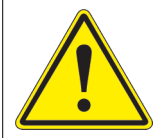

### **CAUTION**

#### **Use this equipment as intended by the manufacturer**

This equipment is designed to perform a specific function, do not use this equipment for other purposes

• Using this equipment in ways other than described in this manual may result in personal injury, death or property and equipment damage. Use this equipment only as described in this manual.

**Failure to follow this instruction can result in serious injury or equipment damage**

#### **1.1.3 Material Handling Precautions: Storage**

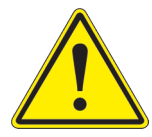

## **CAUTION**

**Improper Storage** Store this equipment properly

• If equipment is to be stored prior to installation, it must be protected from the weather and kept free of condensation and dust.

**Failure to follow this instruction can result in equipment damage**

#### **1.1.4 Material Handling: Heavy Equipment**

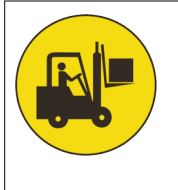

## **DANGER**

#### **Unstable load**

Use caution when moving heavy equipment

- Use extreme care when moving heavy equipment.
- Verify that the moving equipment is rated to handle the weight.
- When removing equipment from a shipping pallet, carefully balance and secure it using a safety strap.

**Failure to follow this instruction can result in death, serious injury, or equipment damage**

### <span id="page-15-0"></span>**1.1.5 Operation Safety**

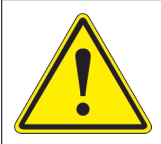

## **CAUTION**

#### **Improper Operation**

Do Not Operate this equipment other than as specified by the manufacturer

- Only qualified personnel, physically capable of operating the equipment and with no impairments in their judgment or reaction times, should operate this equipment.
- Read all system component manuals before operating this equipment. A thorough understanding of system components and their operation will help you operate the system safely and efficiently.
- Before starting this equipment, check all safety interlocks, fire-detection systems, and protective devices such as panels and covers. Make sure all devices are fully functional. Do not operate the system if these devices are not working properly. Do not deactivate or bypass automatic safety interlocks or locked-out electrical disconnects or pneumatic valves.
- Protect equipment with safety devices as specified by applicable safety regulations.
- If safety devices must be removed for installation, install them immediately after the work is completed and check them for proper functioning.
- Route electrical wiring along a protected path. Make sure they will not be damaged by moving equipment.
- Never operate equipment with a known malfunction.
- Do not attempt to operate or service electrical equipment if standing water is present.
- Use this equipment only in the environments for which it is rated. Do not operate this equipment in humid, flammable, or explosive environments unless it has been rated for safe operation in these environments.
- Never touch exposed electrical connections on equipment while the power is ON.

**Failure to follow these instructions can result in equipment damage**

#### **1.1.6 Maintenance Safety**

•

## **DANGER**

#### **Electric Shock Hazard**

This equipment may contain electrostatic devices

- Do not operate a system that contains malfunctioning components. If a component malfunctions, turn the system OFF immediately.
- Disconnect and lock out electrical power.
- Allow only qualified personnel to make repairs. Repair or replace the malfunctioning component according to instructions provided in its manual.

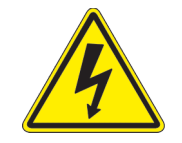

**Failure to follow these instructions can result in death or equipment damage**

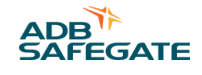

#### <span id="page-16-0"></span>**1.1.7 Material Handling Precautions, ESD**

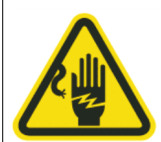

## **CAUTION**

#### **Electrostatic Sensitive Devices**

This equipment may contain electrostatic devices

- Protect from electrostatic discharge.
- Electronic modules and components should be touched only when this is unavoidable e.g. soldering, replacement.
- Before touching any component of the cabinet you shall bring your body to the same potential as the cabinet by touching a conductive earthed part of the cabinet.
- Electronic modules or components must not be brought in contact with highly insulating materials such as plastic sheets, synthetic fiber clothing. They must be laid down on conductive surfaces.
- The tip of the soldering iron must be grounded.
- Electronic modules and components must be stored and transported in conductive packing.

**Failure to follow this instruction can result in equipment damage**

#### **1.1.8 Arc Flash and Electric Shock Hazard**

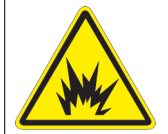

### **DANGER**

#### **Series Circuits have Hazardous Voltages**

This equipment produces high voltages to maintain the specified current - Do NOT Disconnect while energized.

- Allow only qualified personnel to perform maintenance, troubleshooting, and repair tasks.
- Only persons who are properly trained and familiar with ADB SAFEGATE equipment are permitted to service this equipment.
- An open airfield current circuit is capable of generating >5000 Vac and may appear OFF to a meter.
- Never unplug a device from a constant current circuit while it is operating; Arc flash may result.
- Disconnect and lock out electrical power.
- Always use safety devices when working on this equipment.
- Follow the recommended maintenance procedures in the product manuals.
- Do not service or adjust any equipment unless another person trained in first aid and CPR is present.
- Connect all disconnected equipment ground cables and wires after servicing equipment. Ground all conductive equipment.
- Use only approved ADB SAFEGATE replacement parts. Using unapproved parts or making unapproved modifications to equipment may void agency approvals and create safety hazards.
- Check the interlock systems periodically to ensure their effectiveness.
- Do not attempt to service electrical equipment if standing water is present. Use caution when servicing electrical equipment in a high-humidity environment.
- Use tools with insulated handles when working with airfield electrical equipment.

#### **Failure to follow these instructions can result in death or equipment damage**

#### **1.1.9 Touch Current**

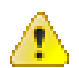

**WARNING**

Touch current exceeds 3,5mA a.c.

IDM 8000 Safety

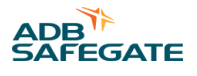

## <span id="page-18-0"></span>**2.0 About this Manual**

This document includes information with focus on safety, installation and maintenance procedures. Become familiar with the structure and content and carry out the actions completely and in the given sequence.

For more information, see [www.adbsafegate.com.](http://www.adbsafegate.com/)

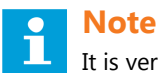

It is very important to read this document before any work is started.

IDM 8000 About this Manual

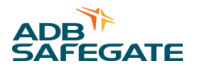

## <span id="page-20-0"></span>**3.0 Introduction**

This manual includes installation, operation, maintenance and troubleshooting information for the IDM 8000 Constant Current Regulator (CCR).

## **3.1 General**

#### **3.1.1 IDM 8000**

IDM 8000 is a microprocessor based CCR designed specifically for supplying airfield lighting serial circuits.

#### **3.1.2 Airfield lighting serial circuit (AFL-circuit)**

Serial circuit is normally used at airports for power transmission from the CCR to rather remote located and power consuming light fittings. Light fittings are connected via isolation transformers to a serial loop fed by the CCR. The output current of the CCR which defines the brilliancy of the light fittings is kept constant at each current step against supply, load and environmental changes. Current steps are provided in order to adjust the light output of the system to match with prevailing meteorological conditions.

Power of the circuits normally varies up to 30kVa which means the max output current being always 6.6A that high output voltages must be used with larger CCRs. Normally all components (e.g. isolation transformers, connectors etc.) connected to series circuits are designed for 5kV Rms – voltage.

In short the use of serial circuits and CCRs give the following benefits and disadvantages:

- + Provides equal brightness for all lamps due equal current in the serial loop.
- + Enables low cabling costs and transmission losses due rather low current level (6.6A).

**-** Because of high voltage used with larger CCRs extra precaution must be used when working with circuits. Regular maintenance is also needed to maintain proper isolation levels.

#### **3.1.3 Airfield lighting power circuit (AFL-circuit) design guidelines**

- Input power of the CCR is approx. 1.1 x rating of the CCR which should be considered when designing mains supply and supply cable sizes for the CCR.
- Mains supply Rsce, min=175 for all CCR sizes (according to IEC 61000-3-4)
- Output primary cable losses are approx. 160W / km (6.6A / 6mm2 Cu).
- Output secondary cable losses can be significant and should be calculated according the lengths, diameters and materials of the cables. Normally isolation transformer can tolerate up to 10% losses without reducing its output current.
- Isolation transformers efficiencies are normally 0.9 or better which should be taken in account together with the two above points when defining CCR rating for a circuit.

#### **3.1.4 Specifications**

IDM 8000 is designed and manufactured in accordance with following specifications:

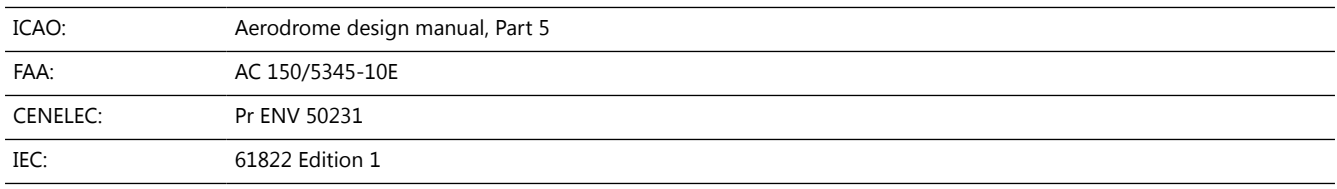

IDM 8000 has also many unique new features not yet described in public specifications.

## <span id="page-21-0"></span>**3.2 CCR Technical Data**

### **3.2.1 Input Voltage (U 1) and Frequency (F1)**

#### **Input Voltage U1**

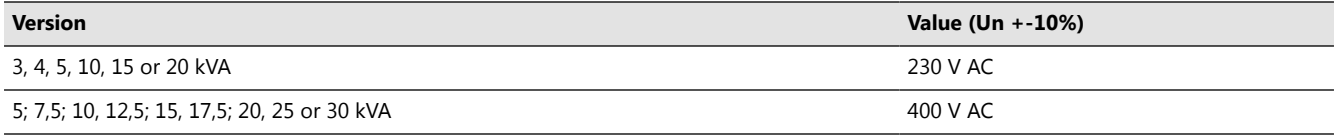

#### **Input frequency F1**

The input frequency F1 for all product versions is 50 / 60 Hz +-5 %.

#### **3.2.2 Efficiency and Power Factor**

- Efficiency: better than 0.9 at full load / Load PF=1 / U1<=Un
- Power factor: better than 0.9 at full load / load PF=1 / U1<=Un

#### **3.2.3 Environmental**

The CCR is designed for indoor use only, in an area with adequate ventilation for cooling the CCR.

- Temperature use: −20°C …+50°C.
- Temperature for storage: −40°C …+70°C
- Temperature for long-time storage: 15–30°C
- Humidity: Max. 95%
- Humidity for long-time storage: <60%
- Altitude: Max. 2000 m
- Degree of protection : IP 21

#### **3.2.4 Output Current (I2)**

All CCRs 6.6A rms. Accuracy ±1% under following conditions:

- Resistive load variation: 0–100%
- Max 30% open circuited isolation transformers of total load 50–100% of CCR rating
- Supply voltage: 0.90–1.10 Unom
- Environmental conditions within above given values

#### **3.2.5 CCR Standard Sizes and Output Voltages**

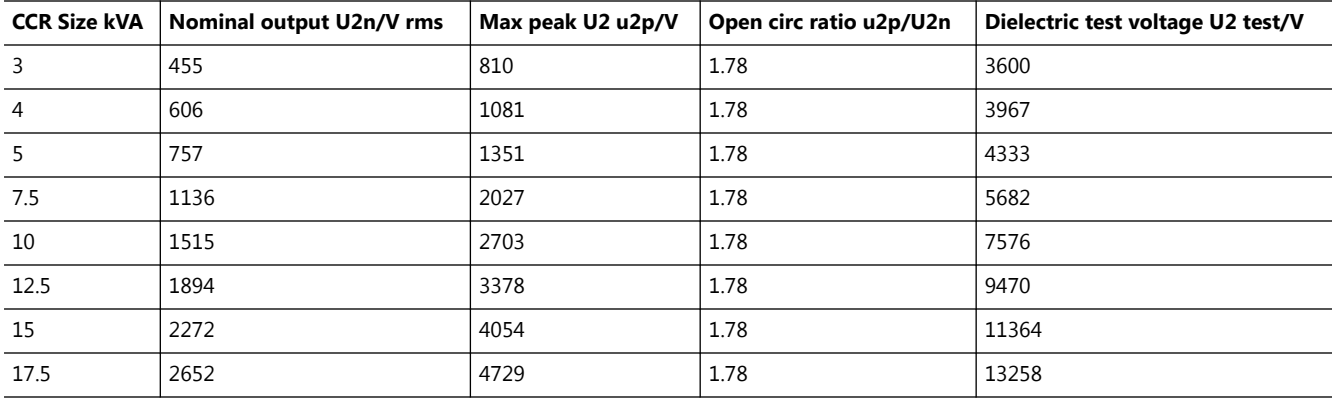

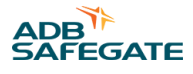

<span id="page-22-0"></span>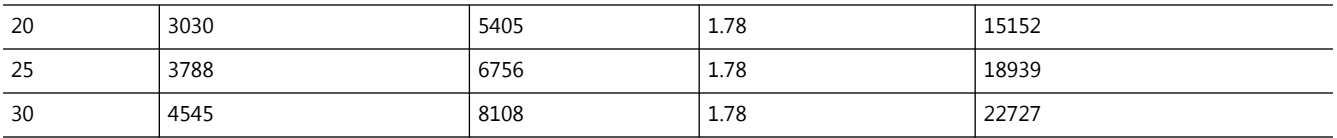

#### **3.2.6 Protective Functions**

- Input voltage: Delay and 2 levels, warning and alarm with tripping
- Input frequency: Delay and 2 levels, warning and alarm with tripping.
- Temperature: Delay and 2 levels, warning and alarm with tripping.
- Open circuit: Delay and level with tripping. Incl. Capacitive current monitoring.
- Over current: 2 delays and levels with tripping.
- Earth fault: Selectable, tripping from level B if the maintenance switch is on.
- VA-drop: Selectable, tripping from level A

#### **3.2.7 Monitoring Functions**

- Lamp fault: ±1 lamp up to 10 lamp faults and ±2 lamps up to 30 lamps at all steps from 25% load to 100% load. Max 30% of total lamp power. Delay and 2 levels.
- Earth fault value: 1kohm 50Mohm or 1kohm 1Gohm, delay and 2 levels.
- VA-drop: delay and 2 levels.
- Cumulative operating time monitoring for lamp life.

#### **3.2.8 Display Functions**

All above protective and monitoring functions plus:

- Actual power display.
- Load power factor display.
- Consumed energy display with reset.
- Real time clock with time and date.
- Operating hours, all steps, total, cumulative hours and reset.
- 10 patch fault log with time and date labels.
- Info type displays e.g. CCR no, circuit name, control direction etc.

#### <span id="page-23-0"></span>**3.2.9 Remote Control Interfaces**

- Parallel, selectable control voltage 24–60V DC, signal mode and coding.
- Serial, major field bus interface cards available. Duplicated, redundant interface possible.

## **3.3 CCR functional components**

#### **3.3.1 General**

The CCR consists of three functional units each installed in its own compartment:

- Control unit installed in the control rack. All electronic units: E1 size plug-in cards.
- Power circuit located at the top compartment of the CCR.
- High voltage unit located at the lower compartment of the CCR.

Natural cooling is provided for all compartments (no fans are used). All cable entries are through the bottom plate of the CCR. All components are accessible from the front.

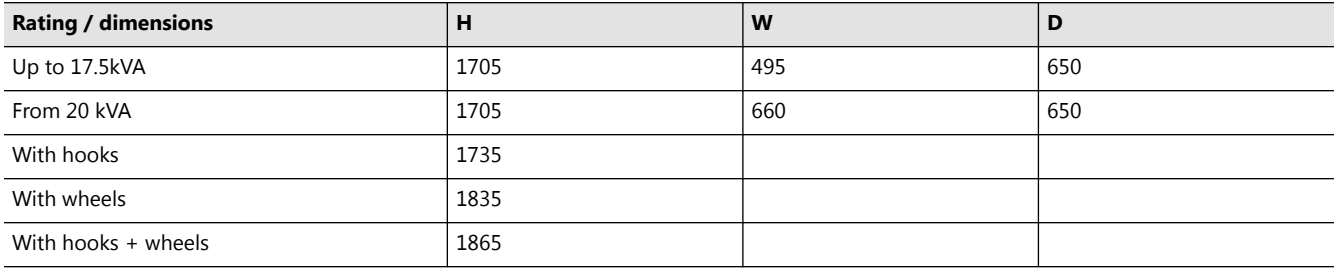

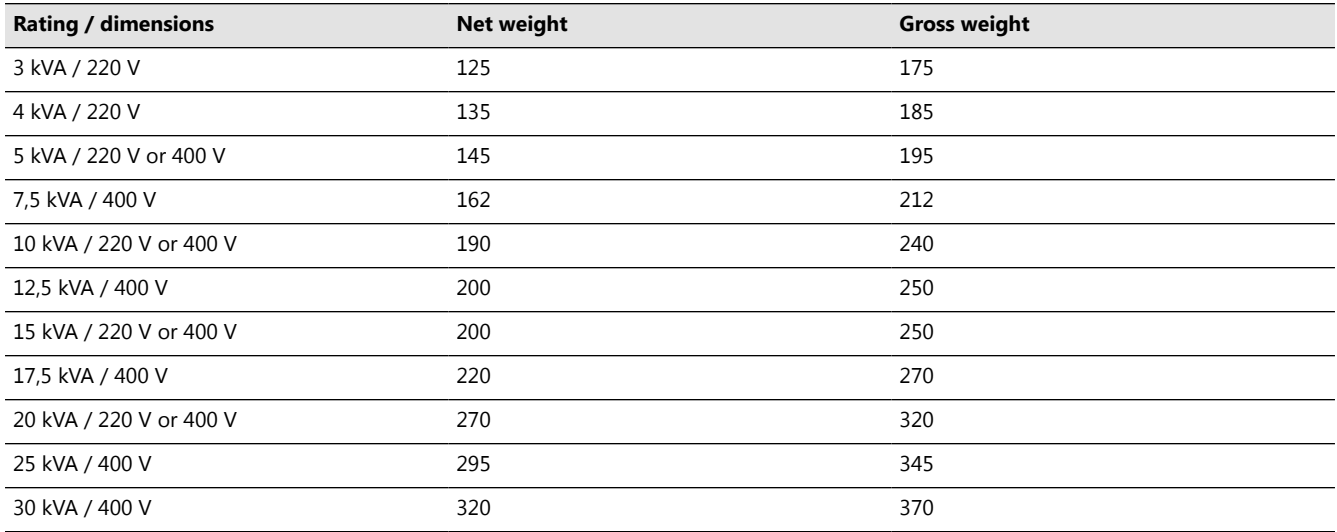

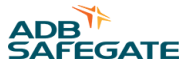

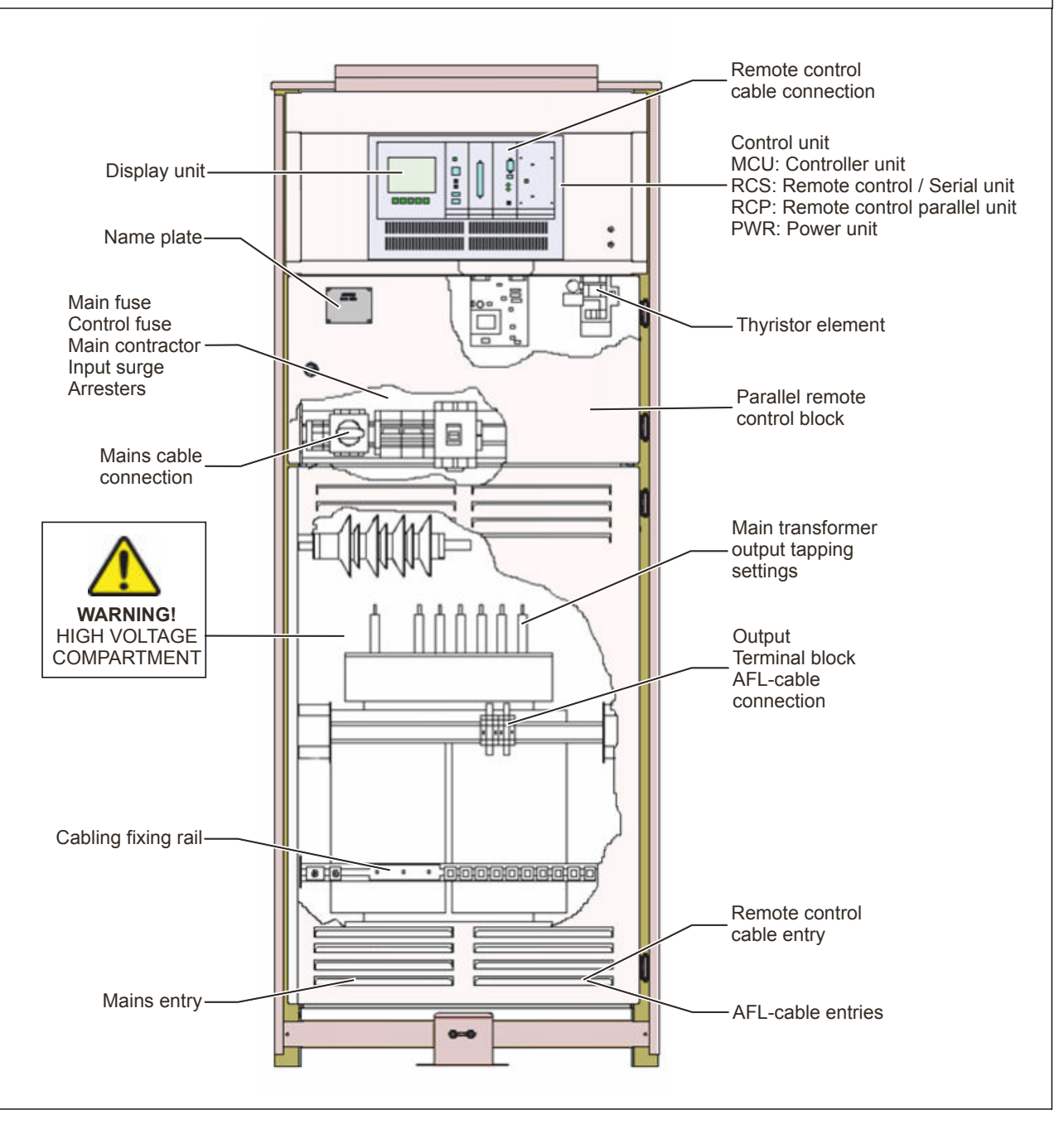

#### <span id="page-25-0"></span>**3.3.2 Power Circuit**

The power circuit consists of components installed between the input terminals and the primary winding terminals of the main transformer:

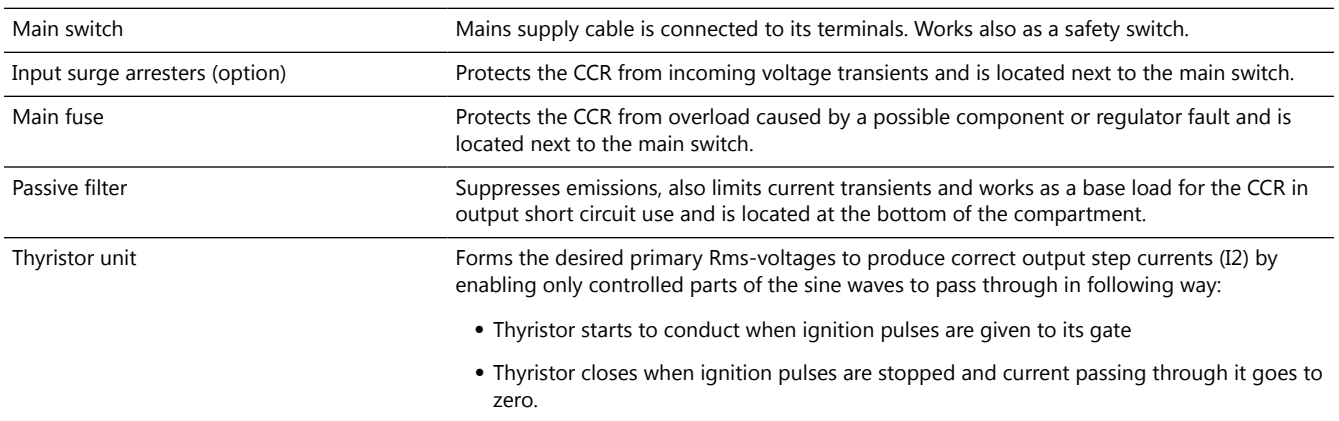

#### **3.3.3 Main Transformer, Efficiency and Power Factor**

The dry-type (not oil-cooled) main transformer defines the rating of the CCR. Because the transformer has load tapping on the output the rating of the transformer can be reduced in order to match with the connected load.

Optimal load matching provides following benefits:

- Minimizes maximum output voltage in case of open circuit or thyristor failure.
- Efficiency of the CCR is optimized since the input current which causes most of the CCRs power losses is decreased. Power losses generate heat which in turn causes aging of components i.e. load matching also improves the lifetime of the CCR.
- Power factor is optimized
- Harmonic content of the input and output of the CCR would be as small as possible
- Crest factor would be optimized: this may be a problem when connecting addressable light control and monitoring systems with the CCR.

Load matching is provided from 45% to 100% with 5% and 10% taps, see [Load matching](#page-61-0).

## **Note**

If the supply voltage is higher than nominal during the tapping or lower supply voltages than 95% of nominal are expected, some additional reserve (+5…+10%) to the tapping might be necessary to operate the CCR on highest intensity.

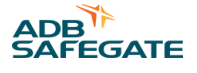

#### <span id="page-26-0"></span>**3.3.4 High Voltage Circuit**

The high voltage circuit consists of components connected between the output terminals and main transformer secondary winding terminals of the CCR and is assembled in a special high-voltage compartment. It consists of following components:

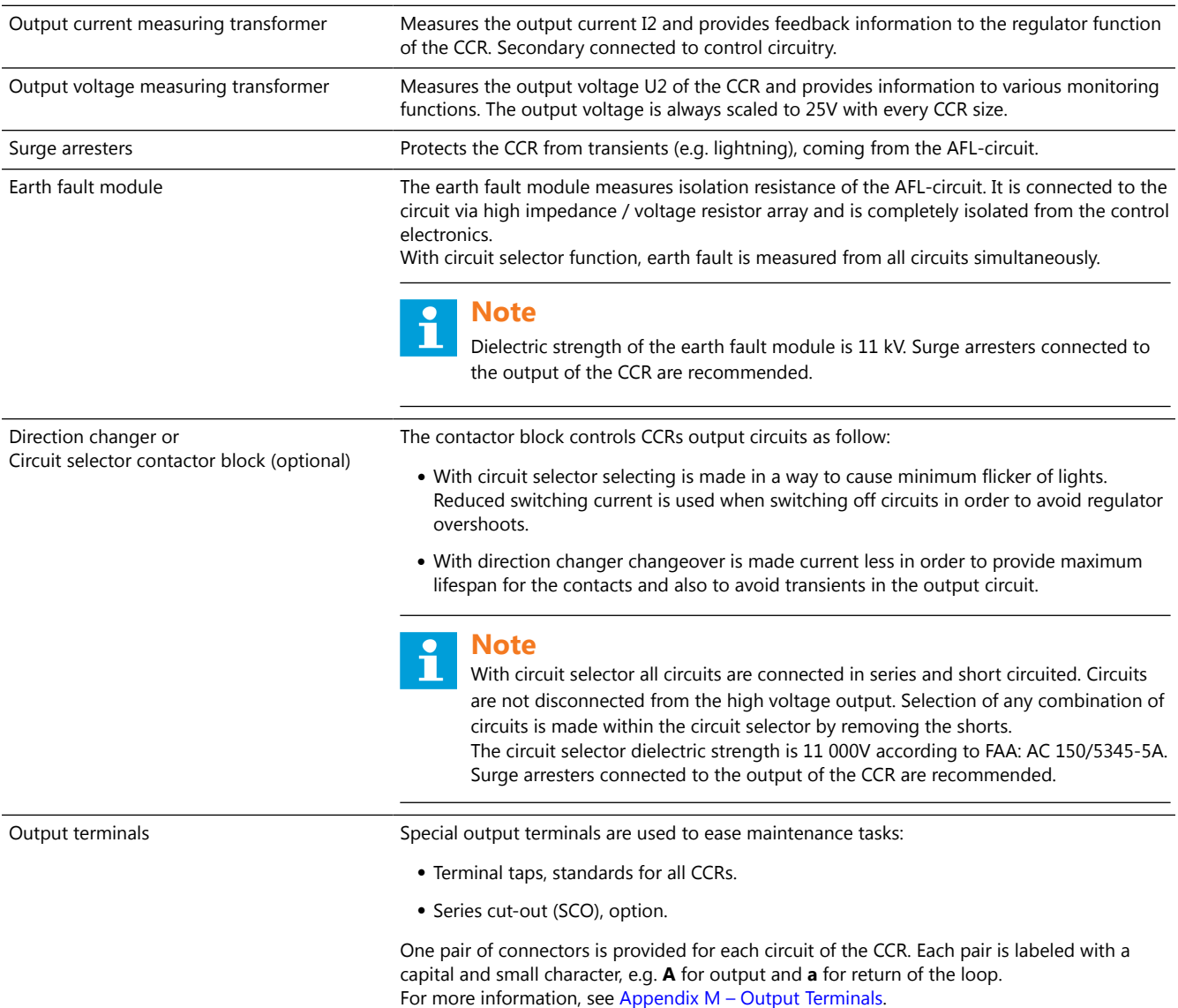

#### **3.3.5 Control Unit**

#### **MCU control unit**

The control unit is E1 size custom designed electronic card containing powerful 16-bit microprocessor with application program, and its peripheral circuits.

- Regulator function adjusts the thyristor control output according the RMS actual current value (I2) provided by the Rms calculator (feedback) and set value defined by the user.
- Rms calculators define the actual output values by sampling the output waveforms and calculating effective (rms) values from the sample data.

The application program is stored on Flash-memory and can be therefore upgraded at site if desired. All set-parameters are stored in non-volatile EEPROM memory. Also, RAM memory is backed with battery for optimal performance in all operational situations.

#### <span id="page-27-0"></span>**Mother board**

The mother board provides connections between the MCU and its peripherals like remote control unit, display unit and measuring channels. System hardware settings are made through dip-switch settings on motherboard. For more information, see [Main Transformer, Efficiency and Power Factor.](#page-25-0)

#### **Power unit**

The plug-in E1 size power unit provides desired DC-voltages for the control electronics. Switch mode unit guarantees wide operating voltage range and good efficiency.

#### **3.3.6 Serial Control Interface**

Serial control interface is used with computer based control and monitoring systems using latest fieldbus technologies for CCR communication.

This interface is standard for all 8000 range CCRs and is designed under following criteria:

- To be compatible with most common fieldbus systems.
- Simple to interface: no data multiplexing, minimum "ripple" and round numbers (if possible no decimals) with data values.
- Possibility for redundant bus connection

The interface is realized with a credit card size communication card installed on E1 size plug in carrier card which again is installed in the RC-slot of the control rack. The fieldbus cable is connected directly to the connector on the communication card front plate.

#### **General features**

Each fieldbus interface (i.e. card) must have unique address on the bus.

- Fieldbuses using Daisy chain type of cabling (e.g. Profibus DP, cabling directly between CCRs) must be terminated at both ends of the physical cable link.
- Fieldbuses using Ethernet style cabling (e.g. Modbus TCP, separate cable for each CCR) do not need termination.
- Control and indication bit mode is continuous (i.e. static)
- Standard binary coding is used with control and indication step bits.
- With direction changer CCRs Lamp fault (LF) and power drop (VA) alarms and displays are for the current selected direction only. With circuit selector CCRs LF and VA alarms work only when all circuits are selected.
- The CCR monitors the fieldbus and in case the bus is not running it considers it to be offline (online when the bus is ok) and takes the failsafe setting until set to Off from the local control switch of the CCR or the bus returns to ok state.
- Heart beat-signal (Hb) confirms that real data connection exists with the host computer of the control systems and the CCR and is combined to online status monitoring of the CCR. (sometimes the fieldbus may be in ok state but has no connection to its host computer)
- With redundant duplicated system the card in slot RM\_1 (right side) is the primary interface and the card in RM\_2 the secondary interface. If the primary is online it controls the CCRs, if not the secondary controls and if both are offline the failsafe setting is taken.

#### **Related software settings**

- CCR type: normal / direction changer / circuit selector. Control and indication bits are enabled according the CCR type configuration.
- Failsafe setting defines how the CCR acts in case of bus failure.
- CCR size scales the size related measurement data (U2, P2).

Redundant duplicated configuration is defined by dip-switches on the MB.

For more information, see [Appendix C – Serial control interface signal list – Profibus DP](#page-76-0) or [Appendix D – Serial control](#page-80-0) [interface signal list – Modbus TCP.](#page-80-0)

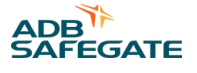

#### <span id="page-28-0"></span>**3.3.7 Parallel control interface**

Parallel control interface is used with traditional multi-wire control systems. The interface is designed to match with most control system types and allows configuring. This interface is standard for all 8000 range CCRs (normal/direction changer/ circuit selector).

Parallel interface unit is custom designed E1 size plug in card with D37 / F communication connector installed on the face of the card. The card is located in the RM-slot next to the power unit of the control rack.

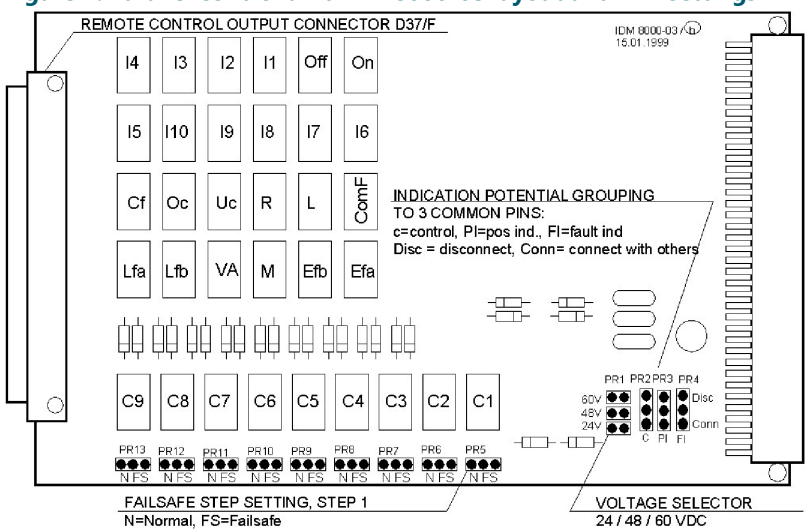

#### **Figure 1: Parallel control unit IDM 8000-03 layout and HW settings**

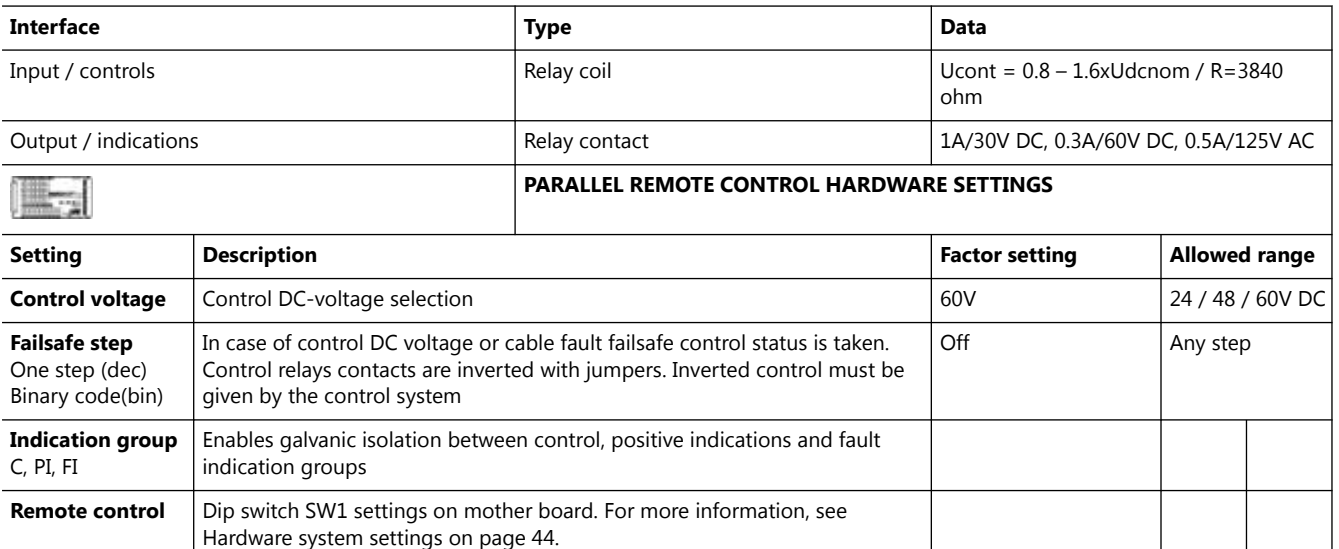

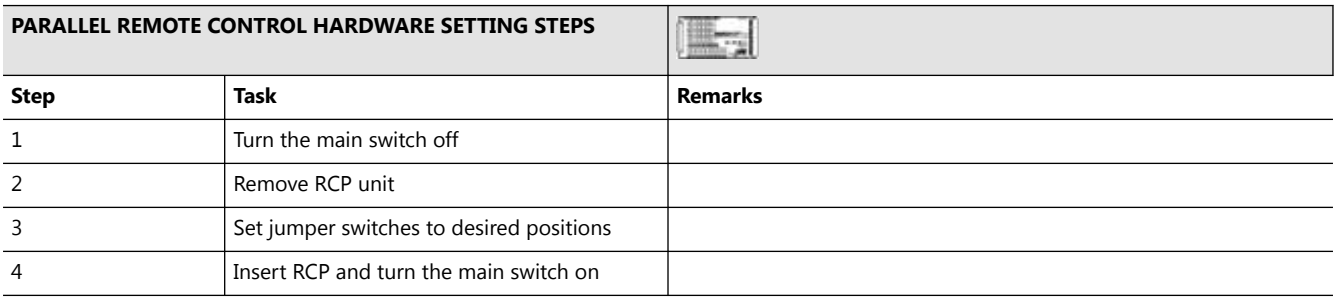

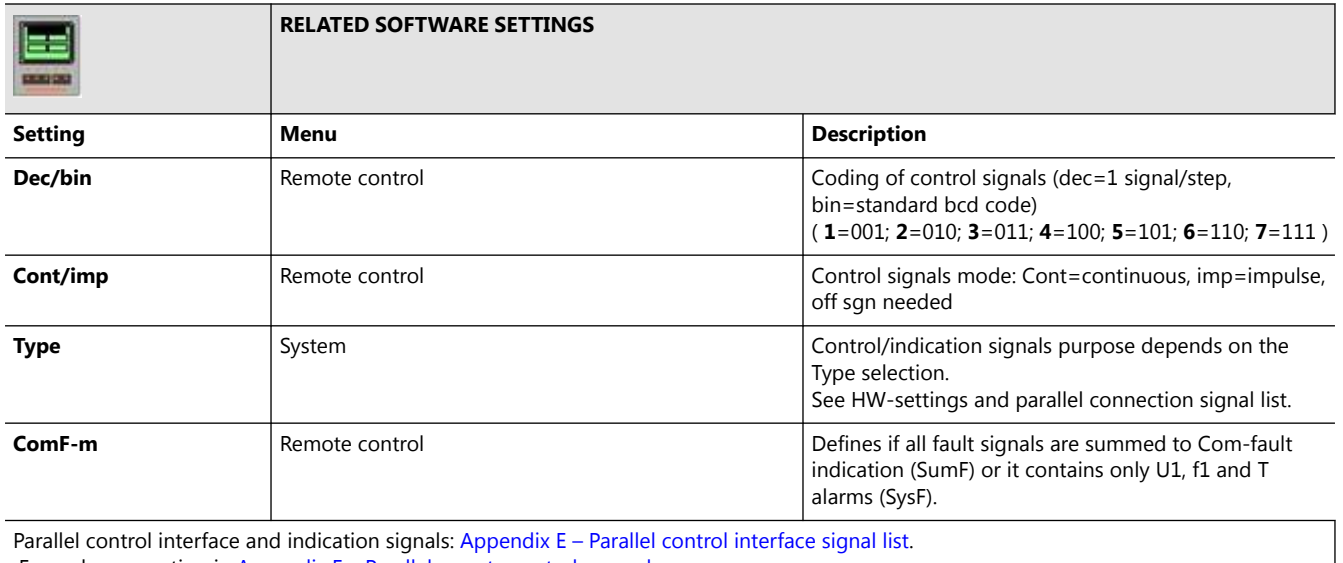

Example connection in Appendix F – Parallel remote control example.

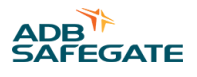

## <span id="page-30-0"></span>**4.0 User Interface**

## **4.1 Control functions**

#### **4.1.1 Control functions with Operation switches**

- Mains on/off control from the main switch located below the display unit on the power compartment door.
- Control mode and brilliancy step control from the control switch as follows:

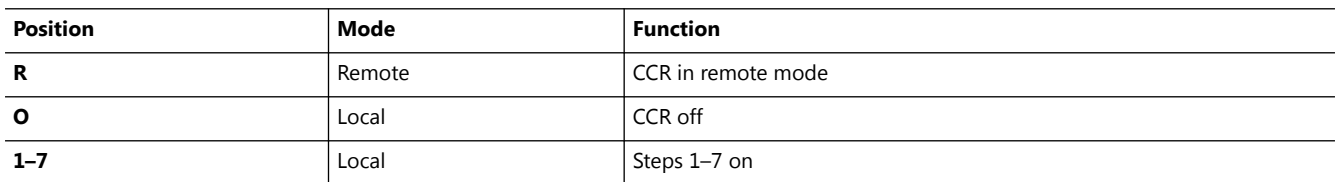

• Direction changer control by using direction switch on the MCU-unit. Direction switch is enabled in the local control mode only

• Earth fault maintenance switch / Lamp fault B reset control by using maintenance switch on the MCU-unit. When set to on with earth fault tripping mode is activated on level B.

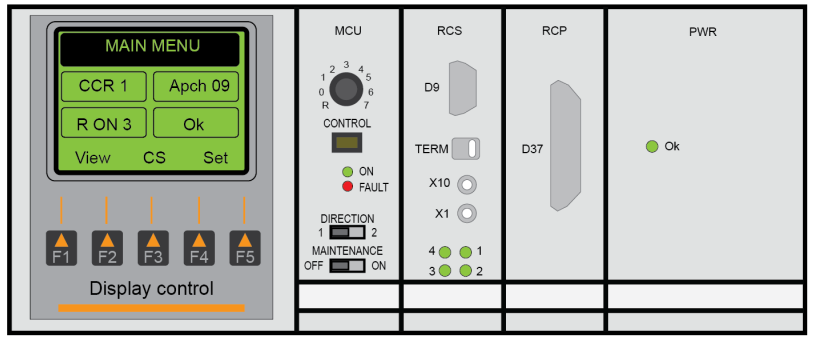

**Figure 2: Control rack with display unit and control switches**

### <span id="page-31-0"></span>**4.1.2 Circuit Selector Control via Display unit**

To access control display select CS from the main menu*.*

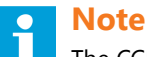

The CCR must have been defined to be circuit selector type.

#### **Figure 3: Circuit selector control via display unit**

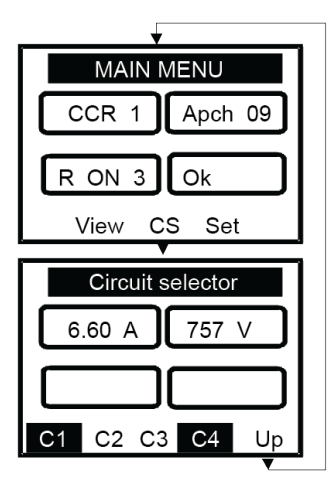

Control is enabled only in local control mode; control status is displayed in both modes.

Pressing the soft menu button below the Circuit no., (e.g. C1) alternates the control status. White text on dark background indicates that the circuit is selected and vice verse.

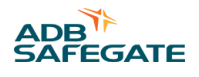

### <span id="page-32-0"></span>**4.1.3 Led Indicators**

• On led on the MCU (green)

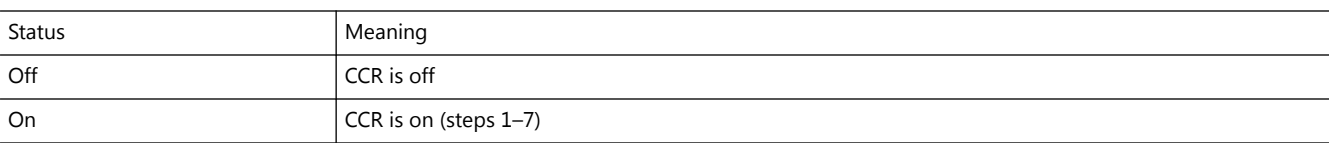

• Fault-led on the MCU (red)

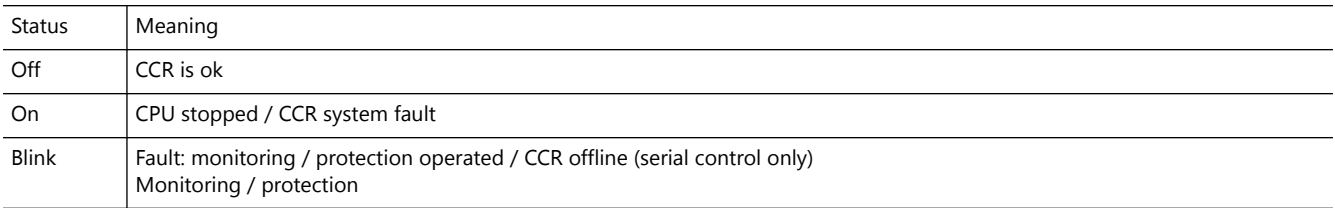

• On-led (green) on the power unit is on when the DC power module is powered.

## **4.2 Display Unit**

The display unit consists of a graphical LCD-display and 5 soft menu buttons. Each display window consists of header, 2 function dependent data fields, 2 permanent status fields and 5 function dependent soft menu texts.

#### **Figure 4: Display unit**

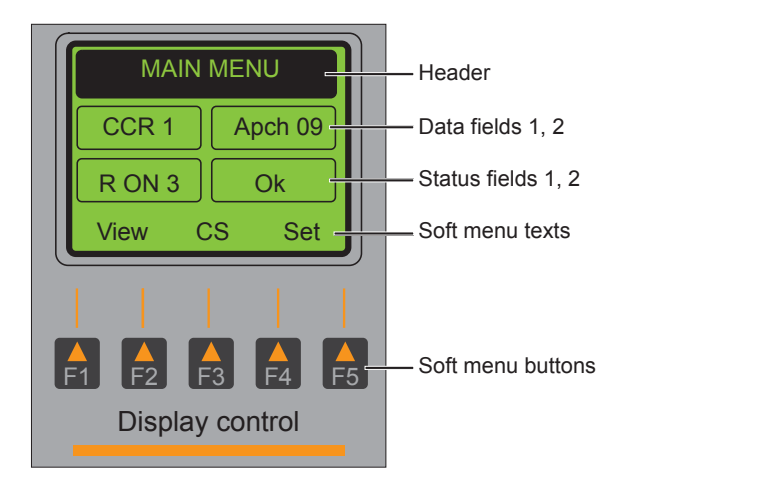

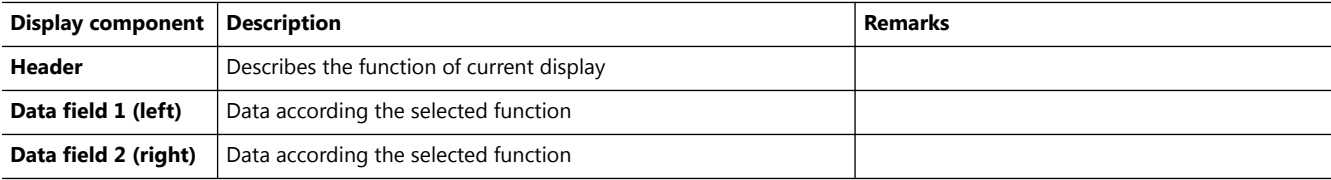

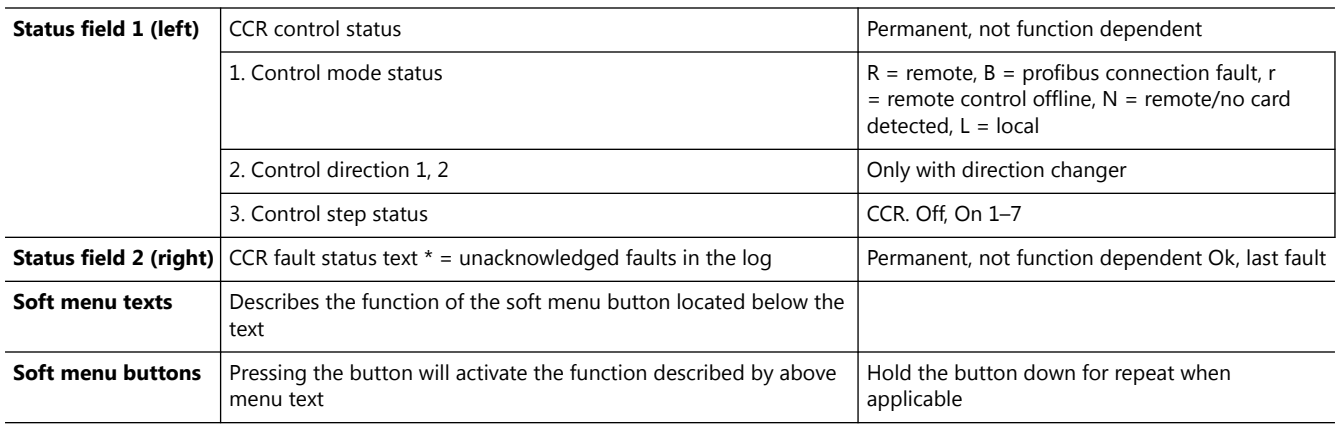

Following fault status texts are used in the status field 2 and in the fault log:

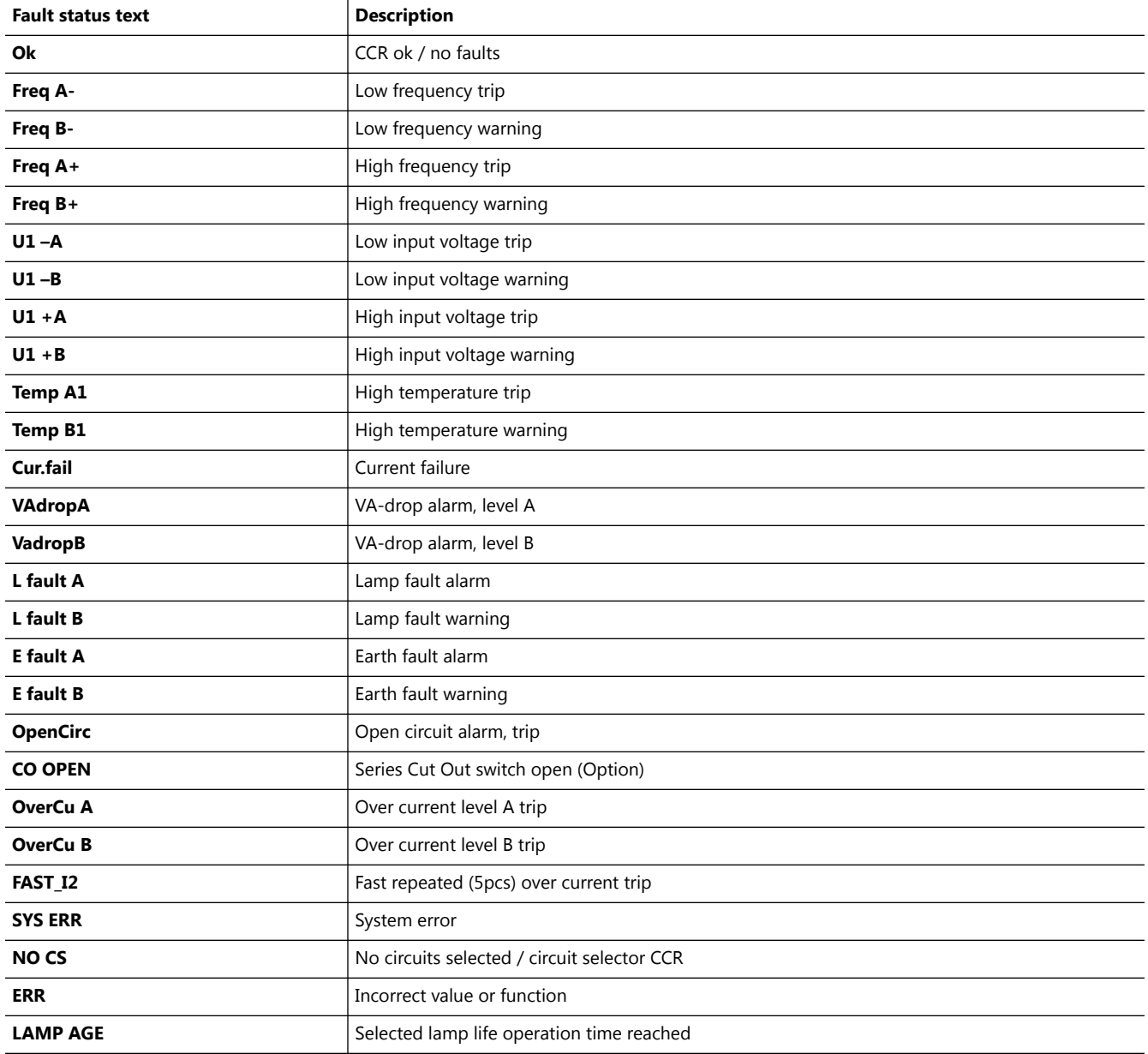

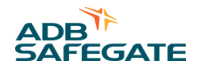

#### <span id="page-34-0"></span>**4.2.1 Display Interface Main Menu Structure**

The main menu has three selections:

- **View** Viewing the values without affecting any set values.
- **Cs** Circuit selector control (only if the CCR is defined as a circuit selector CCR).
- **Set** CCR calibration and setting functions. Password protection of settings menu is selectable from the Sys settings. Factory setting for password protection is not in use (Off).

#### **4.2.2 The set menu is divided into 3 sub menus:**

- **Cal** Calibrating functions
- **Prot** Protective functions; monitoring functions which are able to trip the CCR
- **Set** Setting functions; other monitoring and system configuration functions

#### <span id="page-35-0"></span>**4.2.3 Commonly used symbols in all display menus:**

- **More** Brings more equal level displays
- **Up** Brings you back to upper level display

## **4.3 View functions**

Select View on the main menu to access the View-level displays :

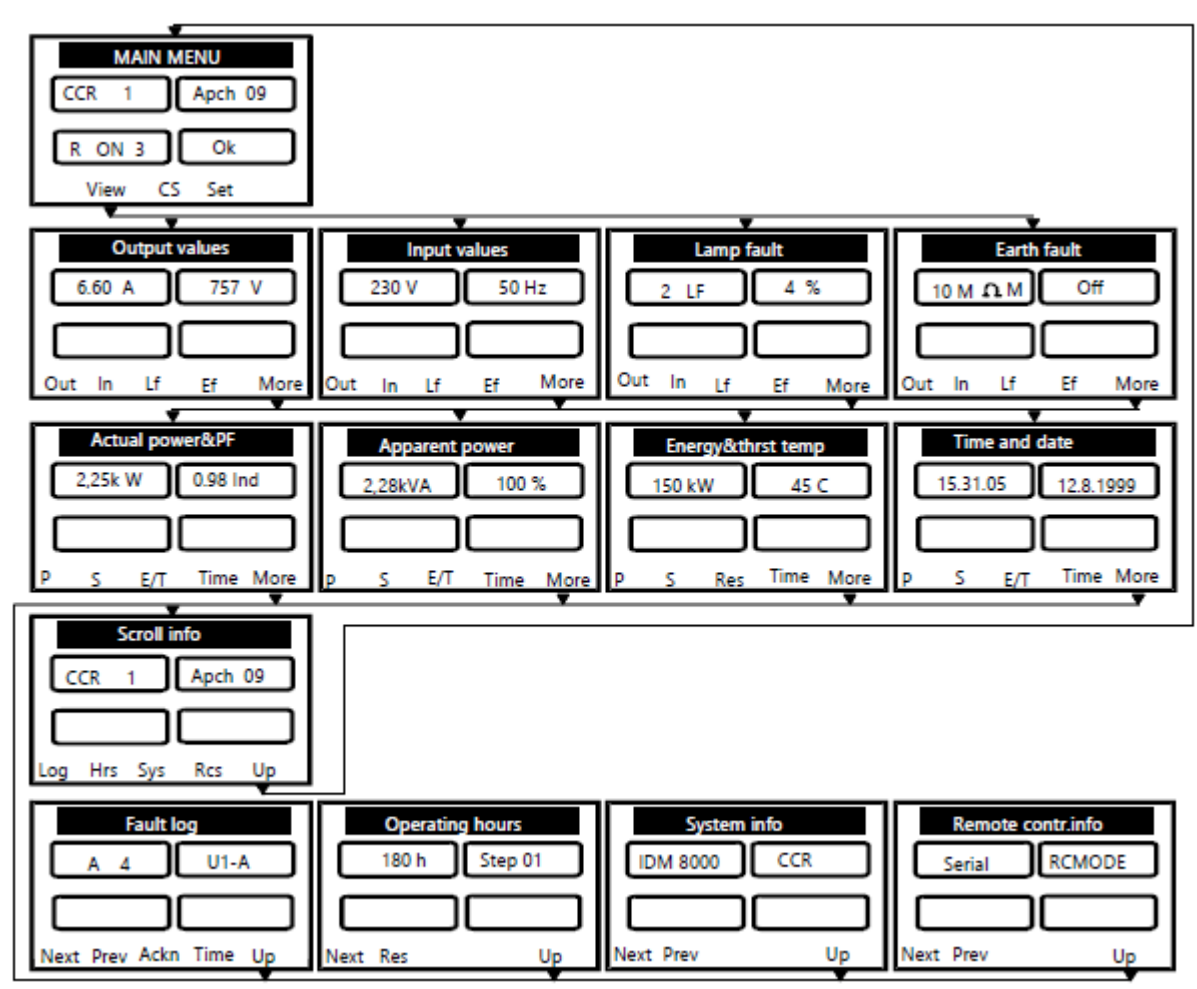

Figure 6 – View displays and menu tree

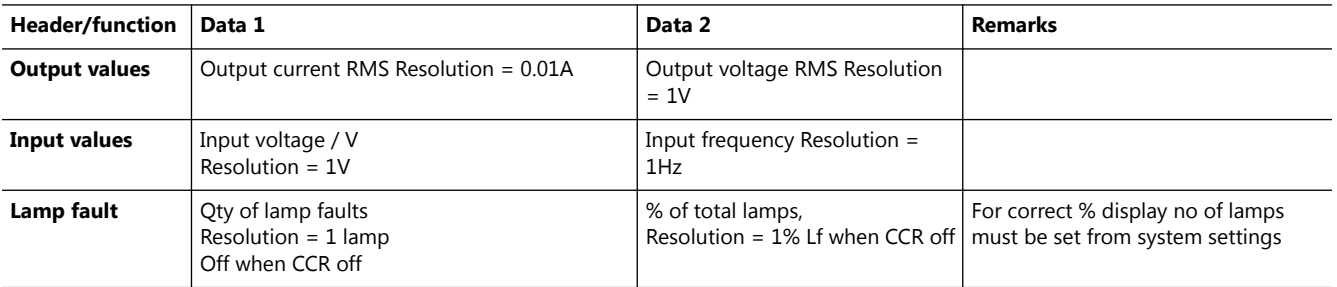
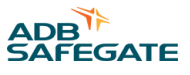

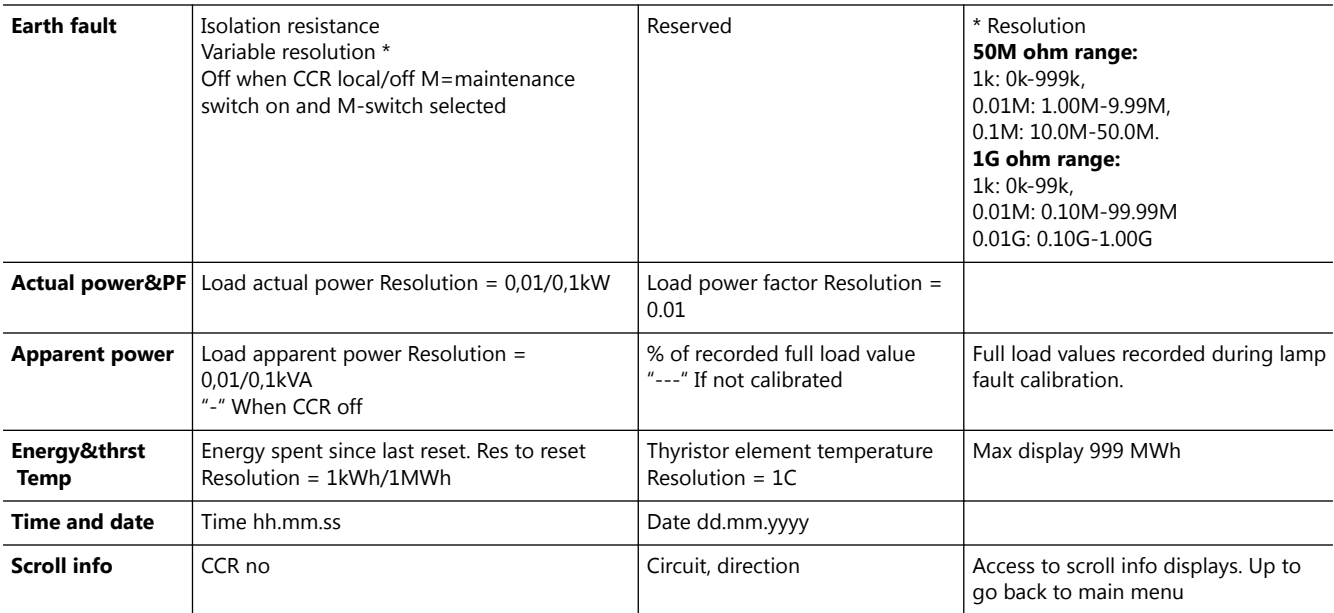

View scroll info displays:

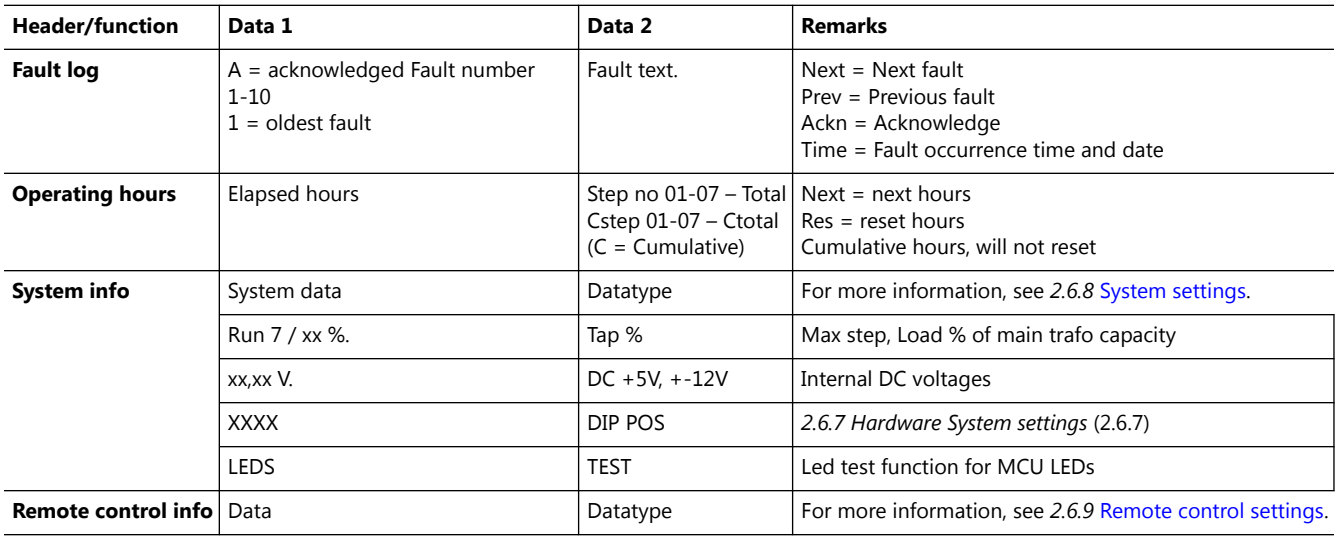

# **4.4 Calibration functions**

Select **Set** /**Cal** to access the calibration level displays:

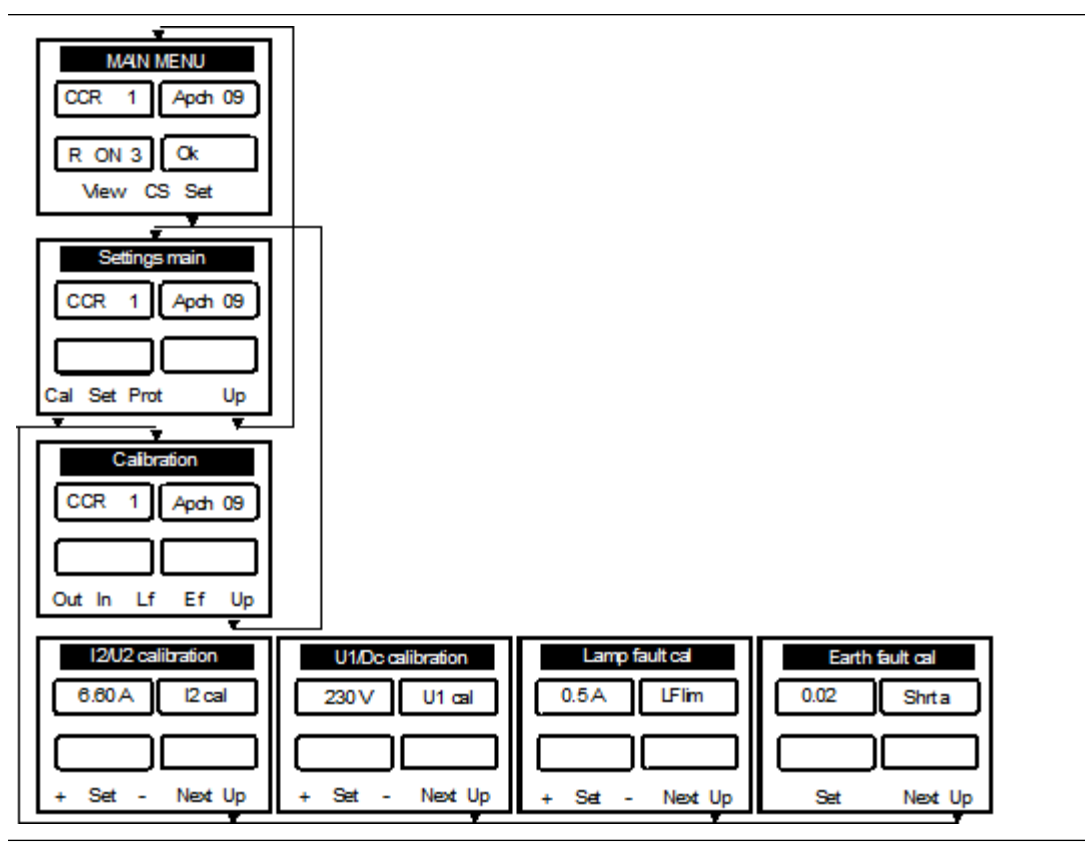

Figure 7 – Calibration displays and menu tree

If password protection is selected from system settings, you are asked for a password before entering the SETTINGS display. For more information, see selecting password protection in the section *2.6.8* [System settings](#page-53-0).

## **4.4.1 Output Current I2 and Voltage U2 Calibration**

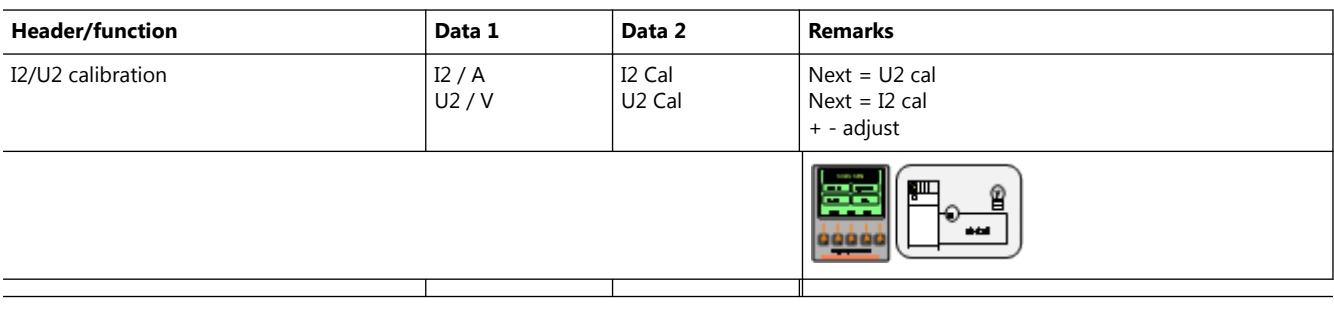

### **I2 calibration**

1. Connect external calibrated RMS A-meter (10A, accuracy better than 1%) in series with the load circuit. Use at least 10% load of the CCR capacity.

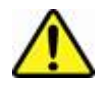

**Warning!** High voltage circuit – De-energize CCR before connecting!

**Note** *: For more information on easy meter connection, see* Series Cut Out (SCO) option in *Appendix M – Output Terminals. Clamp meter accuracy is normally not adequate for 1% accuracy. For periodic maintenance checks, clamp type meter is still recommended for safety reasons.*

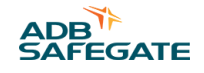

1. Select the second highest current step (approx. 5A).

1. Go to I2/U2 calibration: select **Set**/**Cal**/**Out**.

1. Adjust the I2 reading on datafield 1 to equal with the external meter reading.

1. Make sure that the readings are equal then select **Set**.

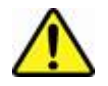

**Warning!** Make sure that there is max 10% deviation between the two readings. Selecting set with bigger difference between the readings may result to over current on the output circuit!

1. Check that both readings are equal, if necessary repeat steps 4-6.

**Note** *: I2 calibration affects also to VA-drop function. Calibration with short circuit load (U2 = 0) is not allowed. Calibration of more than ±10% from factory defaults is not allowed -> ERR indication in display.*

#### **U2 calibration**

1. Connect external calibrated RMS V-meter (Min 30V, accuracy better than 1%) to the voltage transformer test outputs located on the right side of the power unit of the control rack.

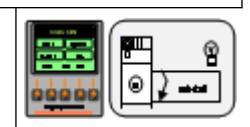

1. Select the maximum current step (6.6A).

1. Go to I2/U2 calibration: select **Set**/**Cal**/**Out** and then **Next**.

1. Check the external meter reading and adjust the U2 reading on data 1 to be equal with the external meter reading and then select **Set** .

**Note** *: Round up to next bigger value e.g. 20.12->20.2.*

1. Make sure that the both readings are equal and if necessary repeat step 4.

**Note** *: U2 calibration affects also to VA-drop function Calibration of more than ±10% from factory defaults is not allowed -> ERR indication in display.*

## **4.4.2 Input Voltage U1 Calibration**

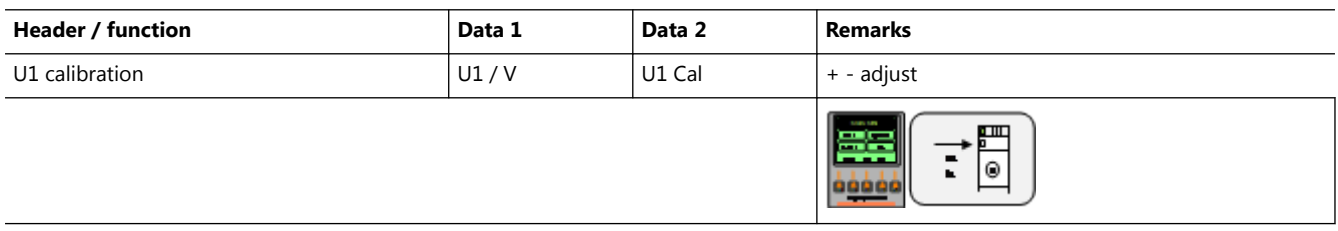

#### **U1 calibration**

1. Connect external calibrated V-meter (appropriate scale, accuracy better than 1%) to the CCR mains input terminals (main switch).

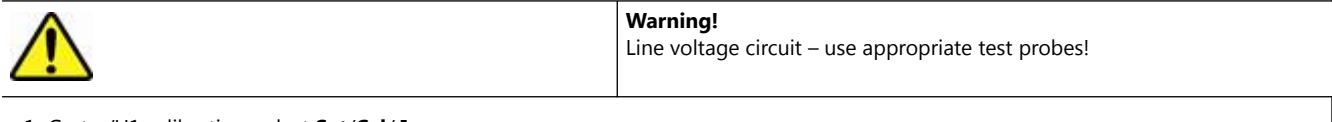

1. Go to /U1 calibration: select **Set**/**Cal**/ **In**.

- 1. Adjust the U1 reading on data 1 to equal with the external meter reading.
- 1. Make sure that the readings are equal then select **Set**.
- 1. Check **View**/**In** that both readings are equal, if necessary repeat steps 3-5.

**Note** *: Calibration for DC1 (+5V), DC2 (+12V) and DC3 (-12V) system voltages also provided in this display. Factory settings: not necessary to calibrate during commissioning.*

## **4.4.3 Lamp Fault and VA-Drop Calibration**

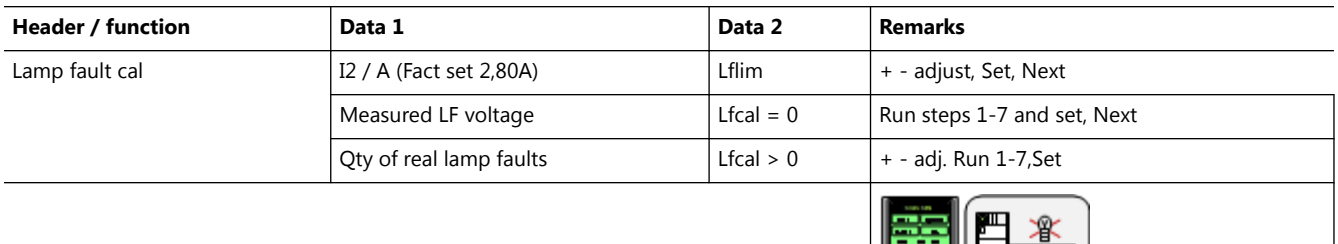

<u>òòòò</u>

#### **Lamp Fault and VA-drop calibration**

- 1. Make sure that there are no lamp faults in the circuit. **Note** *: All isolation transformers must be of the same size and make in order to achieve the full accuracy of the lamp fault monitoring function.*
- 1. Go to lamp fault calibration, select **Set**/**Cal**/**Lf**.
- 1. If necessary adjust Lflim value (factory setting 2.80A for typical trafos) then select **Next**.
- 1. Start the CCR and control from Datafield 1 the measurement value to be below 0.8 on all steps. To adjust the value, change the Lflim value between 1.75A and 3.50A, re-check the measurement value. To calibrate, start the CCR with step 1, wait 30 seconds and select **Set**. **Note** *: For circuit selector CCRs ensure that all circuits are selected. Lamp fault monitoring function will only activate when all circuits are selected.*
- 1. Increase the brilliancy step, wait 30 s and select **Set**. Repeat this until step 7 is set. **Note** *: VA-drop full load values are automatically calibrated at the same time.*

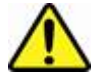

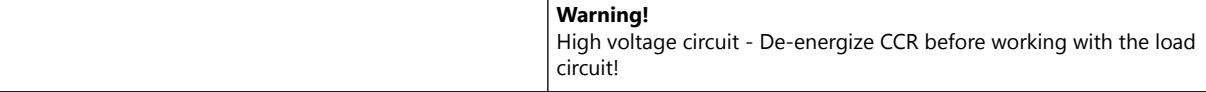

1. Arrange desired amount of real lamp faults to the circuit. **Note** *: Use either level A amount of lamp faults or not less than 2 or more than 7 is required.*

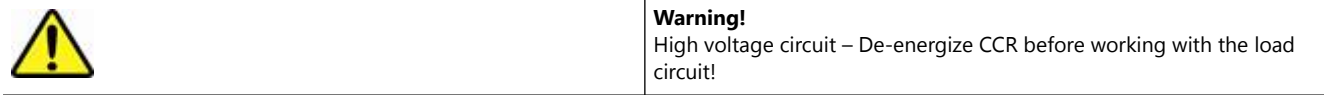

- 1. Return to lamp fault cal. Use **Next** to go to Lfcal>0.
- 1. Adjust selected number of real lamp faults into the datafield 1 with +/- buttons.
- 1. Repeat steps 5 and 6.

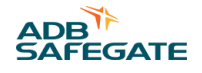

- 1. Check from the View/Lamp fault display that correct number of lamp faults is displayed. If level A lamp faults was selected, check that alarm is given in local display.
- 1. Correct lamp faults to level B and run CCR to check that level B alarm is given.
- 1. Correct the lamp faults in the circuit and check that the lamp fault display is 0
- 1. If the CCR is with direction changer repeat steps 1-13 for the 2nd direction.

## **4.4.4 Earth Fault Calibration**

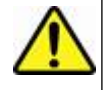

**Warning!** Extra precaution must be used when working with high-voltage circuits! Always de-energize the CCR before making connections.

#### **50M ohm range**

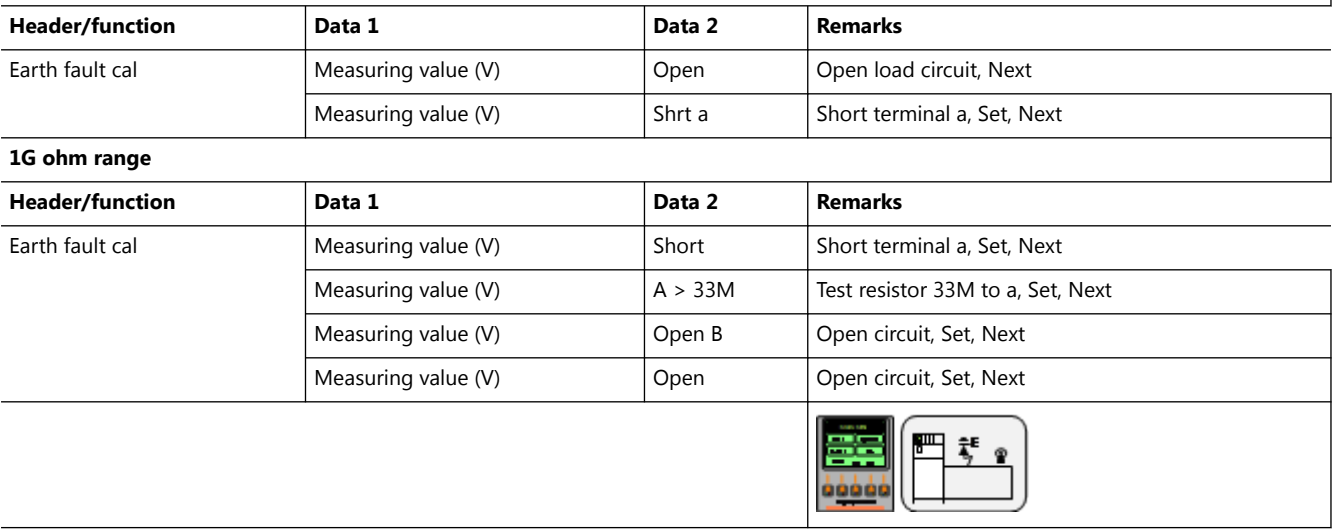

#### **Calibration 50M ohm range**

- 1. Disconnect the load circuit with slide switches in the output terminals.
- 1. Turn the CCR operation switch to remote position. (EF monitoring on but the CCR off). **Note** *: Disconnect remote control cable to disable remote control, make sure that no failsafe setting is selected in order to avoid uncontrolled starting of the CCR.*
- 1. Go to Earth fault cal by selecting **Set**/**Cal**/**Ef**.
- 1. Wait 20s and then select **Set**/**Next**.

1. Turn the control switch to Off-position.

1. Short circuit the CCR output terminal a (Short a) to the ground by using test lead provided with the CCR. Output terminals have test sockets and also ground test socket is provided inside the right side of the CCR frame. **Note** *: By pressing the leftmost function key, the light turns on to the LCD panel.*

- 1. Turn the control switch to R-position, wait 2min and then select **Set**.
- 1. Turn the control switch to Off-position.
- 1. Disconnect the short circuit (a-gnd).

#### **Calibration 1G ohm range**

- 1. Disconnect the load circuit with slide switches in the output terminals.
- 1. Turn the control switch to Off-position.
- 1. Short circuit the CCR output terminal a (Short a) to the ground by using test lead provided with the CCR. Output terminals have test sockets and also ground and 33M test socket is provided inside the right side of the CCR frame. **Note** *: Disconnect remote control cable to disable remote control, make sure that no failsafe setting is selected in order to avoid uncontrolled starting of the CCR.If failsafe steps are used, remove the remote control card for calibration.*

1. Turn the CCR operation switch to remote position. (EF monitoring on but the CCR off).

1. Go to Earth fault cal by selecting **Set**/**Cal**/**Ef**.

- 1. Wait 2min until the measurement value has stabilised or the 'w' letter from the value has disappeared. The shorted value should be between 3.60V and 4.00V. Select **Set**/**Next**.
- 1. Move the test lead shorting the CCR output terminal a from ground to the 33M test socket.
- 1. Wait 2min until the measurement value has stabilised or the 'w' letter from the value has disappeared. The A > 33M value should be more than 3.00V. Select **Set**/**Next**.
- 1. Disconnect the test lead from the 33M test socket.
- 1. Wait 2min until the measurement value has stabilised or the 'w' letter from the value has disappeared. The OpenB value should be less than 1.00V. Select **Set**/**Next**.
- 1. Wait 2min until the measurement value has stabilised or the 'w' letter from the value has disappeared. The Open value should be less than 0.10V. Select **Set**/**Up**.

1. Turn the control switch to Off-position.

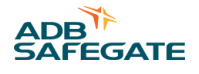

## **4.5 Protective Functions**

Select Set/Prot to access the protection level displays:

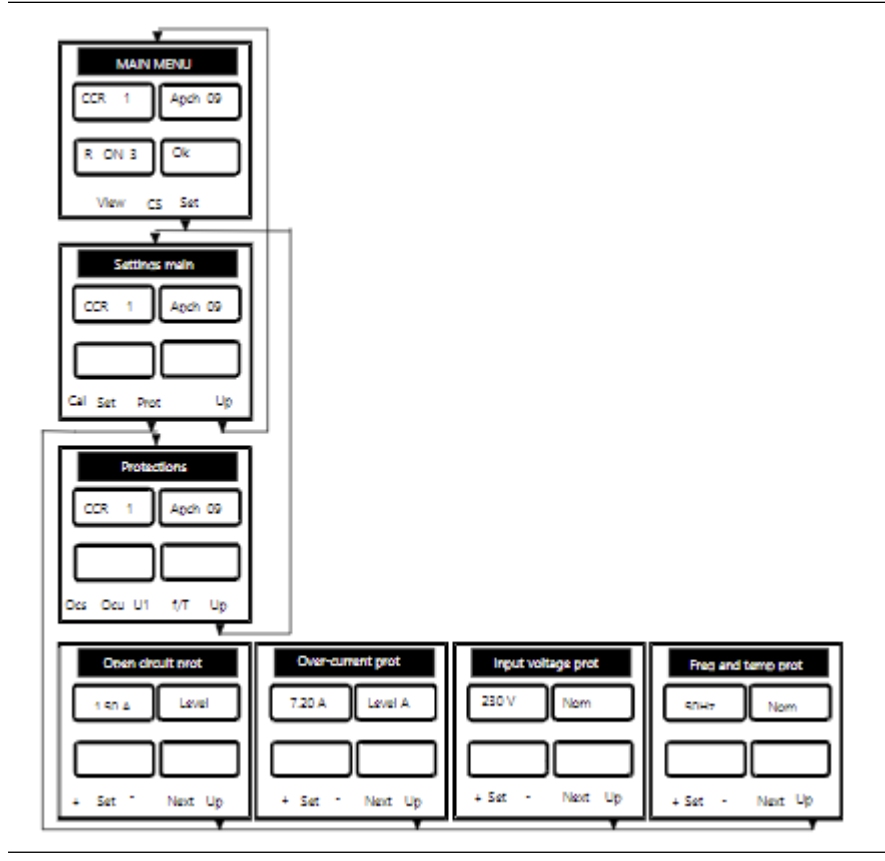

Figure 8 – Protective displays and menu tree

If password protection is selected from system settings, you are asked for a password before entering the SETTINGS display. For more information, see selecting password protection in *2.6.8* [System settings](#page-53-0).

#### **General definitions used in protections setting displays**

- Level A, B: threshold level, meeting the level causes operation of the protective function. Level A (alarm) normally causes shutdown of the CCR output hereafter called tripping and level B (warning) warning indication.
- **Delay** : Delay time after which the protection operates.
- **Nom** : Nominal value used for input voltage and frequency protections which are normally set with the dip-switch on the mother board and are critical for correct operation and lifespan of the CCR. Threshold levels A which trip the CCR are automatically set from these values and cannot be set directly.

**Note** *: Nominal values must correspond with the values of the mains input. Incorrect nominal value or calibration may cause incorrect operation of the protection.*

#### **Reset mode**

Defines in which way the operated protection can be reset i.e. the CCR can be started again:

- L = Local reset, protection resets only by controlling the CCR off from the local operation switch of the CCR after which the CCR can be restarted.
- **L+R** = Local+remote reset, protection is reset by controlling the CCR off either locally or via remote control. Maintenance personnel do not need to visit the CCR station for a CCR restart.
- **A** = Automatic reset: protection resets automatically when the actual value returns within the acceptable limits (normally level A + hysteresis). No selection, used with U1, f and T protections.

## **4.5.1 Open Circuit Protection**

This function protects the maintenance personnel in case of open circuit by tripping the CCR after a delay time if the output current stays below a predefined threshold level. The output current must exceed the threshold level to enable CCR normal operation. Local or Local+remote reset modes can be selected. The capacitive current monitor may be selected to monitor the power factor of the load. With an open circuit on long shielded cables, there may be enough capacitance in the cable to hold the output current above the open circuit threshold level. If the load power factor is highly capacitive, the capacitive output current monitor will switch off the CCR when selected and indicate an open circuit. Detection time for capacitive output current is one second.

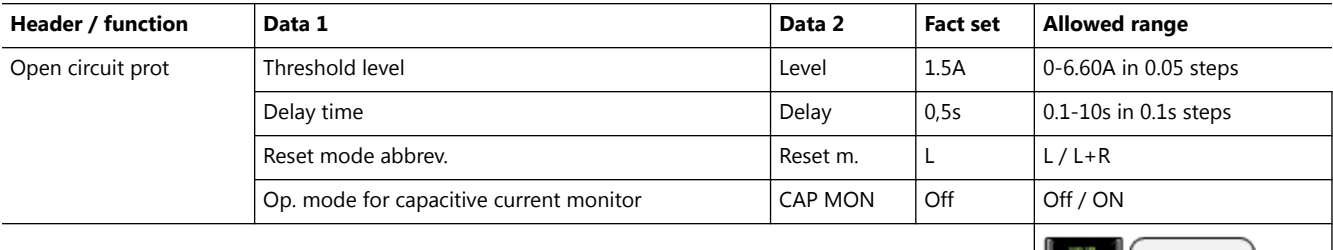

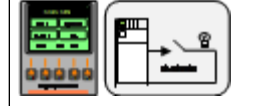

#### **Setting sequence**

- 1. Go to open circuit protection display by selecting **Set** /**Prot** /**Ocs**.
- 1. If necessary adjust threshold level with **+** buttons and select **Set**, then select **Next**.
- 1. If necessary adjust delay time as in step 2.
- 1. If necessary adjust the reset mode (L or L+R) with **+ -** buttons.
- 1. If necessary select the capacitive current monitor operation.

#### **Operational test**

Two ways can be used to test the operation of the protection:

• Real test: Open the AFL-circuit and start the CCR. Make sure that the CCR trips in due time.

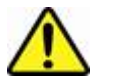

**Warning!** High voltage circuit! Adequate insulation and distances must be maintained during test.

• Simulated test: Adjust the threshold level above the actual output current level and check that the CCR trips in due time.

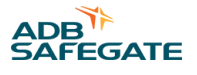

## **4.5.2 Over Current Protection**

This function protects the lamps in the AFL circuit and also the CCR from long term over current caused by possible regulation/component fault of the CCR. If the output current exceeds the threshold level for a predefined time period (delay time), the CCR trips. Two levels A (normally higher threshold and shorter delay) and B are provided. Local or local+remote reset modes can be selected.

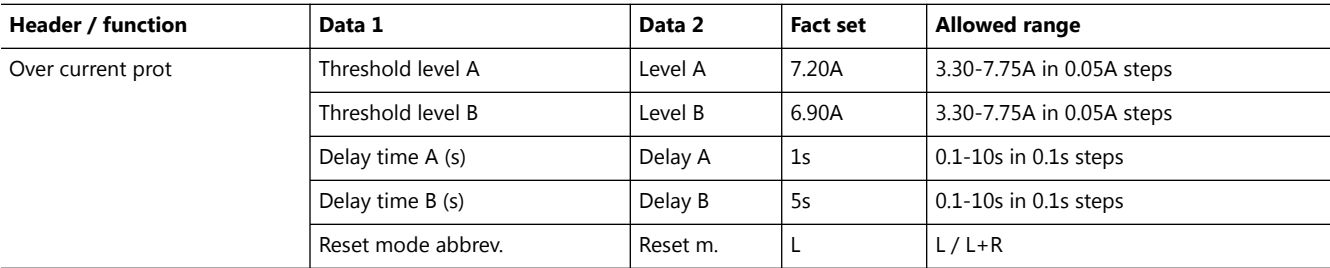

#### **Setting sequence**

1. Go to over current protection by selecting **Set**/**Prot**/**Ocu**.

1. If necessary adjust levels A, B with **+ -** , select **Set** and then select **Next**.

1. If necessary adjust delay times A, B as in step 2.

1. If necessary adjust the reset mode (L or L+R) as in step 2.

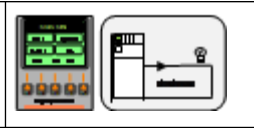

Operational test

Adjust the threshold level below the actual output current value and make sure that the CCR trips in due time.

### **4.5.3 Over Current Protection, Fast Reset**

The function protects the lamps in the AFL circuit and also the CCR for fast over currents, caused by load changes. If the output current exceeds 125% of nominal maximum intensity, the CCR will disable the output within 10ms for at least 40 ms, and restores operation to normal. If this fast reset repeats immediately within one second, after 5 fast resets the CCR will trip to protect the AFL circuit.

### **4.5.4 Input Voltage Protection**

This function protects the lamps in the AFL circuit and also the CCR from possible regulation/component fault of the CCR caused by long term over/under input voltage.

If the input voltage is out of acceptable limits (L a  $+ = +15\%$  and L a  $- = -20\%$ , deviation automatically set from the nominal value) for a predefined delay time the CCR trips. CCR starts automatically after the input voltage returns to acceptable limits.

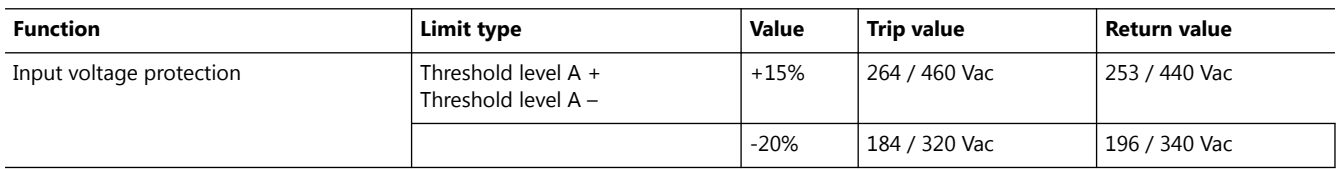

**Note** *: CCR can only start-up between ±15% of U1nom. After start-up it will operate between A- and A+ (-20%...+15%). If the CCR is not in operation (Off state), Input voltage alarm A is given from –15% level.*

B-levels are used as warning indication and can be set by the user. Reset mode is always A (resets automatically when actual value returns within acceptable limits).

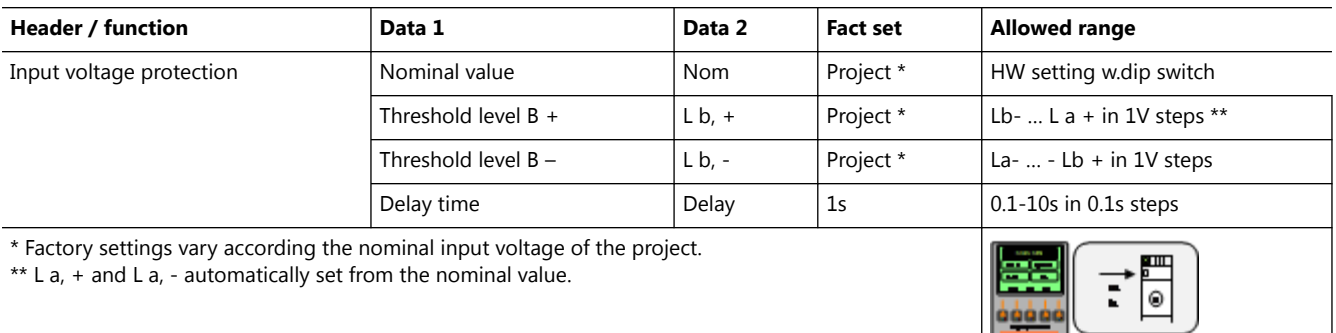

#### **Setting sequence**

1. Go to input voltage protection by selecting **Set** / **Prot** /**U1**.

1. Nominal value is displayed, select **Next**.

1. If necessary adjust levels Lb + and Lb – with **+ -** , select **Set** and then select **Next**.

1. If necessary adjust delay time as in step 3.

#### **Operational test**

Change the U1 calibration in order to go beyond threshold limits (L a +/- or L b +/-) and make sure that the required function operates in due time.

## **4.5.5 Input Frequency and Temperature Protection**

Frequency function protects the lamps in the AFL circuit and also the CCR from possible regulation/component fault of the CCR caused by long term input frequency fault.

If the input frequency is out of acceptable limits (F a,  $+$  and F a,  $-$ , automatically derived from nominal value) for a predefined delay time the CCR trips. CCR can start automatically when the input frequency returns within acceptable limits.

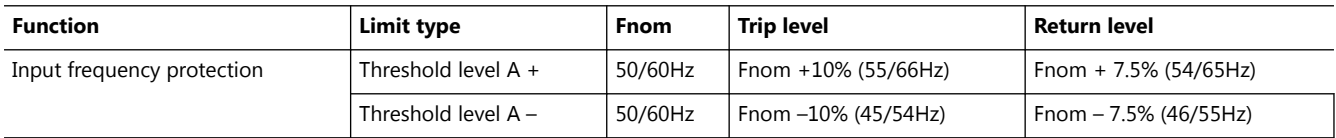

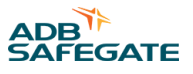

B-levels are used as warning indication and can be set by the user. Temperature function protects the CCR from overheating caused by e.g. too high environmental temperature. If the thyristor cooling element temperature exceeds Level A value the CCR trips. Level B is used as warning and can be set by the user. Reset mode is always A (resets automatically when actual value returns within acceptable limits) for both protections.

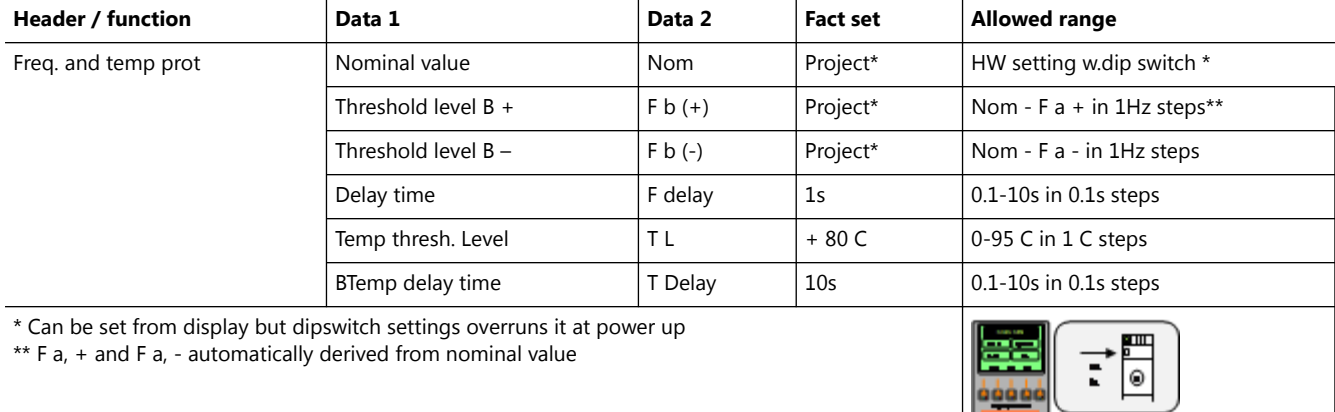

Setting sequence

1. Go to freq/temp protection by selecting Set/Prot /F/T .

1. If necessary adjust freq nominal value with , + / - , select Set and then select Next.

1. If necessary adjust threshold levels F b, + and F b, - as in step 2.

1. If necessary adjust frequency protection delay time, as in step 2.

1. If necessary adjust temperature level T b, as in step 2.

1. If necessary adjust temperature protection delay time, as in step 2.

#### **Operational test**

Adjust the frequency nom value to be 10Hz out of real nominal value and make sure that the protection operates in due time. Warnings can be tested by adjusting the warning level.

## **4.6 Setting Functions**

Select Set/Set to access the set-level displays:

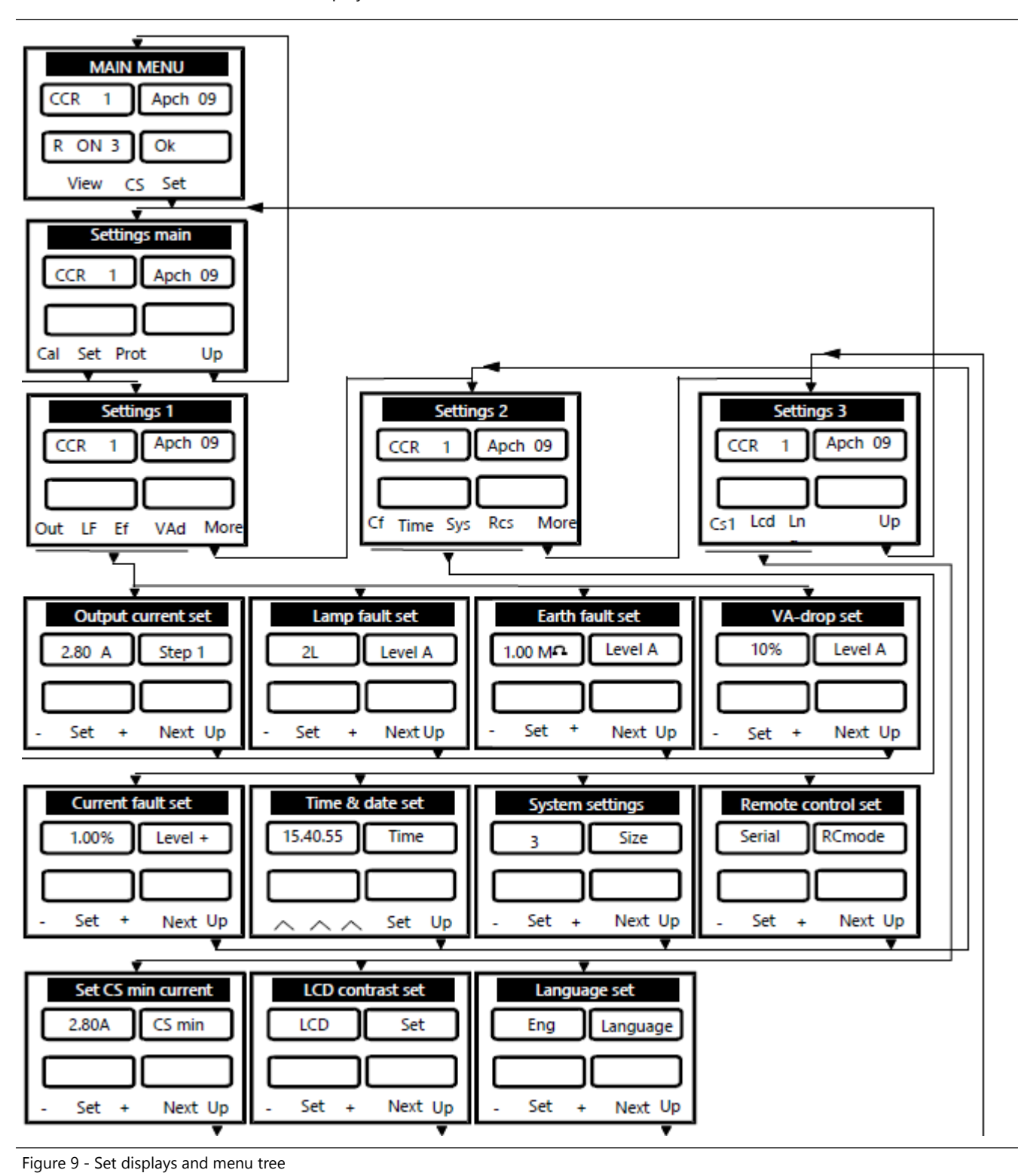

If password protection is selected from system settings, you are asked for a password before entering the SETTINGS display. For more information, see selecting password protection in *2.6.8* [System settings](#page-53-0).

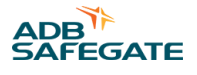

## **4.6.1 Output Current Step Setting**

These settings define the output current levels of the CCR. If less than 7 steps are used it is recommended that the step no 7 is always the maximum current step of the CCR. This is because step no 7 is used for tapping info during commissioning (in local mode).

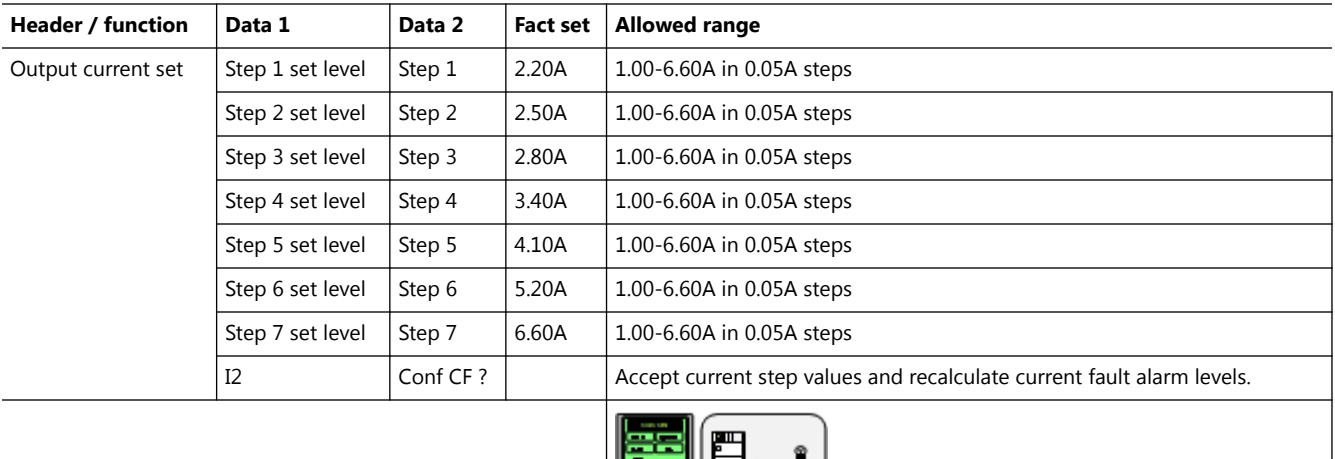

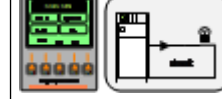

#### Setting sequence

1. Go to output current settings by selecting Set/Set/Out.

1. If necessary adjust step 1 level with , + / - , select Set and then select Next.

1. Repeat step 2 until all 7 steps are set.

1. Select Set for Conf CF? - If you want to update the current fault monitoring values now. If you want to test the current fault monitoring skip this but remember to confirm it later.

## **4.6.2 Lamp Fault Setting**

These settings define the amount of lamps faults that generates a lamp fault alarm after a predefined delay time. 2 levels A and B are provided.

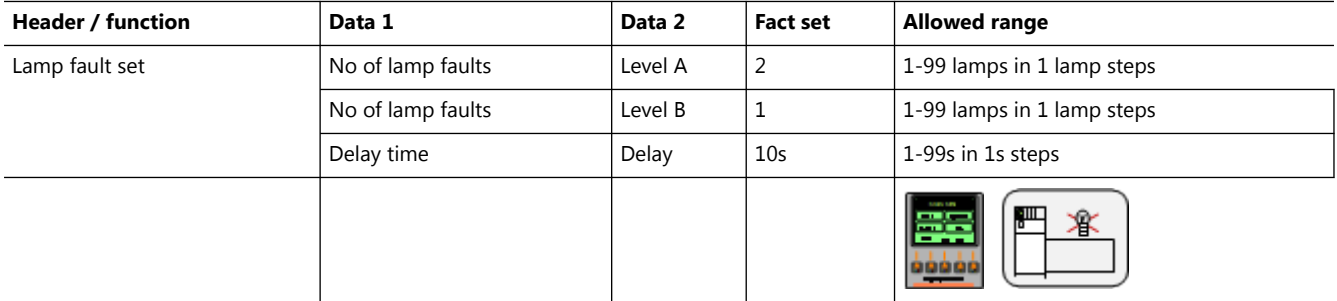

#### **Setting sequence**

1. Go to lamp fault setting by selecting **Set**/**Set**/**LF**.

1. If necessary adjust level A and B with **+** / **-** , select **Set** and then select **Next**.

1. If the CCR is with direction changer, choose the other direction and adjust levels A and B as in step 2. The levels for both directions are updated whenever direction is changed.

1. If necessary adjust delay time as in step 2.

#### **Operational test**

Adjust the alarm level below actual lamp fault level of the circuit or make more lamps faults than the alarm levels into the circuit and make sure that alarms are generated in due time.

## **4.6.3 Earth Fault Setting**

When the isolation resistance of the AFL-circuit decreases below the earth fault levels (A and B) corresponding fault indication is generated. In case the earth fault maintenance switch function is enabled (i.e. selected on from the system settings) and the maintenance switch is on level B causes tripping of the CCR and is therefore a protective function.

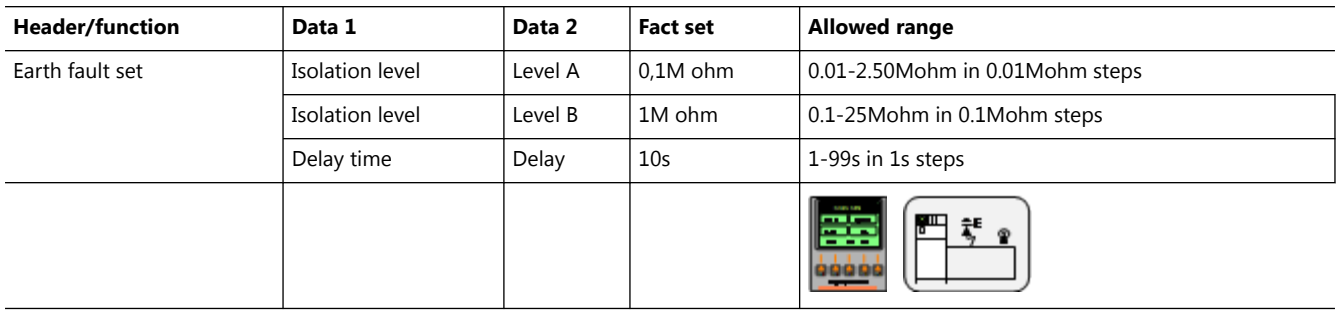

#### **Setting sequence**

1. Go to Earth fault setting by selecting **Set** / **Set** / **EF**.

1. If necessary adjust levels A and B with **+** / **-** , select **Set** and then select **Next**.

1. If necessary adjust delay time as in step 2.

#### **Operational test**

Adjust the alarm level higher than actual isolation level of the circuit or make an artificial earth fault in the circuit and make sure that alarms are generated in due time.

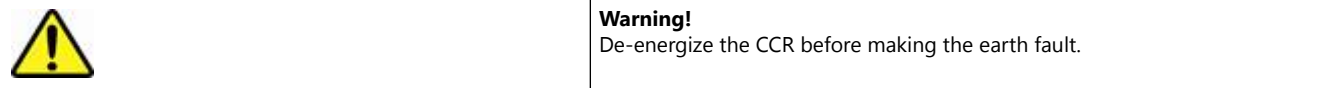

### **4.6.4 VA-Drop Setting**

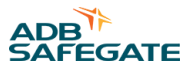

These settings define how big drop of the load in % (e.g. 2-point earth fault or ageing of lamps) generates VA-drop alarms. Threshold levels A and B are calculated for each brilliancy step according Levels A, B and recorded full load values set during lamp fault calibration function. Adjustable delay times are provided for both levels. Three operation modes Alarm/trip/Off are available.

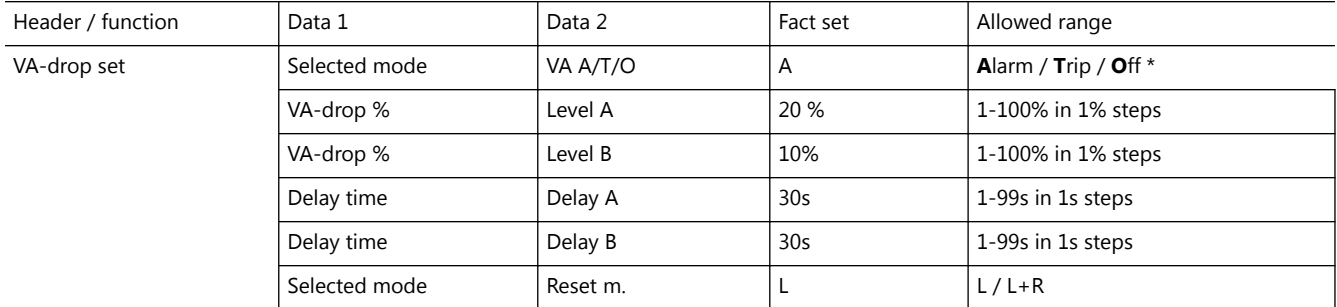

• Alarm causes normal alarms. Trip de-energizes output on level A. Off disables VA-drop and lamp fault alarms (required when the CCR is used with addressable light control/monitoring system)

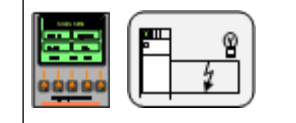

Setting sequence

1. Go to VA-drop setting by selecting Set/Set/VAd.

1. If necessary select operation mode with  $, +$  /  $-$  , select Set and then select Next.

1. If necessary adjust levels A and B as in step 2. These levels are used for both directions, if the CCR is with direction changer.

1. If necessary adjust delay times A and B as in step 2.

1. If necessary select trip / reset mode as in step 2.

#### Operational test

By-pass part of the circuit or temporarily reduce I2 output current level in order to reduce the apparent power actual value below the threshold levels and make sure that alarm is generated in due time. Actual VA % value against the full load value can be seen from the View/S menu. Full load value is calibrated during lamp fault calibration.

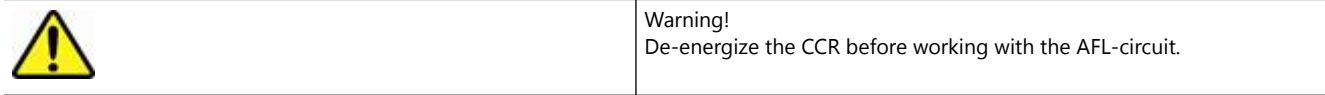

## **4.6.5 Current fault setting**

These settings define the acceptable tolerance for the output current. Threshold values are calculated from the current step levels and current fault % levels. If the actual value stays outside (i.e. deviates) from the threshold values for a predefined delay time alarm is generated.

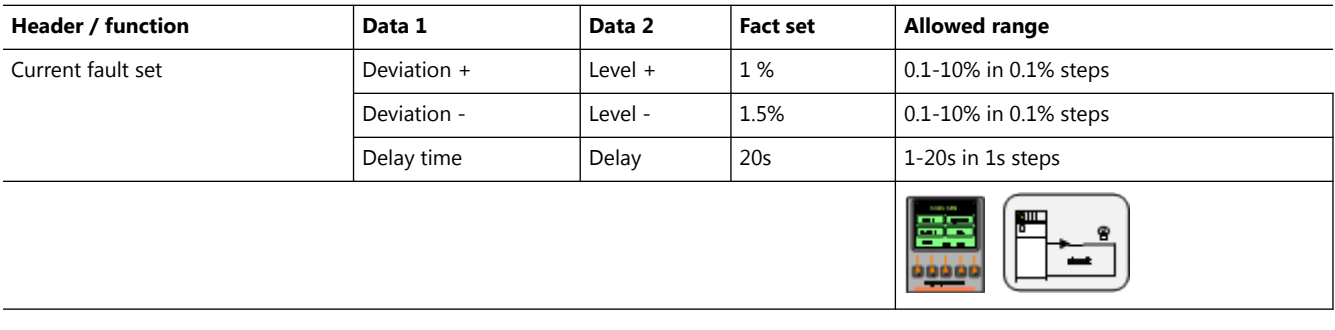

#### **Setting sequence**

1. Go to current fault setting by selecting **Set** / **Set** / **More** / **Cf**.

1. If necessary adjust level + and - with, **+** / **-** , select **Set** and then select **Next**.

1. If necessary adjust delay time as in step 2.

#### Operational test

Change the output current step setting (e.g. step 3) to be out of the current fault tolerance (e.g. +-0.2A) and do not update current fault limits (see paragraph output current step setting, update CF). Make sure that the alarm is generated in due time. Finally, set the output current level back to its original setting **.**

## **4.6.6 Time and date setting**

Time and date settings are used as time labels in the fault log and also on the time and date display of the view menu. Years are presented with 2 last digits i.e. 2000 = 00.

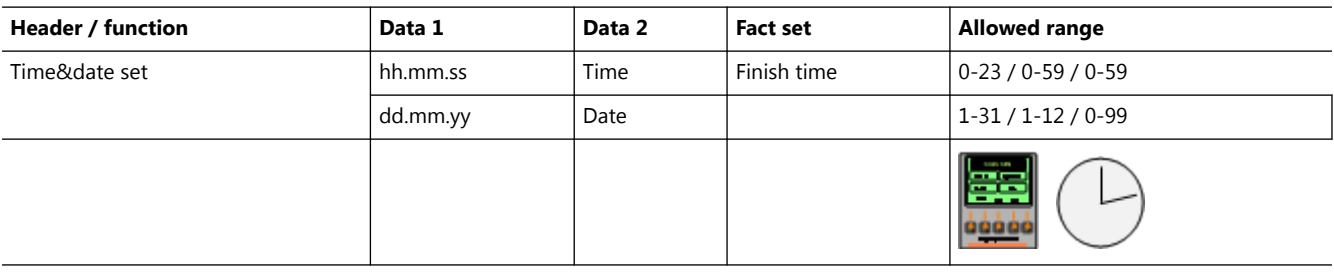

#### **Setting sequence**

1. Go to time and date set by selecting **Set**/**Set**/**More**/**Time**.

1. If necessary adjust time with arrows below each time component. Then Select **Set**.

1. If necessary adjust date as in step 2.

## **4.6.7 Hardware system settings**

These are the basic settings of the CCR. The settings will be read from the 8-bit dip-switch located next to the MCU card connector on the mother board whenever the CCR is powered up.

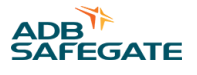

Dec code 0 enables setting from display e.g. for protection testing purposes.

These factory settings enable the MCU card to automatically detect the basic settings of the CCR and need only to be changed/checked when modifying the CCR type or replacing a new mother board.

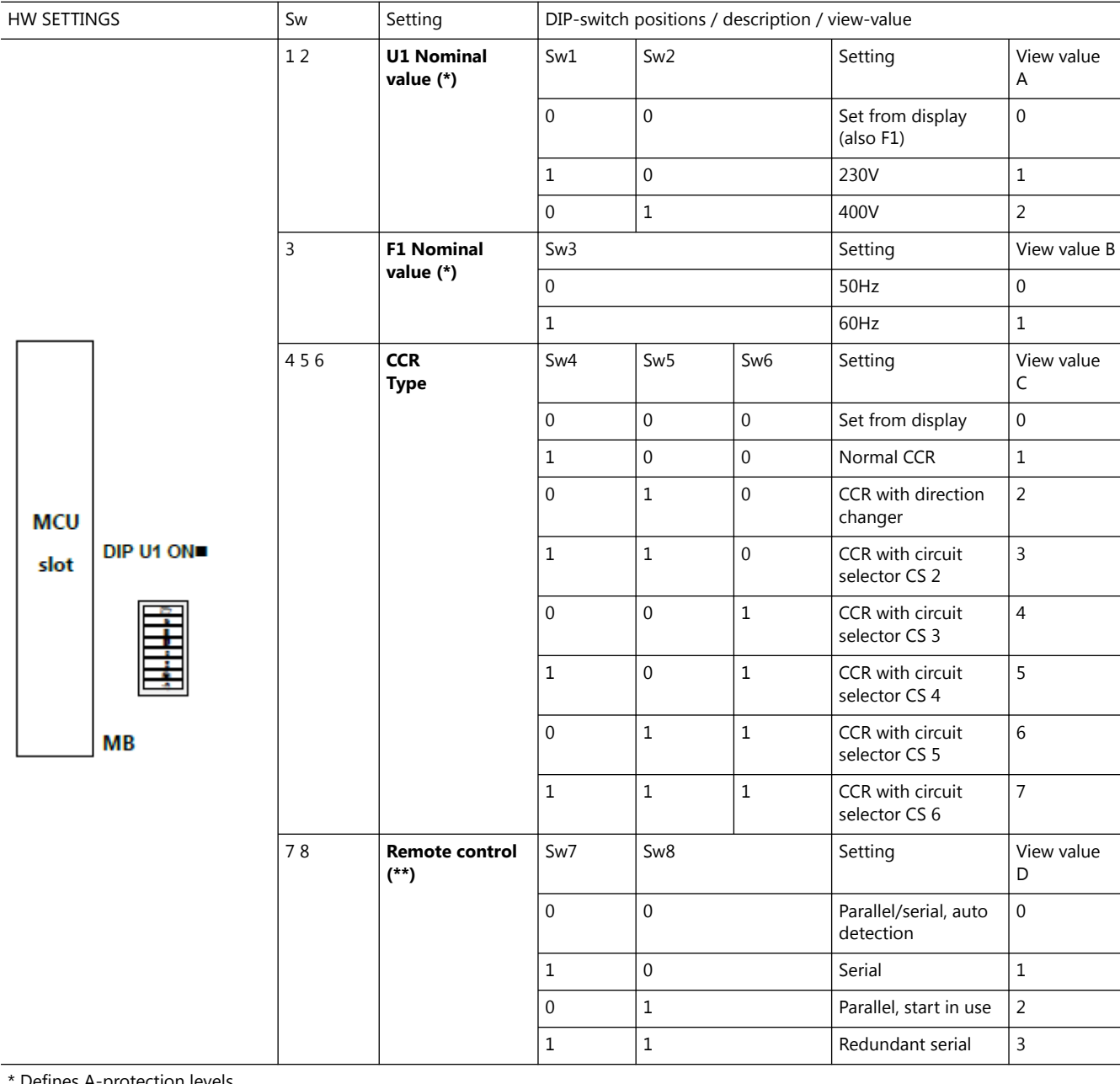

Defines A-protection levels.

\*\* No auto detection on redundant or start in use.

The settings are made with dip switch SW1 located on the motherboard (MB) on the right side of the MCU unit. Switch no 1 is on top and left switch position=off (0) / right pos=on (1).

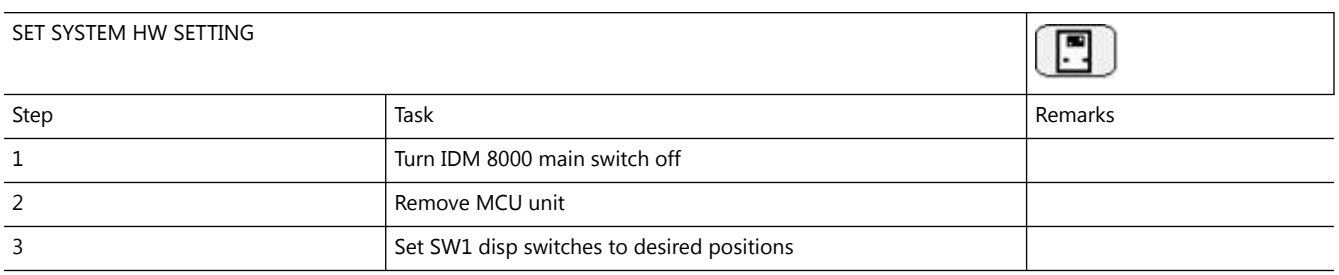

<span id="page-53-0"></span>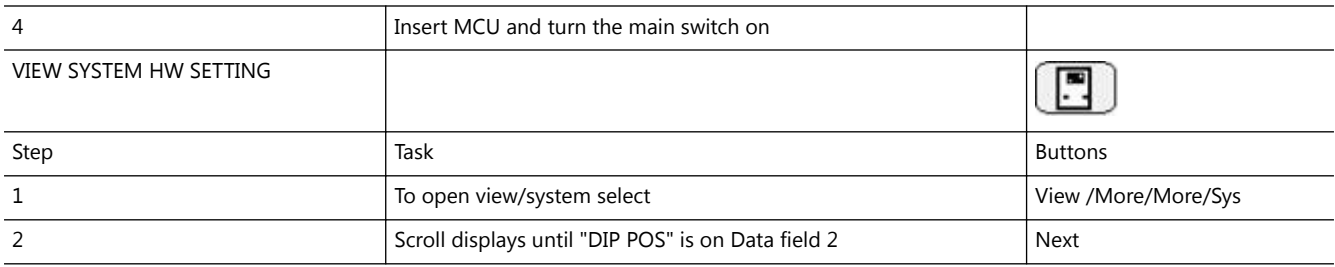

The settings can be viewed for checking from the display:

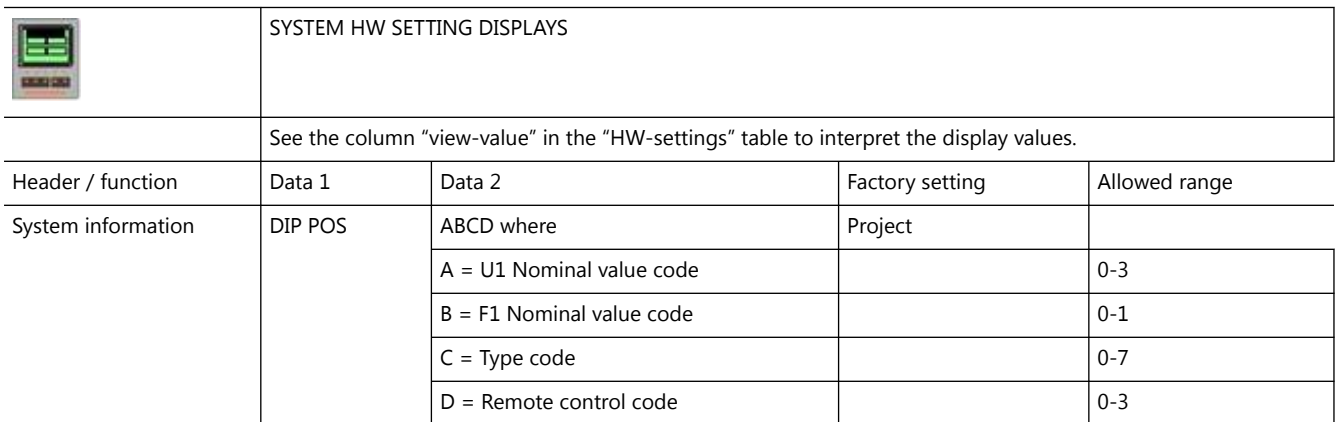

## **4.6.8 System settings**

General CCR settings are only enabled when the control switch is in Off-position.

**Note** *: ERR indication is provided if settings are not accepted.*

- CCR size: is used for output voltage calibration and scaling size dependent measurement data for remote monitoring.
- CCR type: display only, normally set from HW-system settings. Can be set only if dip switch code enables setting from display.
- M-switch defines if the maintenance switch is used for earth fault maintenance or Lamp fault B reset (FAA-monitor reset) function or is not used at all.
- Monitor defines the indication operation mode. Realtime warnings and alarms are indicated only when the CCR is in operation and the measurement is active. Latching: alarms and warnings are indicated after the alarm has been activated even when the CCR has been in off state.
- Password defines if the settings can be altered with or without asked password. Password is required with setting ON. Factory setting is Off (No password needed). Factory setting of default password is 547.
- No of lamps is used in lamp fault % indication and is provided for 2 directions.
- Lamp rating; used only for information purposes, pre-set selections, provided for 2 directions.
- CCR number: CCRs control system position number. With 2 below information fields used as a name label of the CCR on the main menu display. If CCR number is set to "0", the name label is not shown on the display. Instead the output current and voltage is viewed in MAIN MENU.
- Position text: circuit name selectable from:

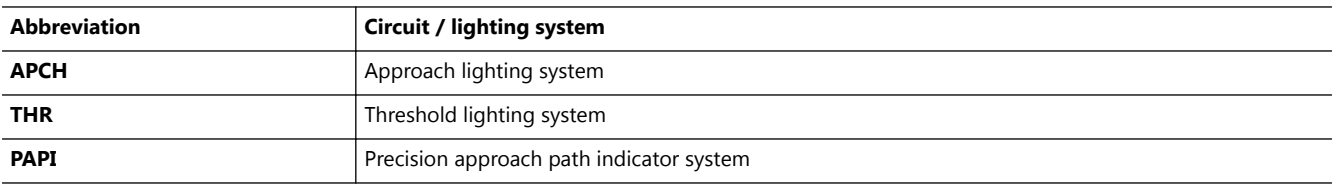

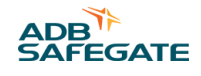

<span id="page-54-0"></span>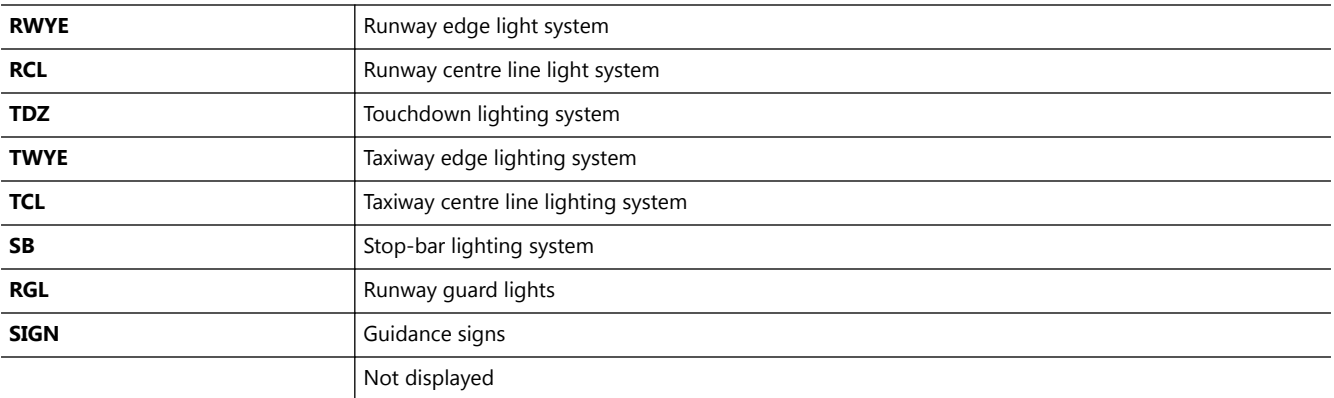

- CCR direction: CCR control (i.e. runway) direction (2 directions) or taxiway number.
- Lamp life: Set the time to be monitored for operational lamp life. When the total operation time of the CCR reaches Lamp life value, an alarm LAMP\_AGE will be given to local indication. Also the ComF indication is given if selected as SumF-indication. For more information, see *2.6.9* Remote control settings. The indication is reset by resetting the operating hours counter from the View-Hrs menu. Also the indication is reset automatically if the lamp life parameter is increased is this menu.
- Service date: Used to memorize date of last CCR service / calibration.

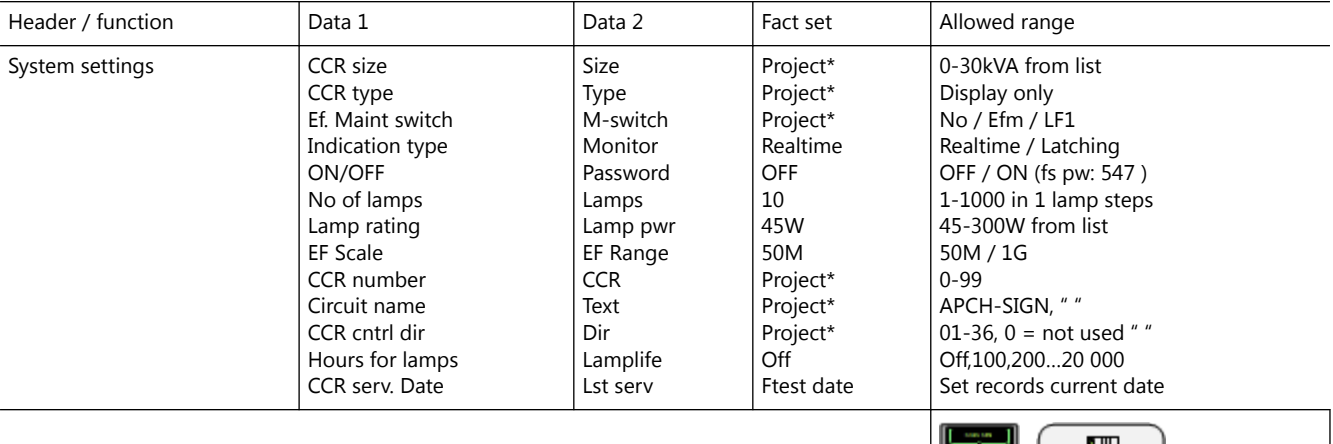

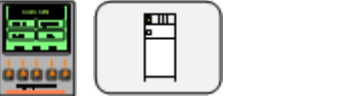

Setting sequence

1. Go to system settings by selecting Set/Set/More/Sys.

1. Browse the desired parameter with Next, adjust it with  $+$  / - and select Set to confirm.

1. If the CCR is with direction changer, select the other direction and set required parameters.

## **4.6.9 Remote control settings**

These general remote control settings are only enabled when the control switch is in **Off**-position.

**Note** *: ERR indication is provided if settings are not accepted.*

The CCR automatically detects if serial or parallel or no remote control card is connected and provides setting menus accordingly:

- Rcmode: Display only, serial (computerized) or parallel control card or no card detected.
- Bustype: Serial mode only. Displays which type of fieldbus card is detected (e.g. Profibus)
- Fieldb: Serial mode only, tells if 1 or 2 (redundant system) serial cards are detected
- Fails: Serial mode only. Failsafe mode i.e. what happens in case of bus failure:

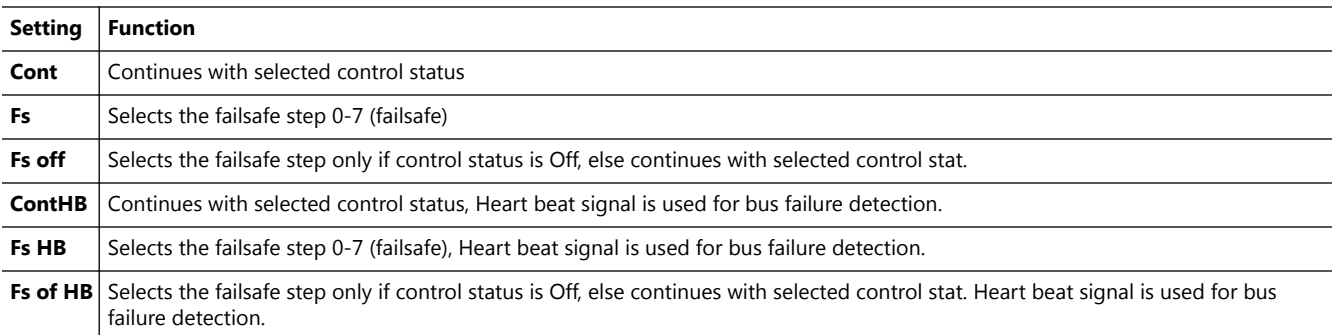

In case of direction changer CCR dir 1 is considered as failsafe direction and all circuits with circuit selector CCRs.

- F step: Serial mode only. Select a failsafe step if Fs or Fs off modes are selected
- Dec/bin: parallel mode only: coding of control signals.
- Cont/imp: parallel mode only: mode of control signals
- ComF-m: defines if all fault signals are summed to Com-fault indication (SumF) or it contains only U1, f1 and T alarms (SysF).

Displays with serial remote control card detected:

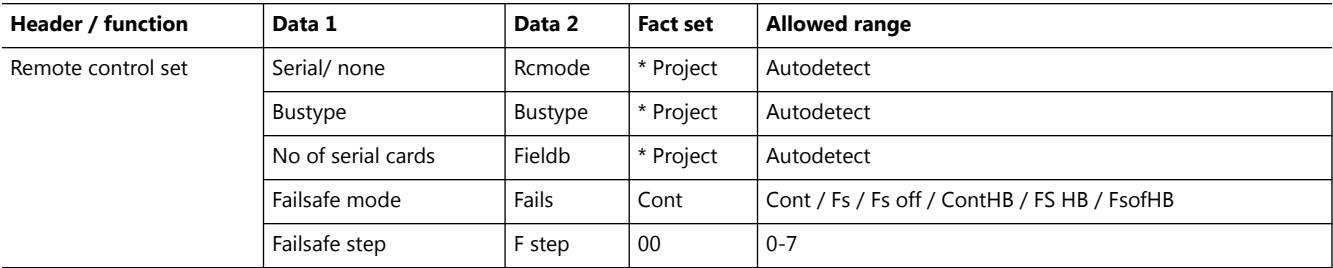

Displays with parallel remote control card or no card detected:

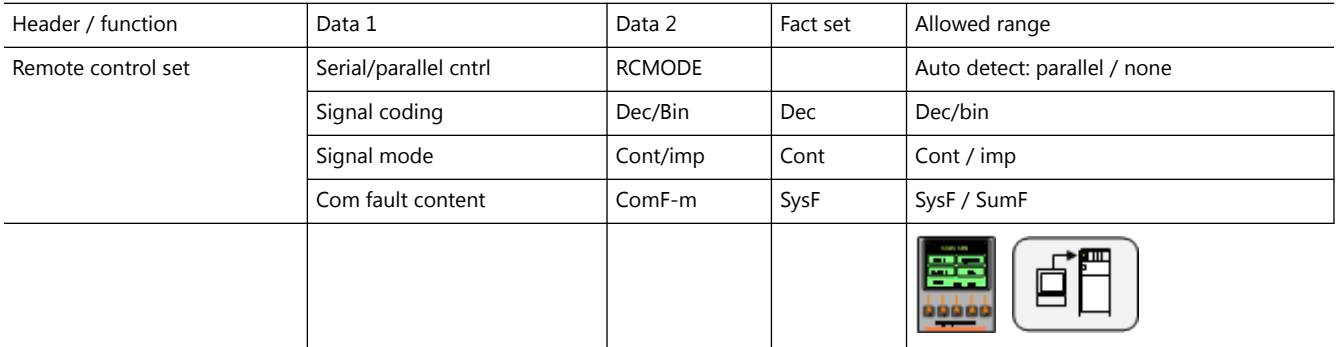

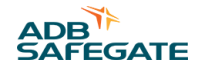

Setting sequence

- 1. Set the control switch in **Off**-position.
- 1. Go to remote control settings by selecting Set /Set /More/Rcs.
- 1. Browse the desired parameter with Next, adjust it with  $, +/$  and select Set to confirm.

### **4.6.10 Circuit selector minimum current setting**

This setting defines the reduced output current of the CCR when disconnecting loads with the circuit selector. Optimal setting causes minimum flickering of lights without overshooting the output current when disconnecting loads with the circuit selector.

**Note** *: Factory setting is minimum current with short circuit load. If more than one circuit is active, ERR indication is displayed.*

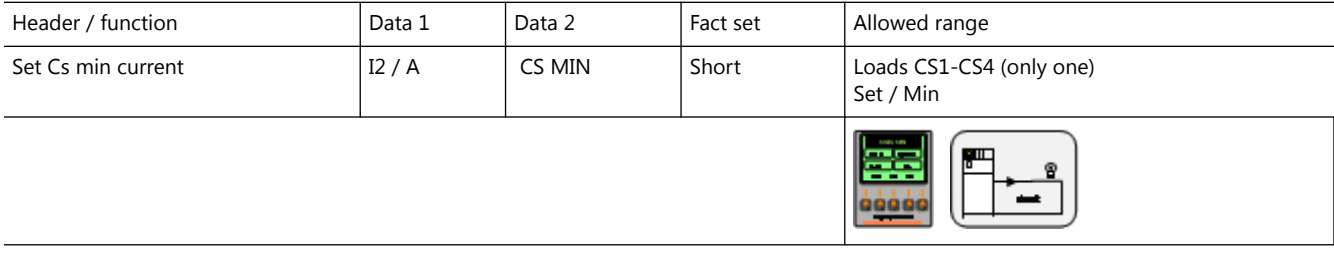

#### Setting sequence

1. Select the smallest of the circuit selector loads CS1-CS4. Use U2 View display to check which one is smallest (smallest U2 means smallest load).

1. Select Set/Set/More/CSI to go to circuit selector minimum current setting **.**

1. Select the desired current level with the local operation switch e.g. step 6.

1. Select Set to store the setting into memory and select Min to reset to a safe value.

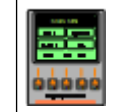

### **4.6.11 LCD contrast setting**

This setting defines the contrast of the LC-display which may need to be adjusted according the desired viewing angle and prevailing room temperature.

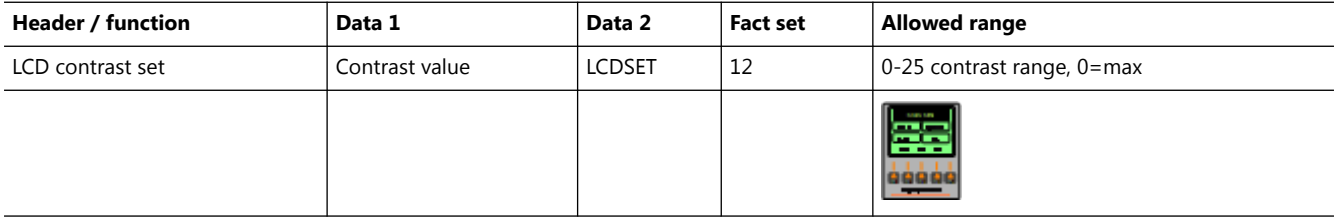

## **Setting sequence**

1. Go to LCD contrast setting by selecting **Set**/**Set**/**More**/**More**/**Lcd**.

1. Adjust contrast value with , **+** / **-** and select **Set** to confirm.

1. If setting is not enough to make the contrast visible, see ../concepts/IDM-8000\_troubleshooting.dita.

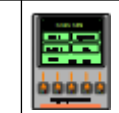

## **4.6.12 Language setting**

Display language for the header and soft key texts can be selected between.

Standard English characters are used.

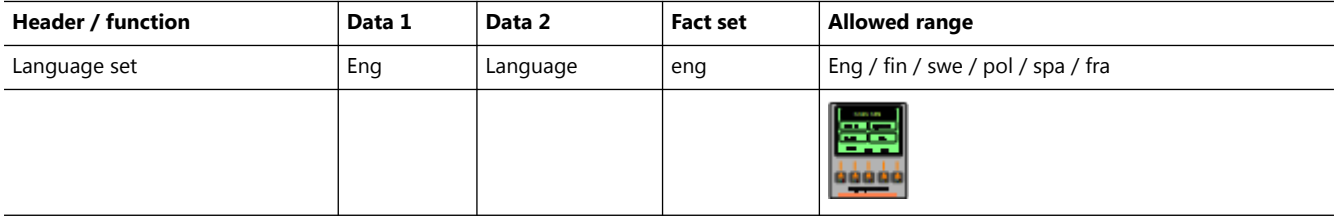

#### **Setting sequence**

1. Go to language setting by selecting **Set**/**Set**/**More**/**More**/**Lng**.

1. Choose language with **+** / **- ,**and select **Set** to confirm.

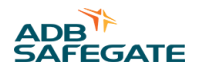

# **5.0 Installation**

## **5.1 General**

This section deals with the installation of the CCR. Please refer to specific wiring diagrams and mechanic drawings for detailed information.

## **5.1.1 Transportation, Unpacking and Storage**

## **Transportation**

Make sure to do the following regarding transportation:

- Keep the CCR always in upright position during transportation and storage
- Protect the CCR from adverse weather conditions

## **Unpacking**

Make sure to do the following upon receipt:

- Unpack and inspect the equipment immediately.
- Check the packing and equipment itself for damage.
- Notify the carrier of any damages.

### **Storage**

Make sure to do the following regarding storage:

- Do not the store the equipment for a prolonged period in its packaging.
- Store the equipment in an environment that complies with th environmental conditions defined for its use in the [Environmental](#page-21-0) section.
- Inspect the equipment regularly.

Do the following after a long storage period:

- Clean the equipment, if necessary.
- Remove the oxidation layer from the electrical contact before connection, if necessary.

## **NOTICE**

For long term storage, it is recommended to keep the equipment in a dry (<60% humidity) and moderate temperature area (15−30°C ambient temperature).

## **5.1.2 Moving and Handling the CCR at Site**

10 cm elevation of the bottom plate is provided to enable use of forklifts.

Keep the CCR always in upright position as it contains heavy components and fixing is designed for upright position only.

## **5.1.3 Installation Requirements**

# **Note**

- The CCR is designed for indoor use only, in an area with adequate ventilation for cooling the CCR.
- Make sure you use air conditioning to reduce the risk of equipment damage.
- Make sure that you install the CCR in a well-ventilated environment with sufficient clearances to walls and other objects. This way you ensure proper ventilation and smooth workflows in case of operation/maintenance tasks.
- The installation environment shall be rated at maximum Pollution Degree 2 and free of vibrations.
- The unit shall be installed on concrete floors or other non-combustible surface only.

The table below lists the heat dissipation values of the CCR:

**Table 1: Heat dissipation for air conditioning calculation**

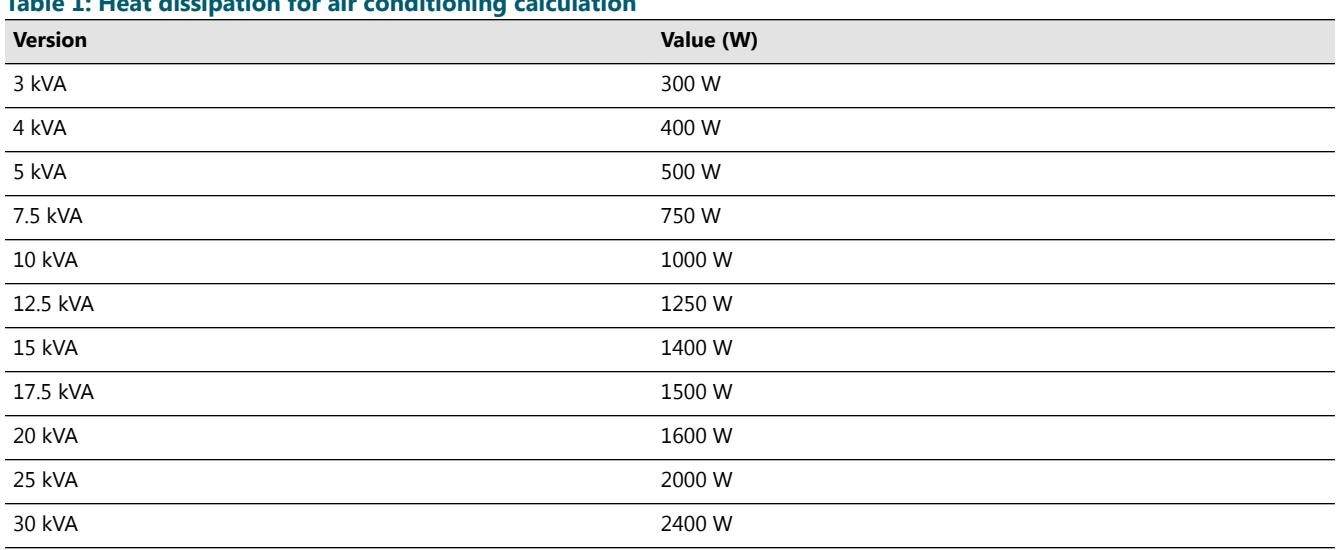

## **5.2 Mechanical Installation**

- All cable entries are through the bottom plate of the CCR.
- Leave 20cm clearance from wall and 50cm between CCR rows (back to back installation) for proper ventilation space.
- Reserve sufficient clearance in the front of the CCR for maintenance and operation purposes.

# **5.3 Electrical Installation**

## **5.3.1 Mains Connection**

- Connect the mains supply cable into the CCRs main switch terminals L, N (or L2), PE.
- Make sure that the cable size is sufficient for the CCR rating
- Make sure that a proper earth for the CCR is provided. Although the earth copper wire is provided with the supply, additional safety grounding of the CCR is recommended.
- Make sure that the fuse bank in the supplying low voltage switchboard is correct for the supply cable and the CCR rating. See table below

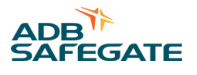

- Equipment according to IEC 61000-3-4, provided Rsce min = 175 as verified by the supply authority.
- It is recommended that the CCRs should be balanced evenly on the supply phases in order to provide as equal load for the 3 phases as possible, in all operational situations.
- OVC rating : OVC III
- Protective class of the equipment : Class I

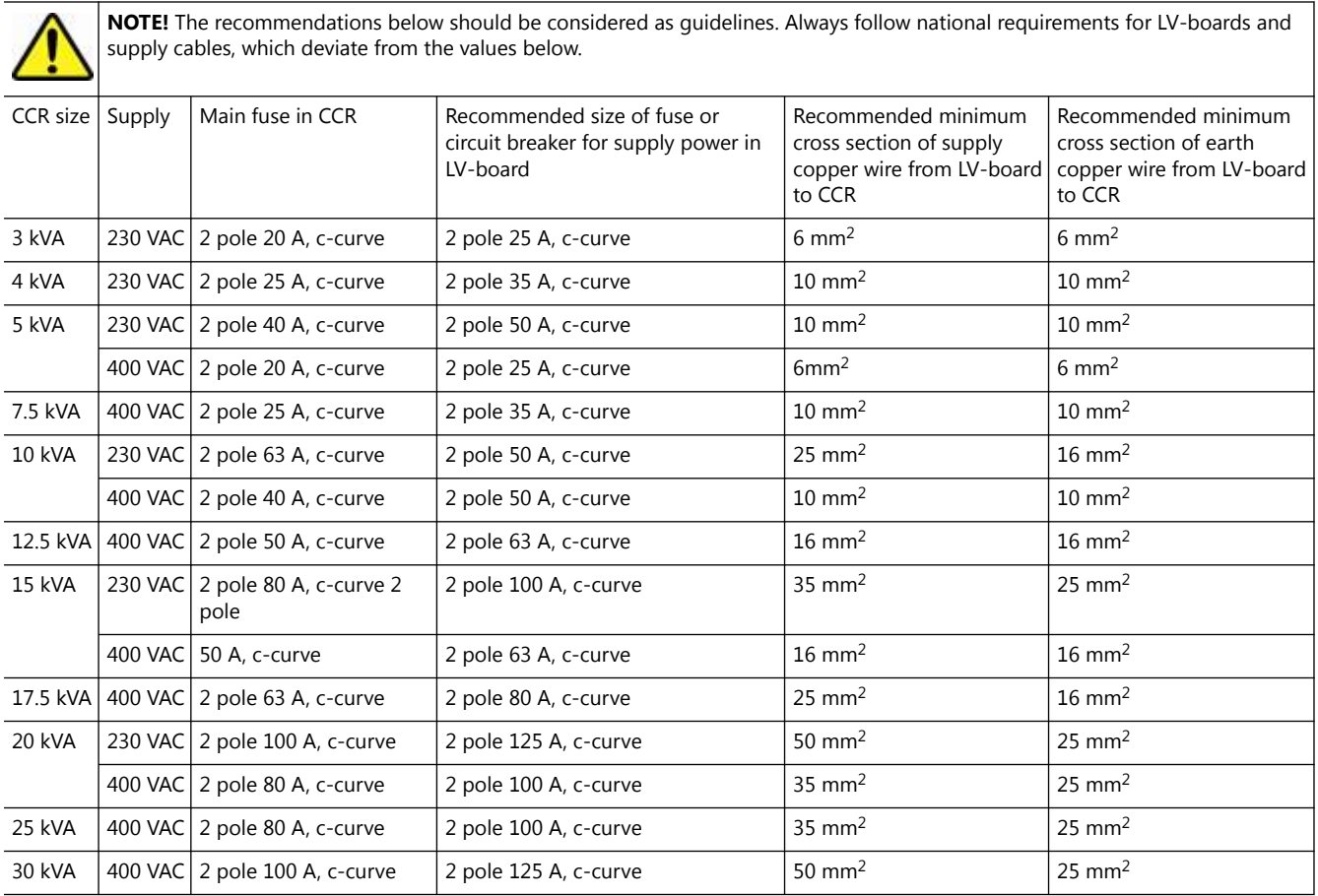

Supply earthing systems and system voltage (V)

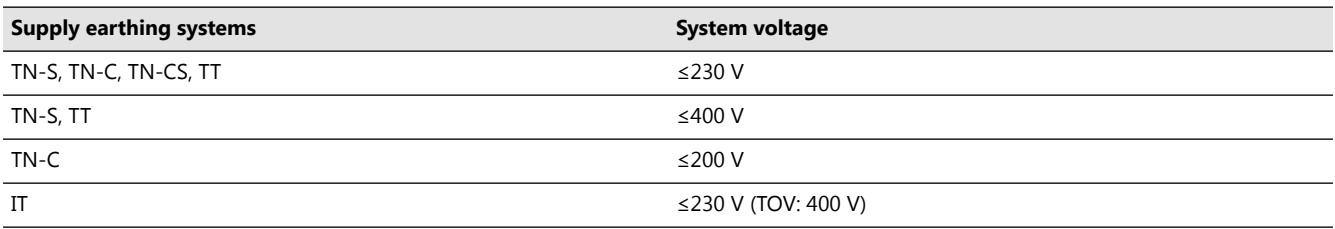

Prospective short-circuit current (PSCC) and residual current device (RCD)

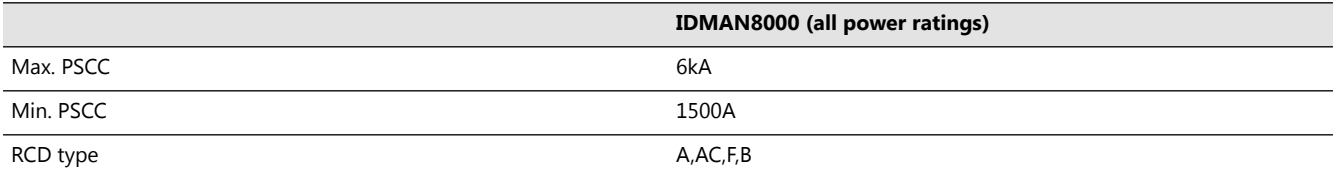

## **5.3.2 AFL-Circuit Connection**

- Connect each circuit to pair of terminals marked with capital and small characters (e.g. A, a)
- If more circuits than one is used the connectors are in alphabetical order i.e. circuit  $1 = A$ , a, circuit  $2 = B$ , b etc.
- If grounding is used connect the cable shields to the grounding terminals on the cable fixing rail of the high voltage compartment.

## **5.3.3 Serial Remote Control Connection**

• Connect the bus cable with D9 connector directly on the face of the serial control card.

**Note** *: Make sure that the connector is designed for that specific bustype (e.g. Profibus). For more information, see Appendix A – Serial communication interface – Profibus DP connection. If the connectors have termination switches, make sure their settings conform to bus configuration (normally first and last physical units are terminated. Remember that there are termination switches on the serial control cards too!). It is recommended to use the termination in the cable connector to be able to replace any unit without affecting the bus operation. Make sure that the node address setting conforms to the bus configuration.*

## **5.3.4 Parallel Remote Control Connection**

- Connect the parallel control cable directly on the D37 connector located on the face of the card. For more information, see *Appendix E – Parallel control interface signal list*.
- Optionally IDM8000 can be delivered with terminal block-connections inside the low voltage compartment. The signal connection details are equal to the D37 connector.

**Note** *: Before connecting, check that the remote control voltage setting conforms to the control voltage used.*

## **5.4 Load matching**

Load matching is provided from 45% to 100% with 5% and 10% taps on the Main Transformer. Benefits of load matching is described in section *1.3.3 Main Transformer, Efficiency and Power Factor*.

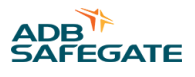

Load matching is done by viewing the tap info in the LCD display, see figure 10, while running the CCR in local mode at step 7 with maximum load (for circuit selector CCRs all circuits must be switched on). The main transformer is then tapped to more accurately match the load. See table on next page for instructions.

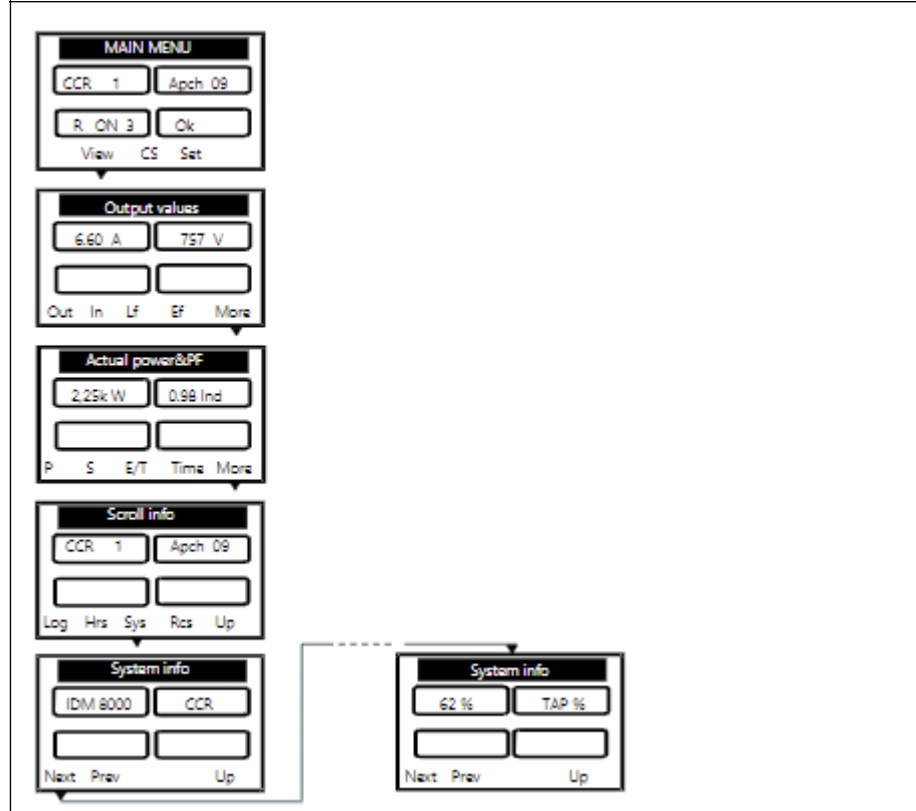

 $\overline{\Gamma}$ 

#### Figure 10 – Menu path to tap info

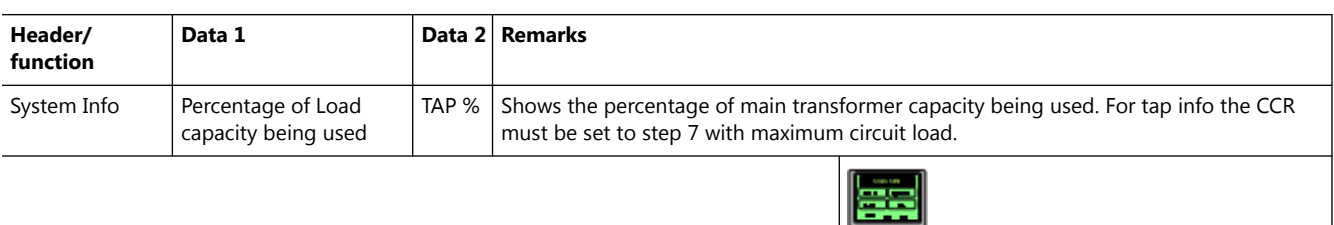

**ooooo** 

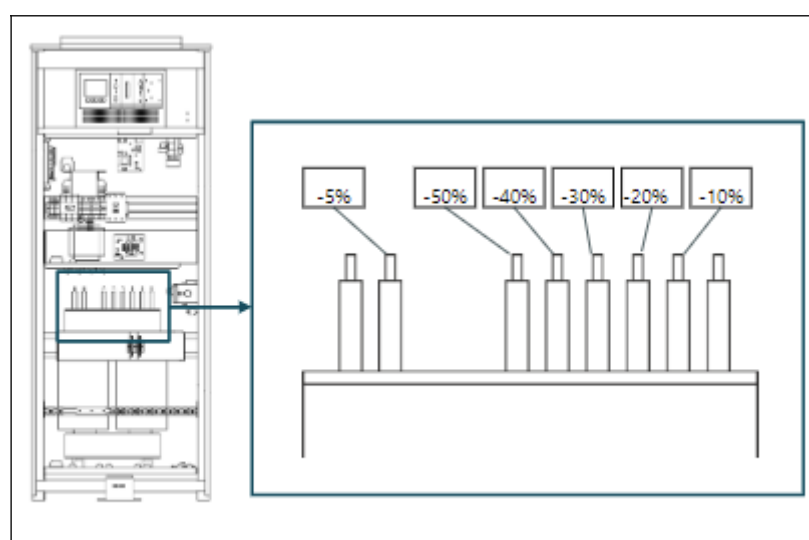

Figure 11 - Taps on the main transformer showing percentage decrease from full transformer rating.

#### Load Matching

1. Using local control, set the CCR to step 7. Make sure the CCR is experiencing the maximum load for the specific circuit – all fixtures should be ON. In the case of circuit selector CCRs, all circuits should be connected and ON.

1. Go to System Info: press **Next** until TAP % menu is reached.

1. Make a note of the Tap info value (%).

1. Turn the CCR OFF at main switch.

1. Open the CCR door and de-energize by setting the terminal outputs to either "Safety Mode" or "Maintenance mode" as described in *Appendix M – Output Terminals*.

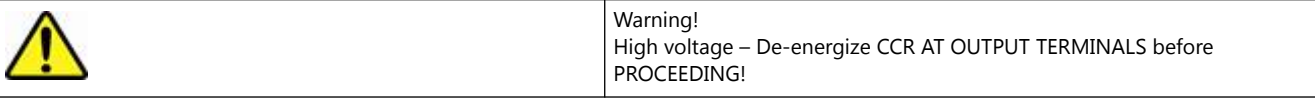

- 1. Using a size 10 wrench, unbolt the tap jumper lug and move it to the desired tap. Take special care to replace all washers and bolts in correct order!
- 2. **Note :** *The CCR should be tapped to a value +5…+10% higher than the Tap info value to compensate for variations in supply voltage.*
- 3. **Example** *: If the Tap info percentage value is 63%, a recommended tapping setting is 70%.*
- 1. Examine the main transformer and cabinet to ensure that no foreign objects such as tools or bolts are left inside before closing the CCR door.

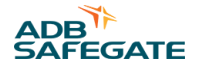

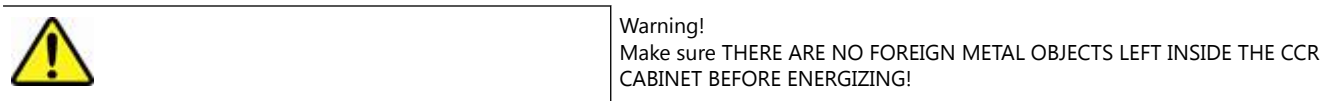

1. Check the tap info again and make sure the output current is as expected while the CCR is set to step 7 with maximum load on the circuit(s).

# **5.5 Commissioning Procedure**

The first start after shipping should be done according the following procedure:

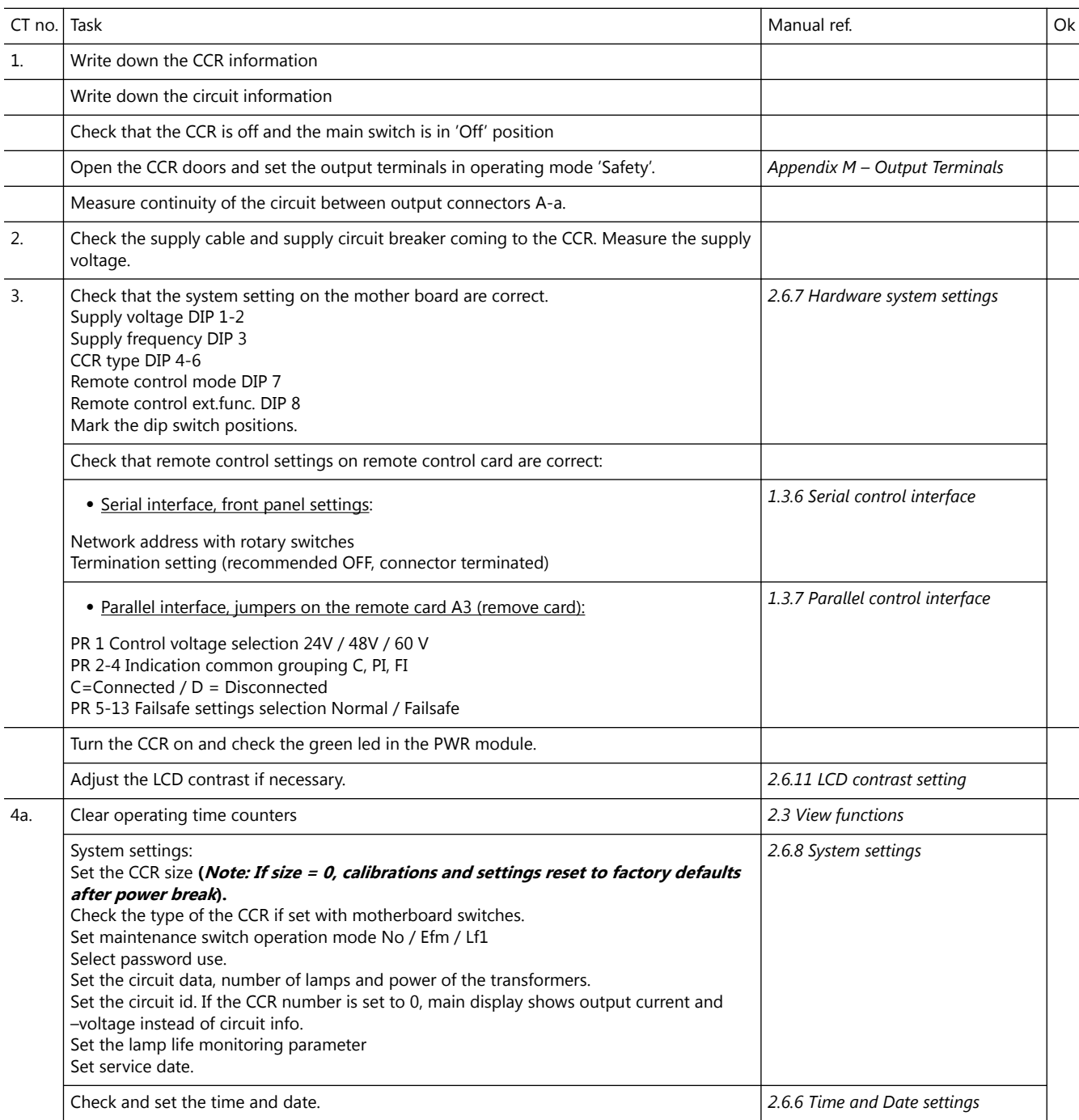

IDM 8000 Installation

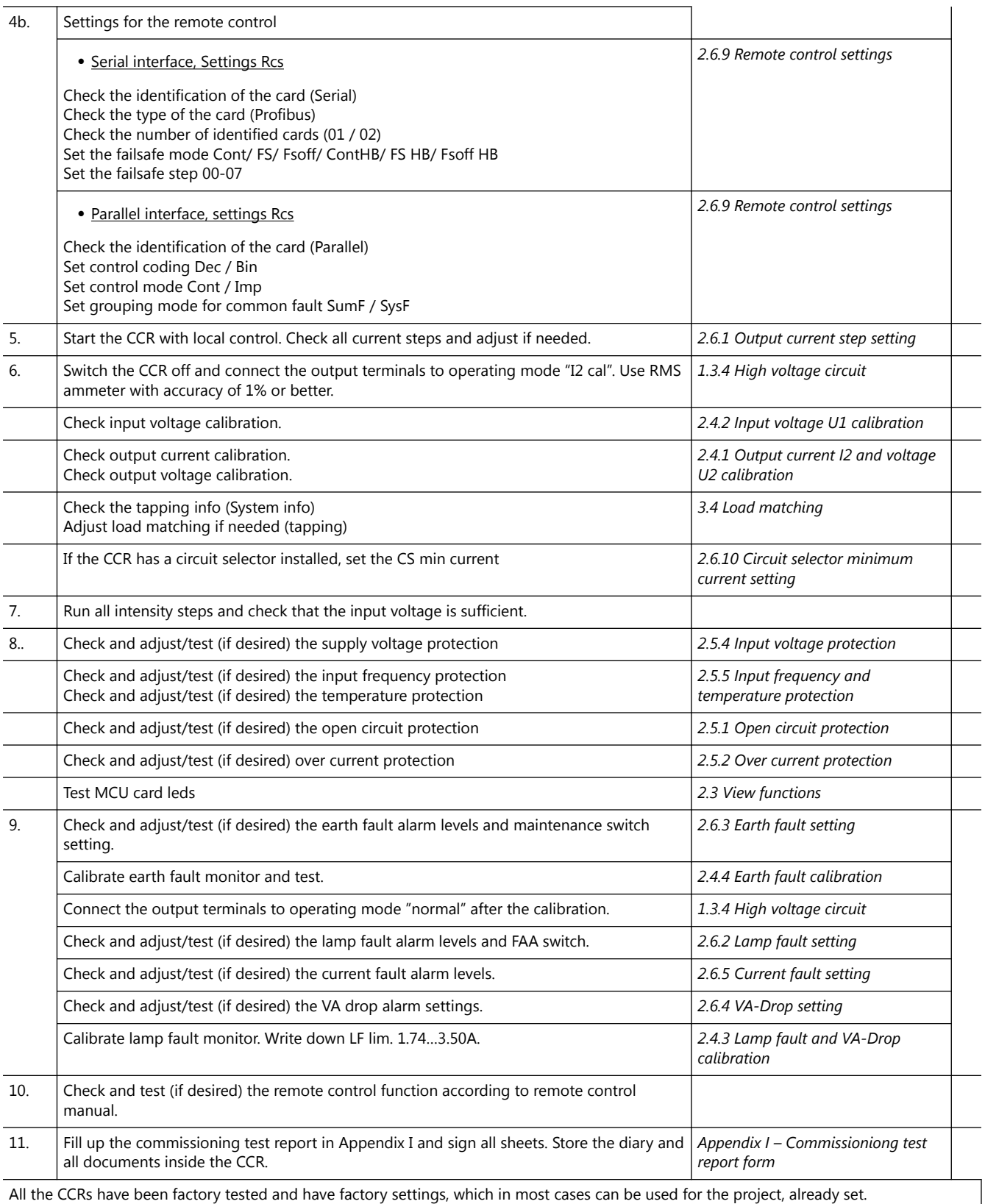

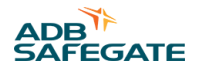

# **6.0 Maintenance**

Warning! Only qualified personnel should do maintenance tasks!

**Note** *: De-energize the CCR whenever disconnecting and connecting plug in electronic cards. With circuit selector all circuits are connected in series and short circuited. Circuits are not disconnected from the high voltage output. Selection of any combination of circuits is made within the circuit selector by removing the shorts. Always check for high voltage before any work with the AFL-circuit.*

## **6.1 Content of Maintenance Work**

The CCRs are designed using proven technology to reduce the maintenance requirements to minimum.

The maintenance tasks are securing the optimal performance of the constant current regulator and minimizing service interruptions.

Preventive maintenance program is recommended to be applied whenever possible. It can be divided in the following categories:

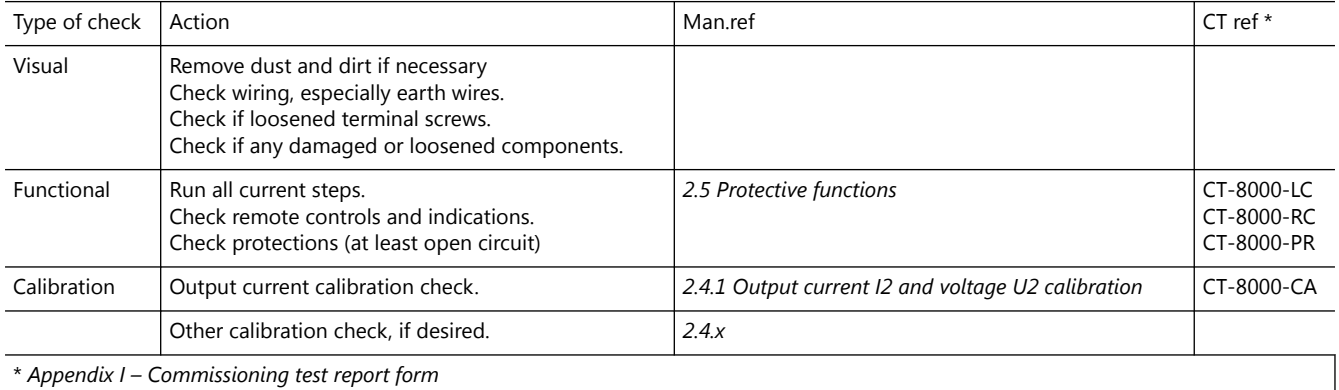

The front doors can be only opened when the main switch is in off-position. When the door is opened the main switch can be switched on with the small handle on the switch if test runs are needed to be performed. The doors can be also removed temporarily by lifting them from their hinges and disconnecting the earth connections.

**Note:** *Remember to reconnect earth wires when reinstalling the doors and covers of the CCR.*

## **6.2 Standard of Maintenance Work**

Personnel responsible of the maintenance tasks should be familiar with standards IEC61821, FAA AC150-5340-26 and the national and local safety regulations and requirements.

# **6.3 Cycle of Maintenance Work**

Recommended maintenance period for CCR's installed in substation environment where the CCR is not targeted by excessive dirt or humidity is one year.

In environments where dust or dirt is very severe, cleaning and verification of air circulation inside the CCR can require shorter maintenance periods.

Preventive maintenance program is recommended to be applied whenever possible.

# **6.4 Tools**

There are no special tools required for maintenance or troubleshooting.

Below are listed some basic tools that are needed:

• True rms-reading current and voltmeter for calibration.

Screwdriver set including at least:

- Slotted 3x0.5, connectors for wires.
- Slotted 5.5x1.0, for contactors and circuit breakers.
- Slotted 8x1.2, door and main transformer connections.
- Pozidriv No 1, plug in units.
- Pozidriv No 2, length 160mm, mounting screws on installation plate.

Hexagon socket drivers:

- 10mm for output connectors.
- 8mm for housing.
- Hex Key set, metric, for supply and main transformer in larger CCRs.
- Torque wrench.
- Clean compressed air for cleaning dust or dirt
- CCR manual for correct operation procedures.

In addition to the maintenance tools:

• Spare parts for component replacement.

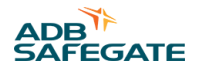

# **7.0 Troubleshooting**

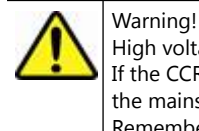

High voltage present! Only qualified personnel should do troubleshooting!

If the CCR has tripped because of input voltage, frequency or temperature failure it is possible that it starts automatically when the mains returns to accepted values!

Remember to check the fault indication and the fault log before troubleshooting.

# **7.1 CCR Does Not Start**

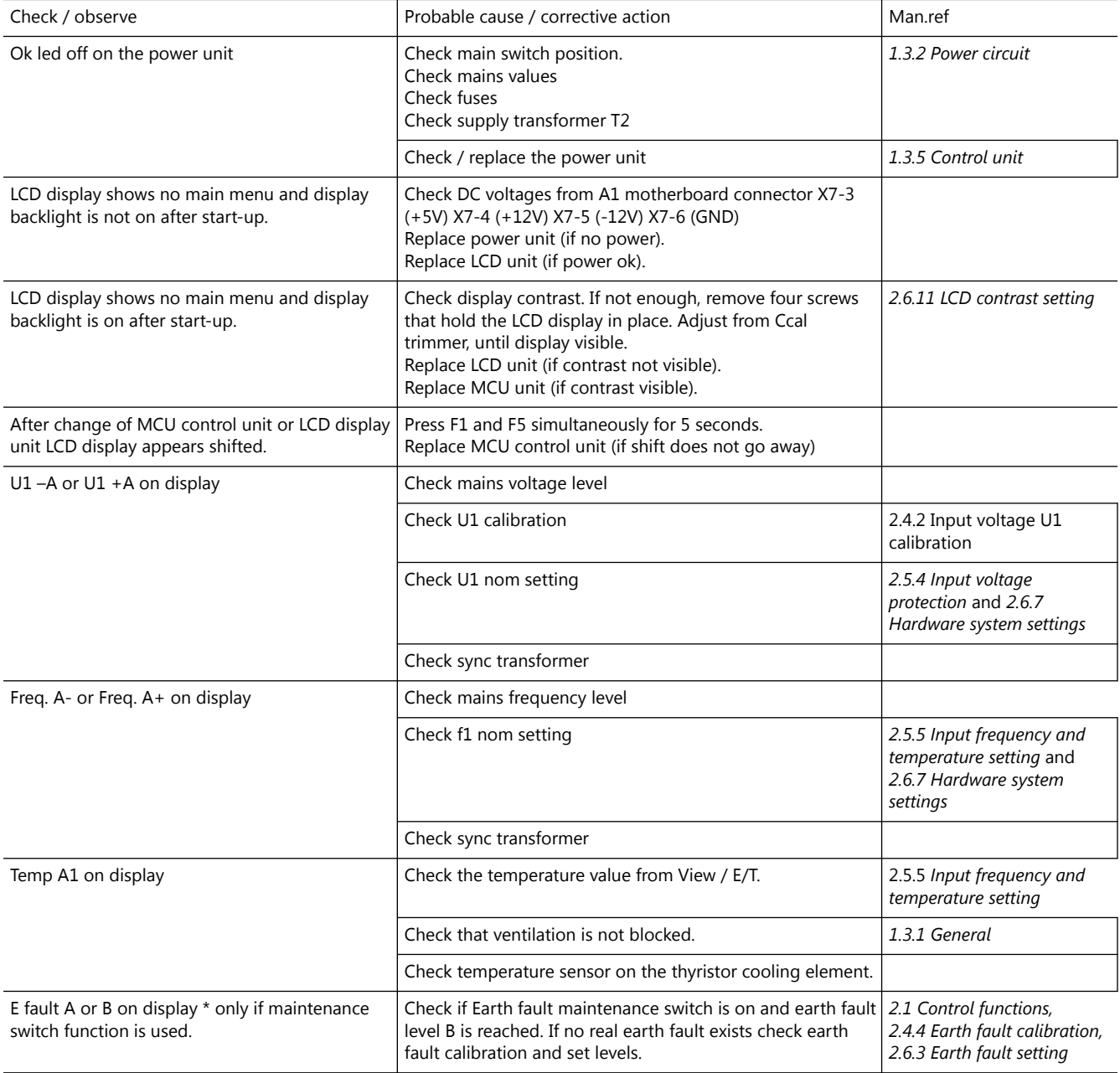

# **7.2 CCR Trips**

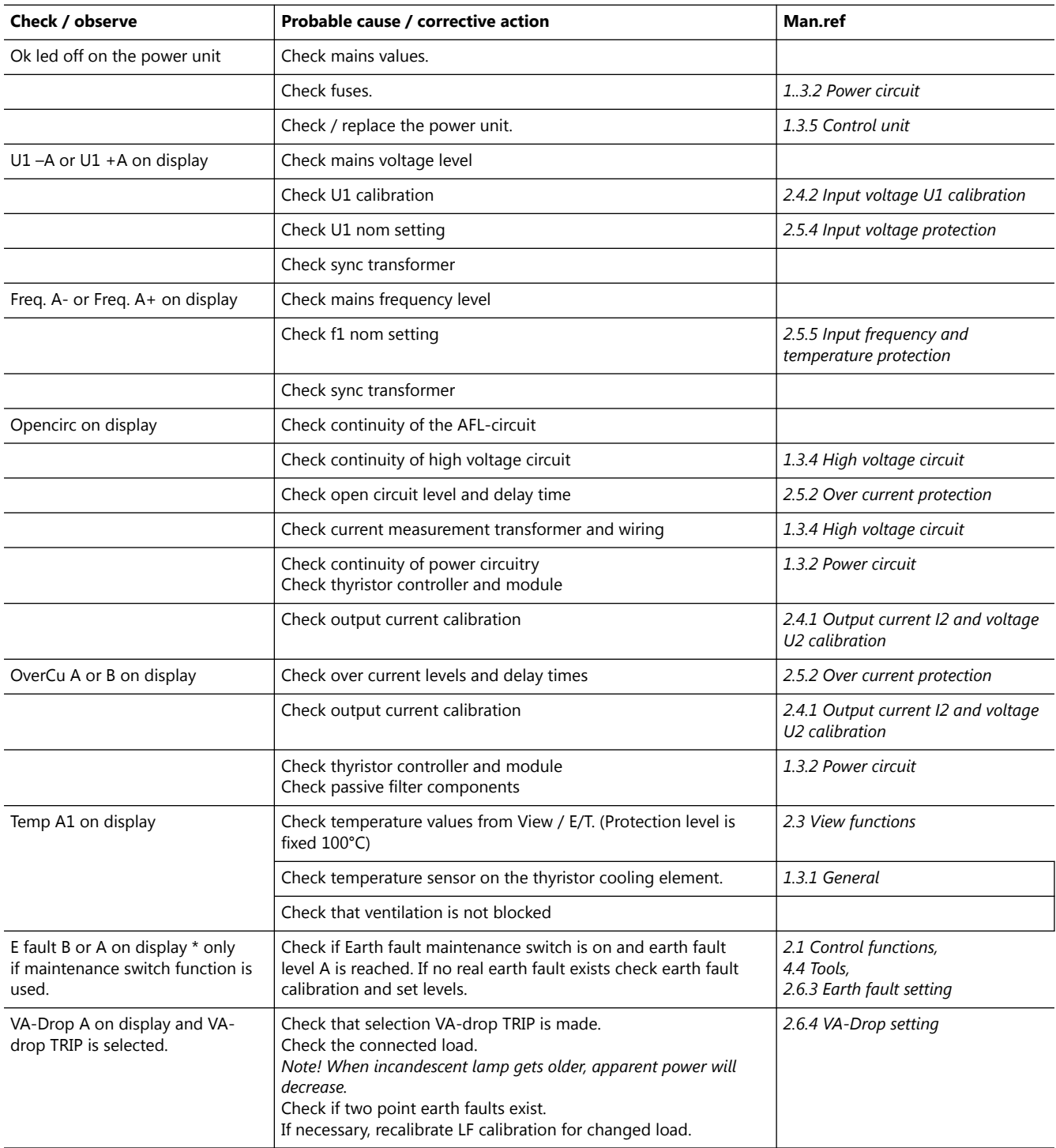

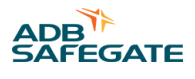

# **7.3 Incorrect Performance of the CCR**

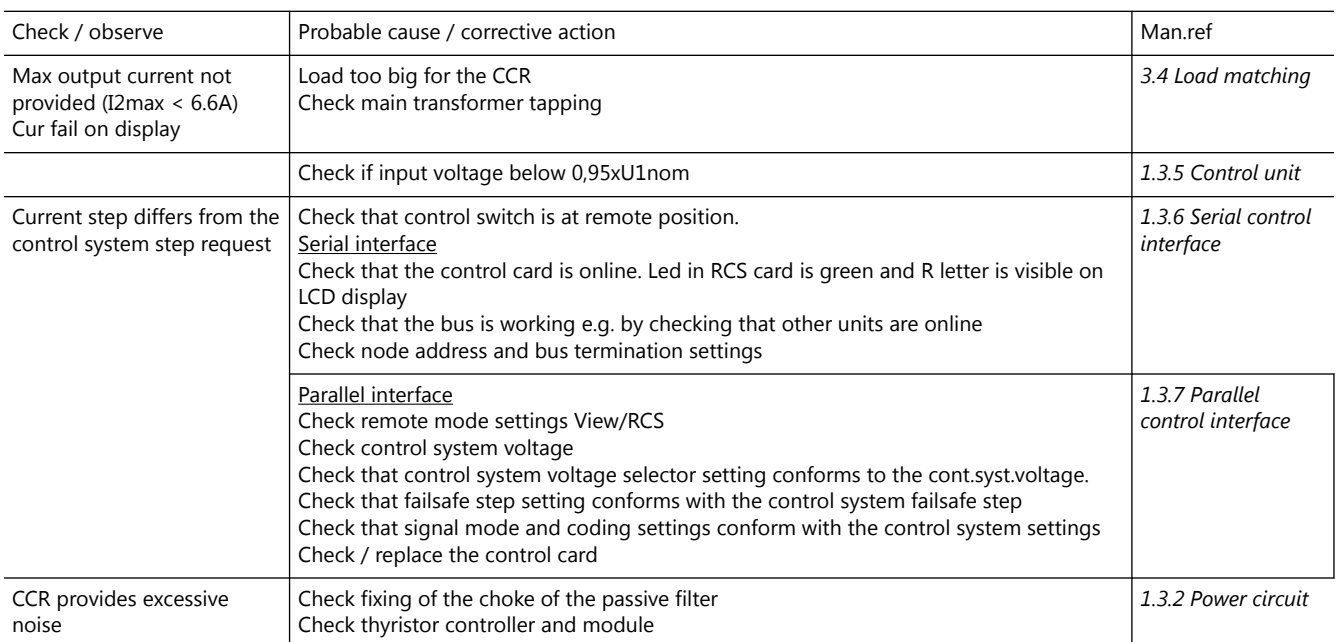

IDM 8000 Troubleshooting
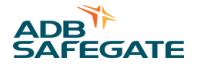

# **Appendix A: Appendix A – Serial communication interface – Profibus DP connection**

#### Bus cabling

The bus cabling is made in daisy chain form (from the first unit to second … to last) Special Profibus DP cable must be used. Two wires (+ and -) are connected in each fieldbus connector.

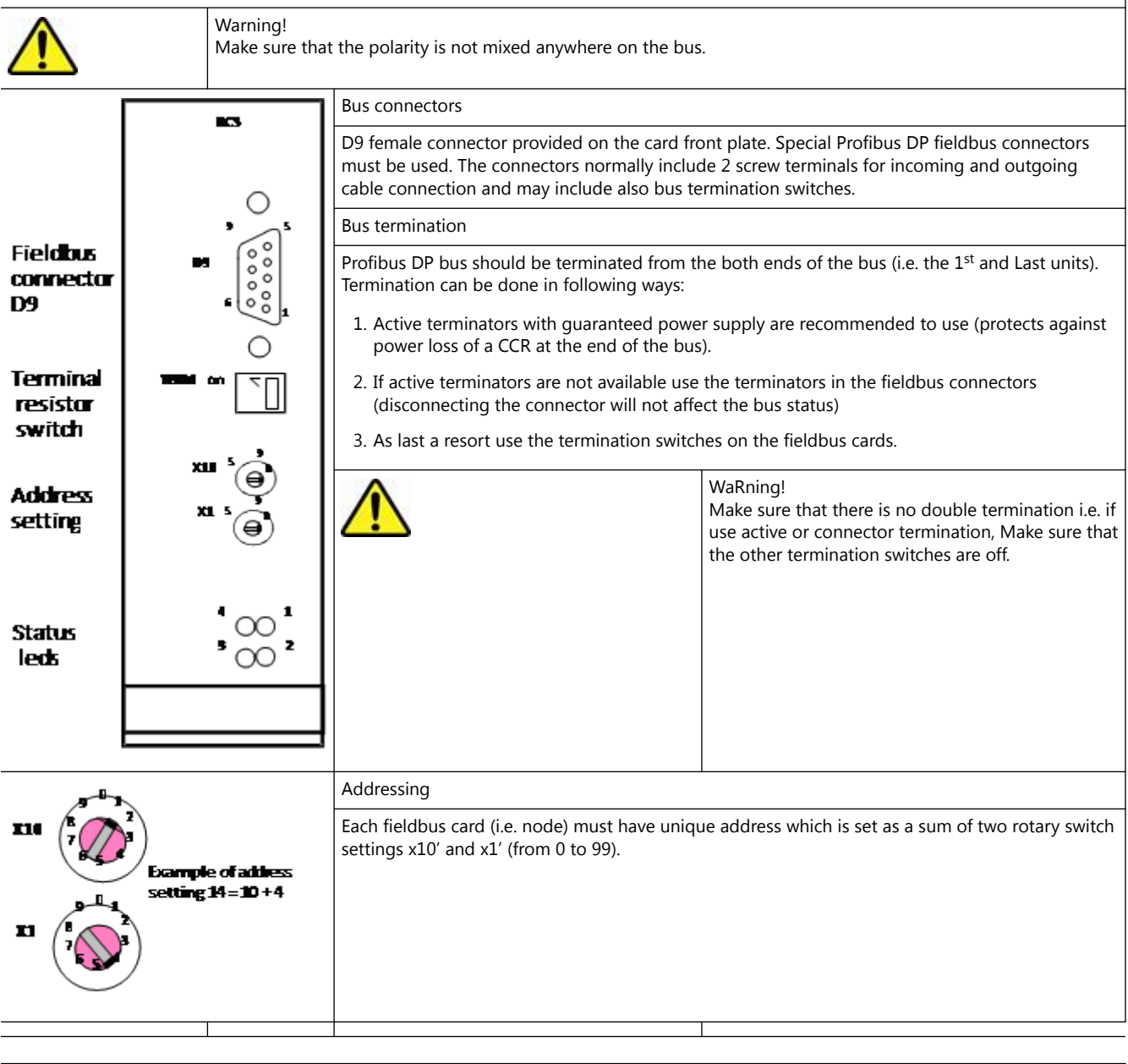

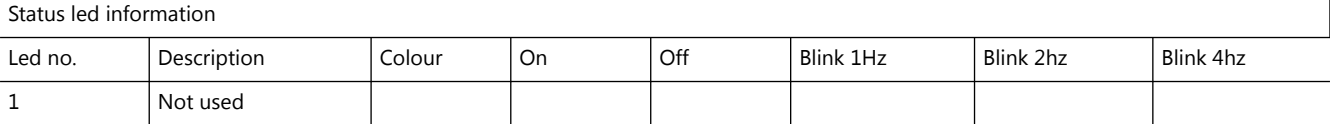

IDM 8000 Appendix A – Serial communication interface – Profibus DP connection

| - | Online             | Green | Online  | Offline | N.A       | N.A       | N.A       |
|---|--------------------|-------|---------|---------|-----------|-----------|-----------|
|   | Offline            | Red   | Offline | Online  | N.A       | N.A       | N.A       |
| Д | <b>Diagnostics</b> | Red   | N.A     | Ok      | Conf err. | Parm.err. | Init.err. |

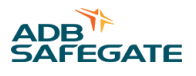

## **Appendix B: Appendix B – Serial communication interface – Modbus TCP connection**

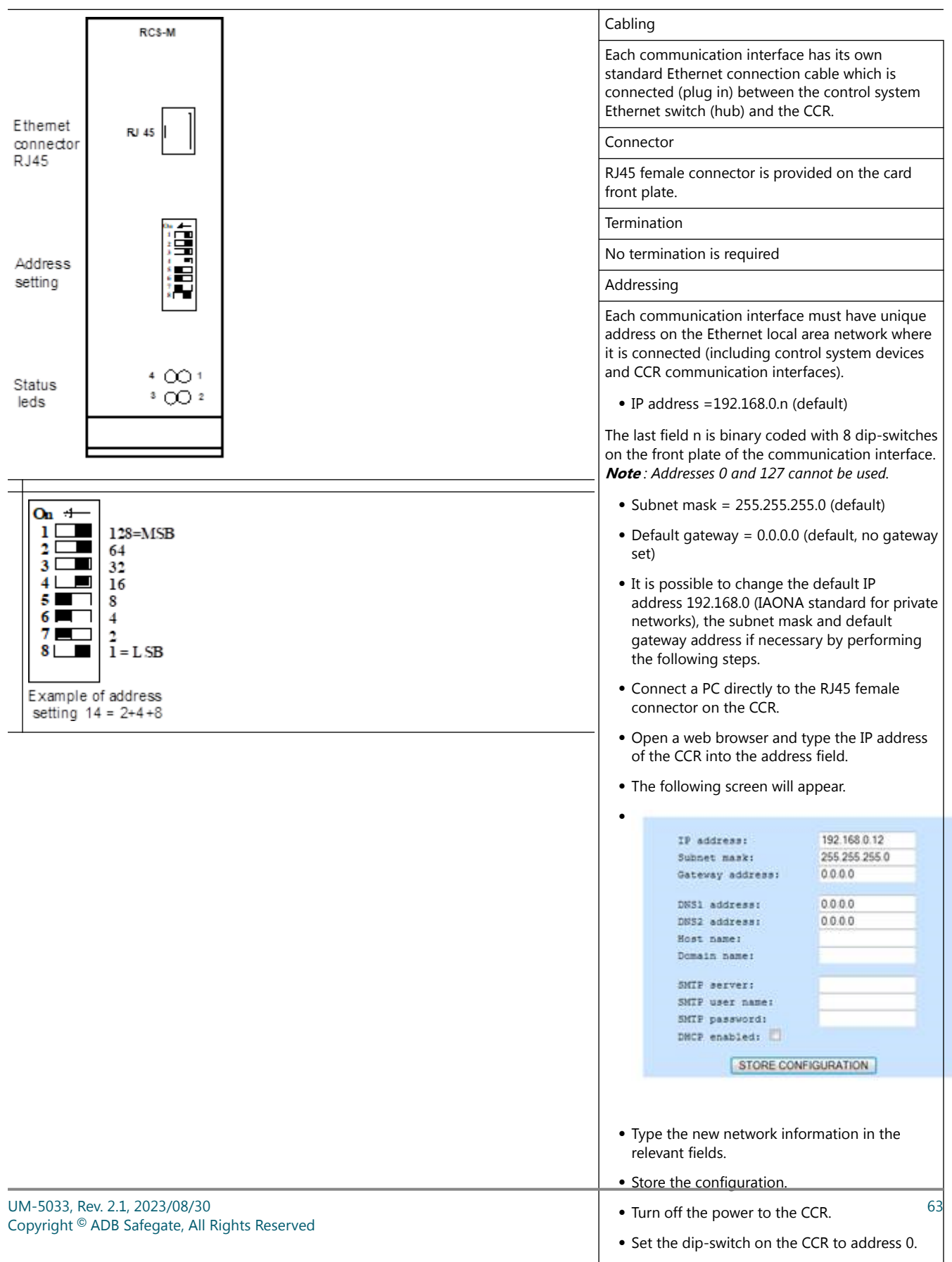

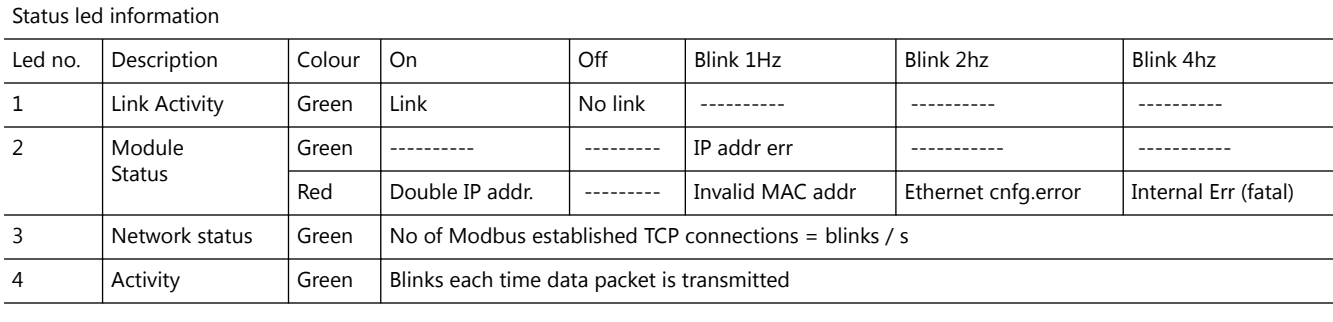

#### Power breaks

IDM 8000 equipped with single modbus TCP serial interface can manage 1s power breaks without any break on the control status. When returning from longer power breaks the failsafe setting will be taken and hold until the serial interface is in online mode and starts following the control system commands. The start-up time varies depending on the network status from 1 to 3s.

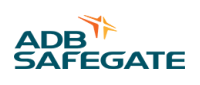

## **Appendix C: Appendix C – Serial control interface signal list – Profibus DP**

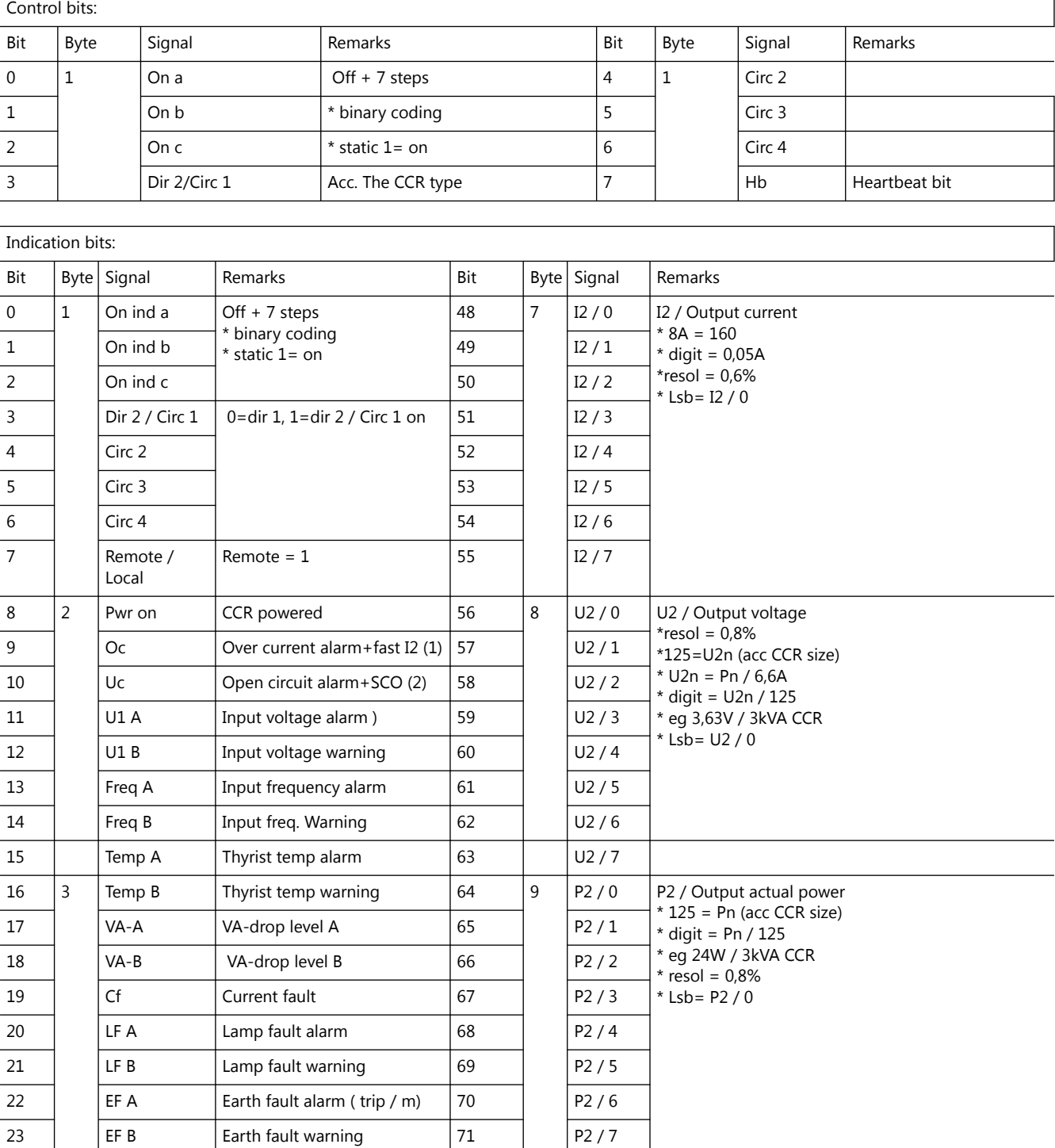

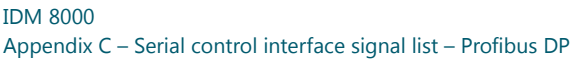

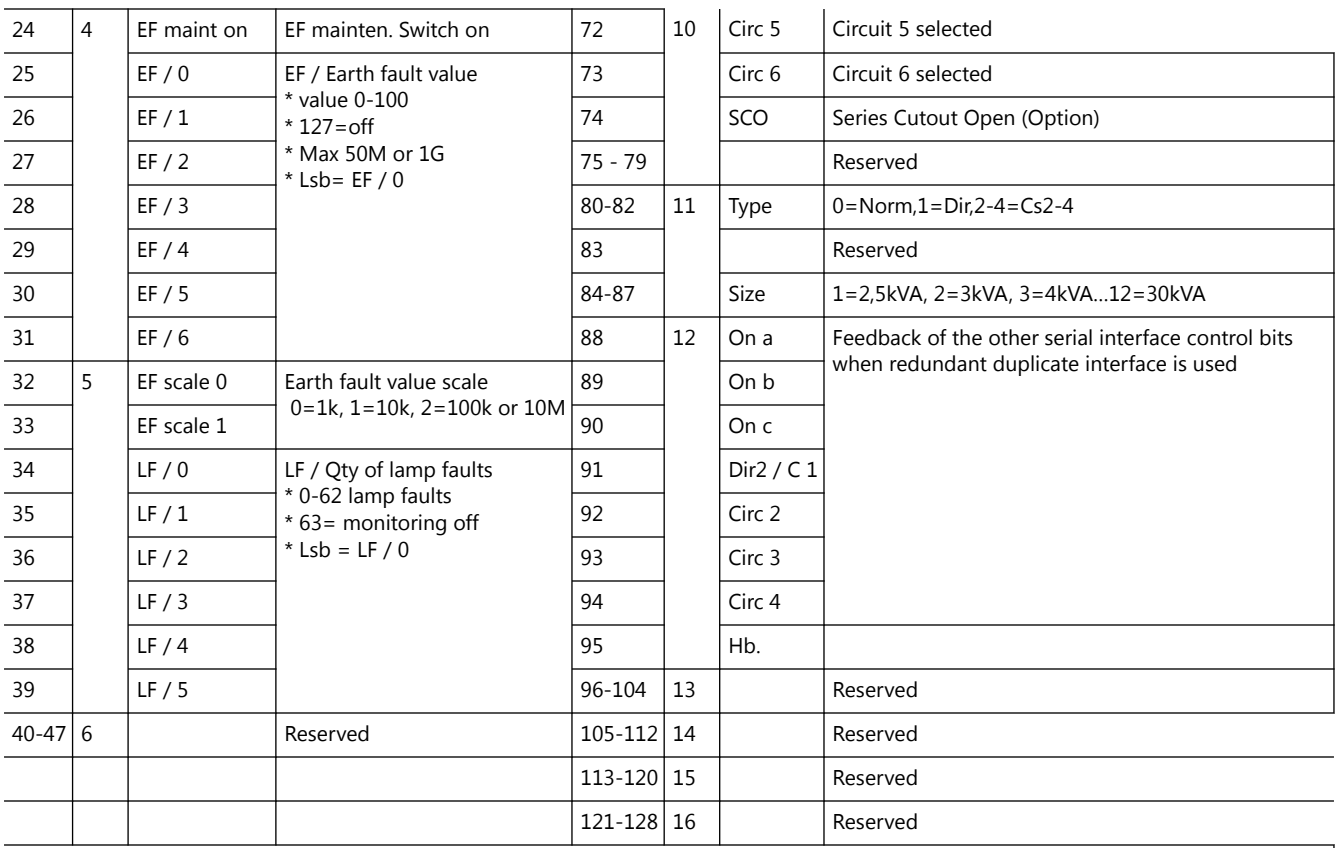

(1) Fast I2: fast over current detection

(2) SCO: Optional series cut out device which opens the circuit for safe maintenance works.

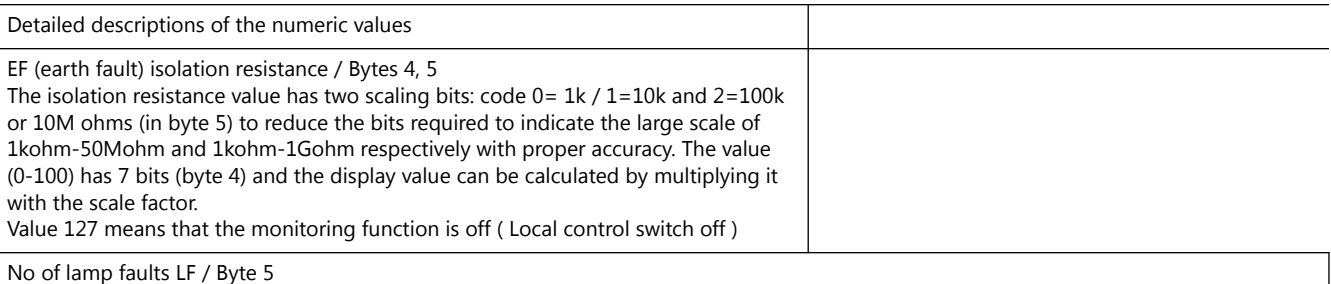

No of lamps faults (0-62) is coded with 6 bits in byte 5.

Value 63 indicates that the LF-monitor is off (CCR off / not all circuits selected)

I2 output current / Byte 7

The range is always from 0 to 8A regardless of the CCR size (CCR nominal output current is 6,6A). Value 160 is 8A and zero 0A.One digit is therefore 8A/160 =0,05A the resolution being 0.6%. Full range is used in order to display possible overshoots of nominal range, to get round numbers on PC display and also to minimize (often actions on change based) data transmission between the data collecting PLC and the monitoring PC which is displaying the values.

#### U2 output voltage / Byte 8

The value is always 0-125 in which 125 is the maximum output voltage of the CCR which again depends on the CCR size. This means that the PLC (or the PC) must have the CCR size as a parameter in order to display the actual U2. One digit is CCR size (VA) / 6.6A / 125.

P2 output actual power / Byte 9

The value is always 0-125 in which 125 is the maximum power of the CCR which again depends on the CCR size. This means that the PLC (or the PC) must use the CCR size parameter when displaying the actual P2- reading. One digit means CCR size (W) / 125

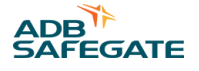

CCR type and size parameters / Byte 11

This byte indicates the CCRs type and size to control system and can be used to automatically update these parameters in the control system.

Three first bits (80-82, Lsb=80) define the CCR type in binary coded format: 0=normal CCR, 1=direction changer, 2-4= 2-4 circuit selectors (Dec values)

Four last bits (84-87, Lsb=84) define the CCR size in binary coded format: 1=2,5kVA, 2=3kVA, 3=4kVA, 4=5kVA, 5=7,5kVA, 6=10kVA, 7=12,5kVA, 8=15kVA, 9=17,5kVA, 10=20kVA, 11=25kVA and 12=30kVA (Dec values).

Redundant duplicated interface / other interface control bit status / Byte 12 This information is provided for the control system to facilitate control channel / interface monitoring.

Displays which can be calculated from the above values in the control system

 $-S2 = I2 * U2 =$  Apparent power taken by the load

 $-Pf2 = P2 / S2 =$  load power factor, how inductive the load is (lamp faults etc)

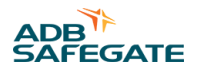

## **Appendix D: Appendix D – Serial control interface signal list – Modbus TCP**

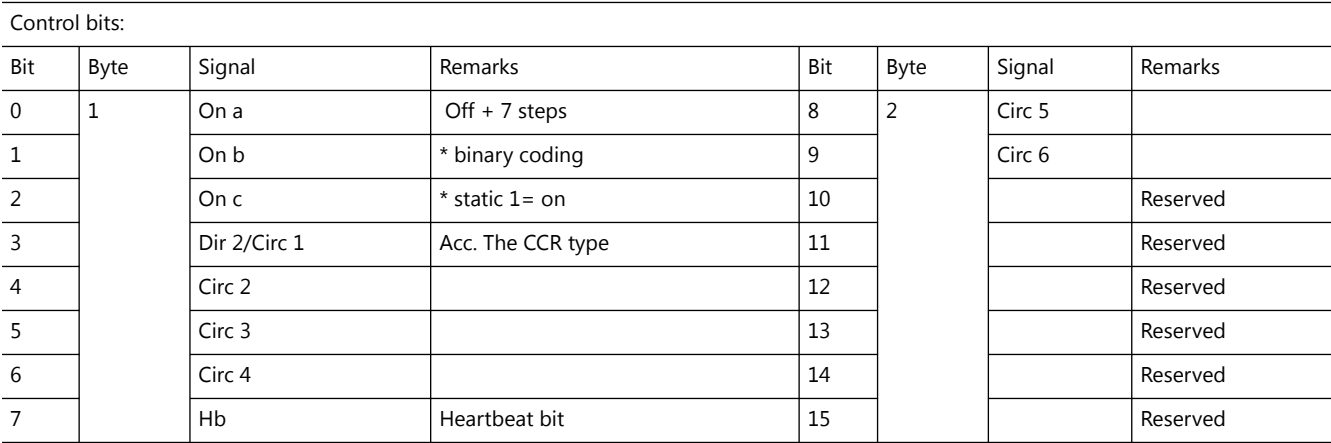

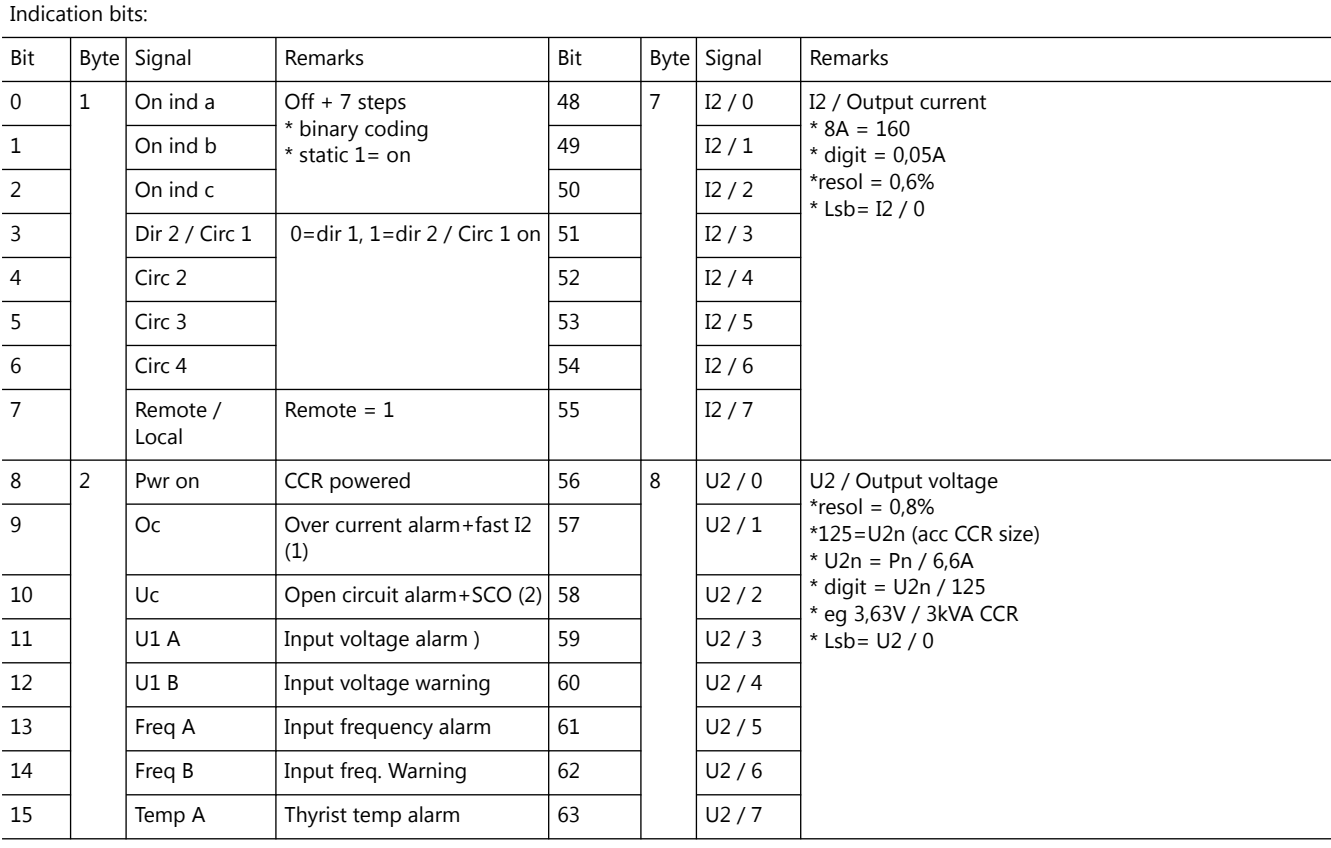

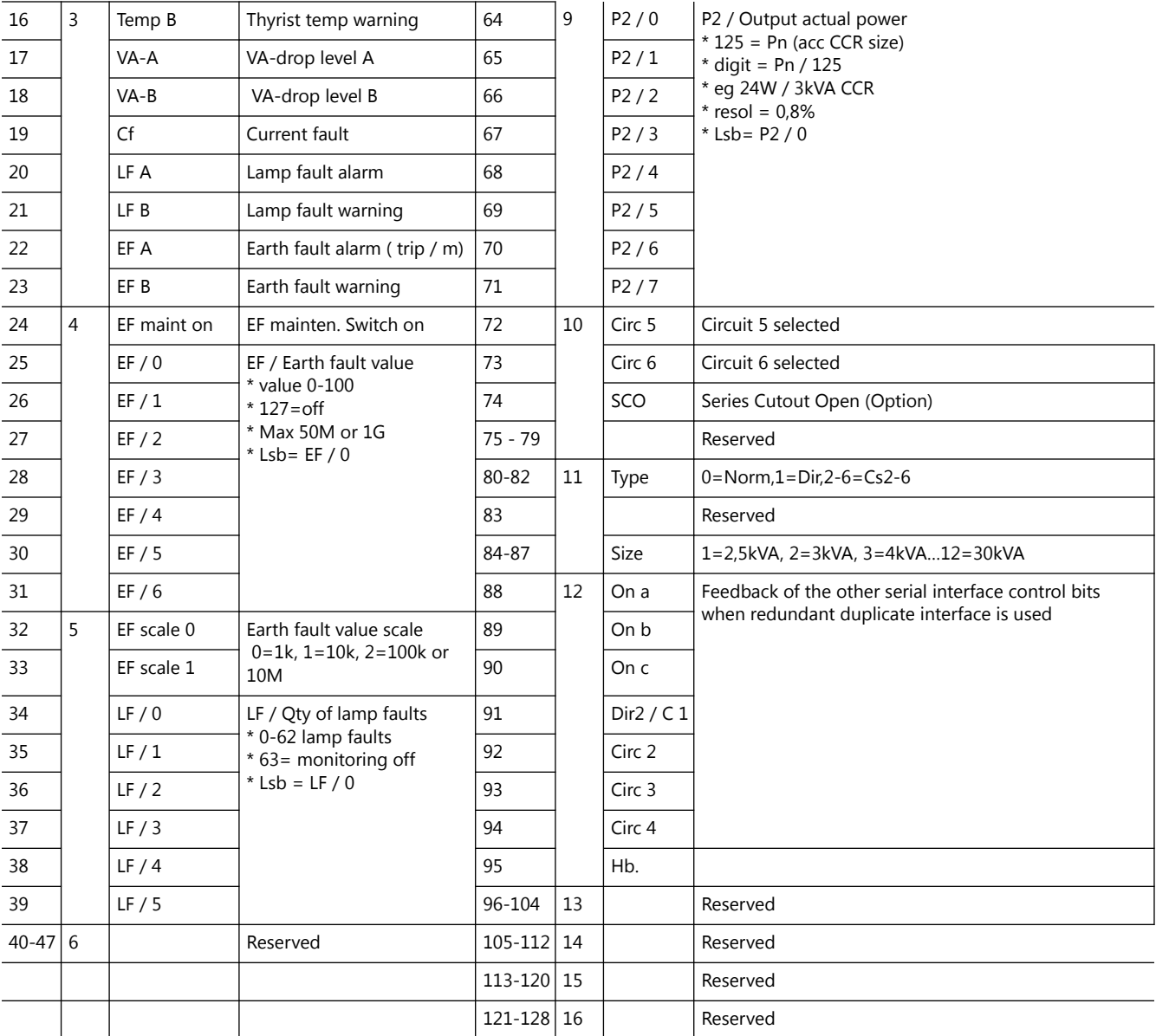

(1) Fast I2: fast over current detection

(2) SCO: Optional series cut out device which opens the circuit for safe maintenance works.

Detailed descriptions of the numeric values

EF (earth fault) isolation resistance / Bytes 4, 5

The isolation resistance value has two scaling bits: code  $0 = 1$ k /  $1 = 10$ k and  $2 = 100$ k or  $10$ M ohms (in byte 5) to reduce the bits required to indicate the large scale of 1kohm-50Mohm and 1kohm-1Gohm respectively with proper accuracy. The value (0-100) has 7 bits (byte 4) and the display value can be calculated by multiplying it with the scale factor.

Value 127 means that the monitoring function is off ( Local control switch off )

No of lamp faults LF / Byte 5

No of lamps faults (0-62) is coded with 6 bits in byte 5.

Value 63 indicates that the LF-monitor is off (CCR off / not all circuits selected)

I2 output current / Byte 7

The range is always from 0 to 8A regardless of the CCR size (CCR nominal output current is 6,6A). Value 160 is 8A and zero 0A.One digit is therefore 8A/160 =0,05A the resolution being 0.6%. Full range is used in order to display possible overshoots of nominal range, to get round numbers on PC display and also to minimize (often actions on change based) data transmission between the data collecting PLC and the monitoring PC which is displaying the values.

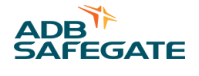

#### U2 output voltage / Byte 8

The value is always 0-125 in which 125 is the maximum output voltage of the CCR which again depends on the CCR size. This means that the PLC (or the PC) must have the CCR size as a parameter in order to display the actual U2. One digit is CCR size (VA) / 6.6A / 125.

P2 output actual power / Byte 9

The value is always 0-125 in which 125 is the maximum power of the CCR which again depends on the CCR size. This means that the PLC (or the PC) must use the CCR size parameter when displaying the actual P2- reading. One digit means CCR size (W) / 125

CCR type and size parameters / Byte 11

This byte indicates the CCRs type and size to control system and can be used to automatically update these parameters in the control system.

Three first bits (80-82, Lsb=80) define the CCR type in binary coded format: 0=normal CCR, 1=direction changer, 2-6= 2-6 circuit selectors (Dec values)

Four last bits (84-87, Lsb=84) define the CCR size in binary coded format: 1=2,5kVA, 2=3kVA, 3=4kVA, 4=5kVA, 5=7,5kVA, 6=10kVA, 7=12,5kVA, 8=15kVA, 9=17,5kVA, 10=20kVA, 11=25kVA and 12=30kVA (Dec values).

Redundant duplicated interface / other interface control bit status / Byte 12 This information is provided for the control system to facilitate control channel / interface monitoring.

Displays which can be calculated from the above values in the control system

 $-S2 = I2 * U2 =$  Apparent power taken by the load

 $-Pf2 = P2 / S2 =$  load power factor, how inductive the load is (lamp faults etc)

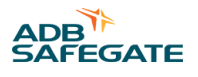

# **Appendix E: Appendix E – Parallel control interface signal list**

D37-M connector on front panel:

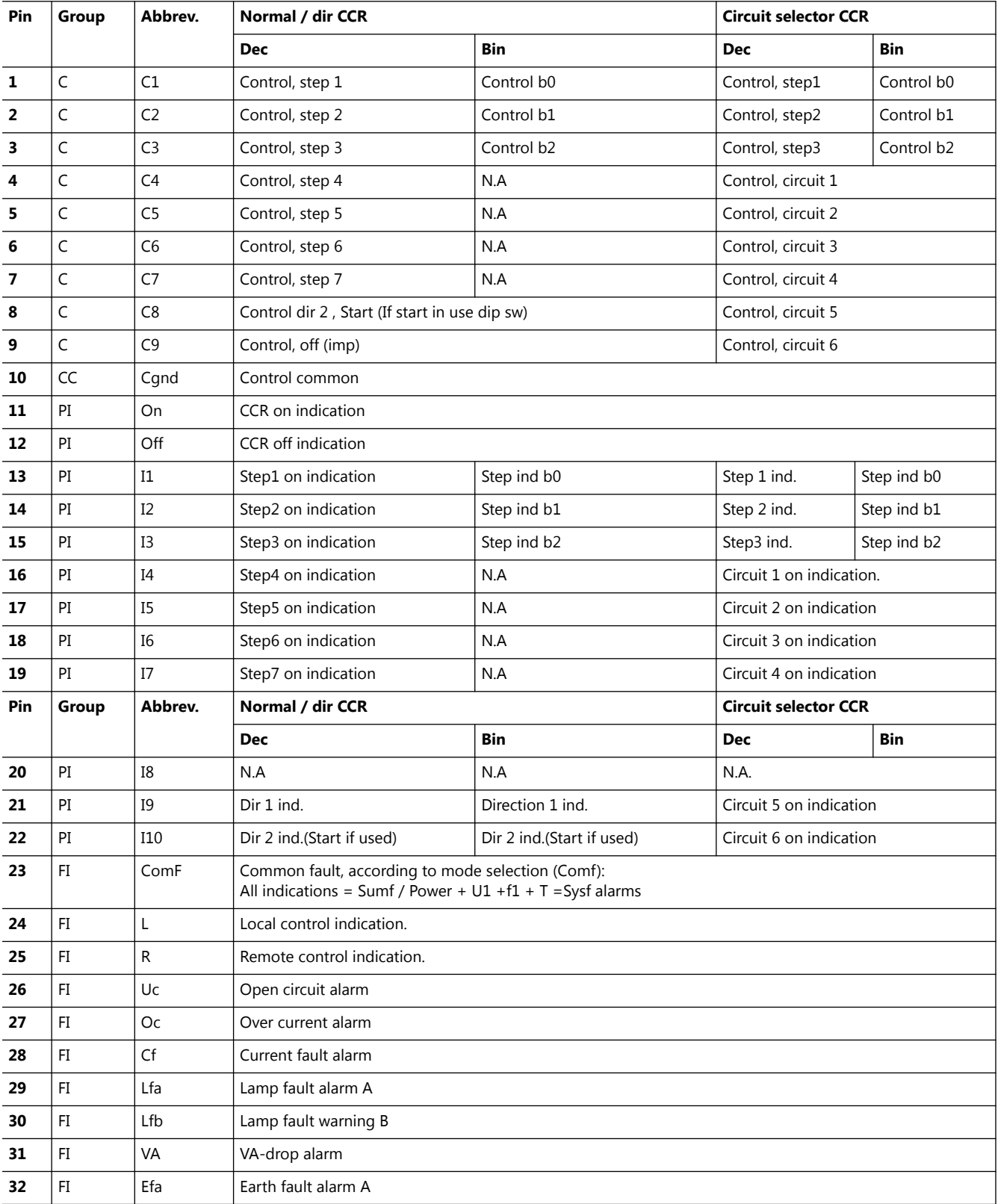

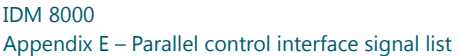

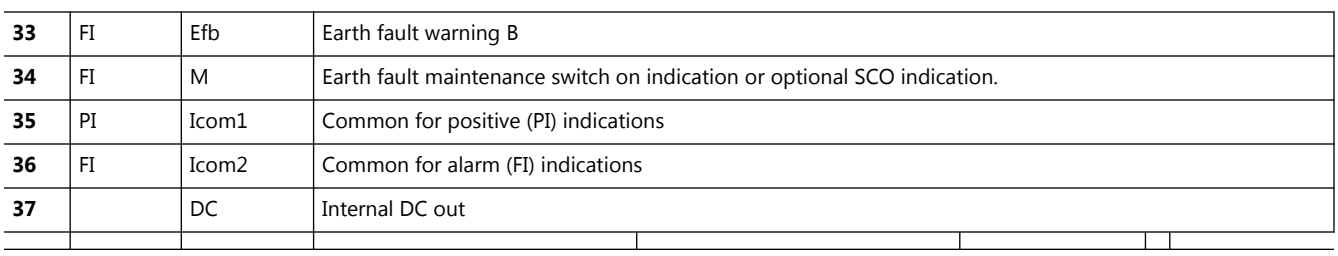

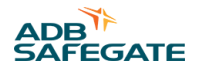

# **Appendix F: Appendix F – Parallel remote control example**

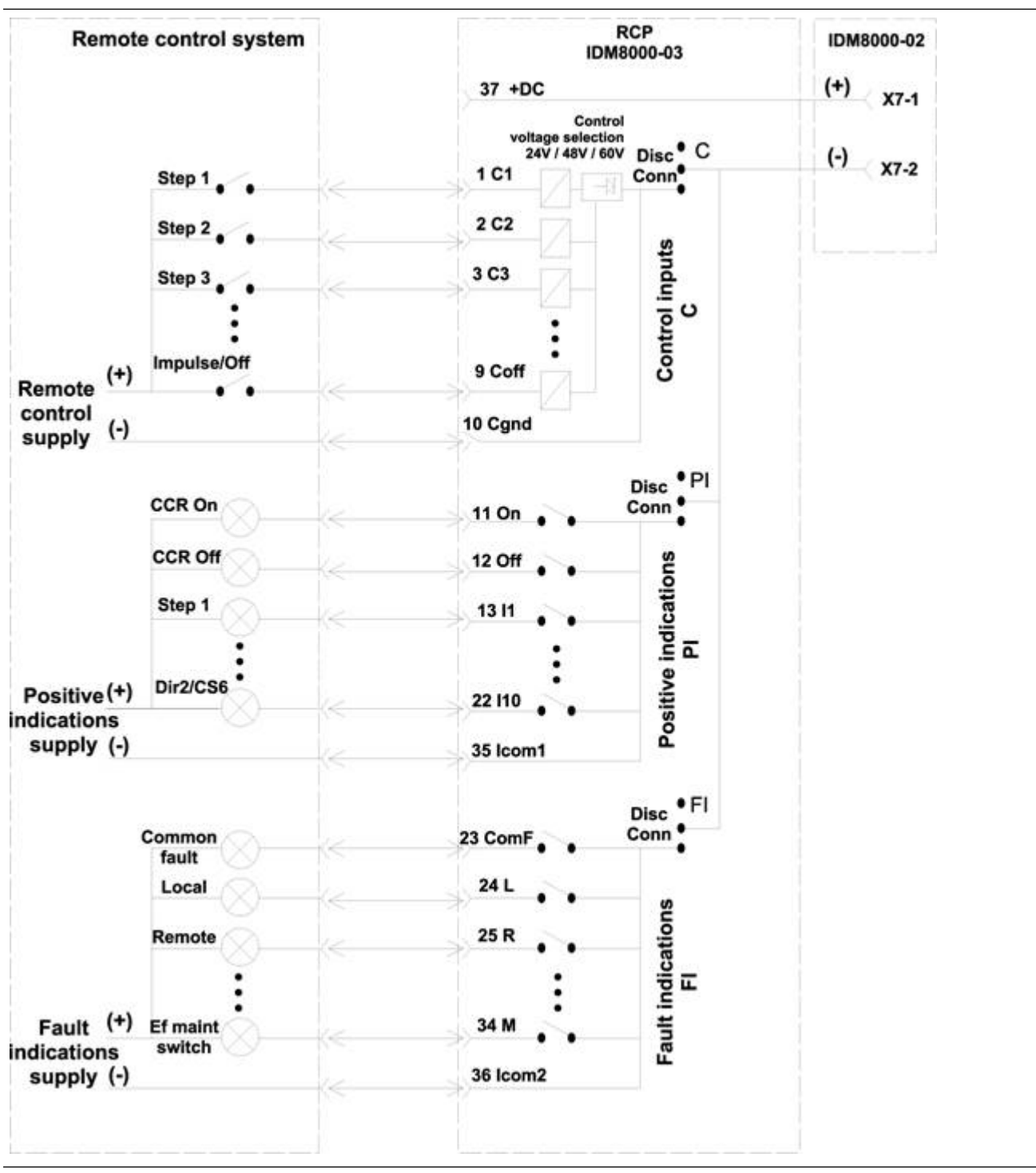

Example of remote control with parallel interface, refer to signal chart on *Appendix E – Parallel control interface signal list*.

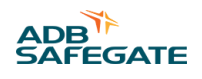

## **Appendix G: Appendix G – Profibus DP design notes/AFL-control system designers**

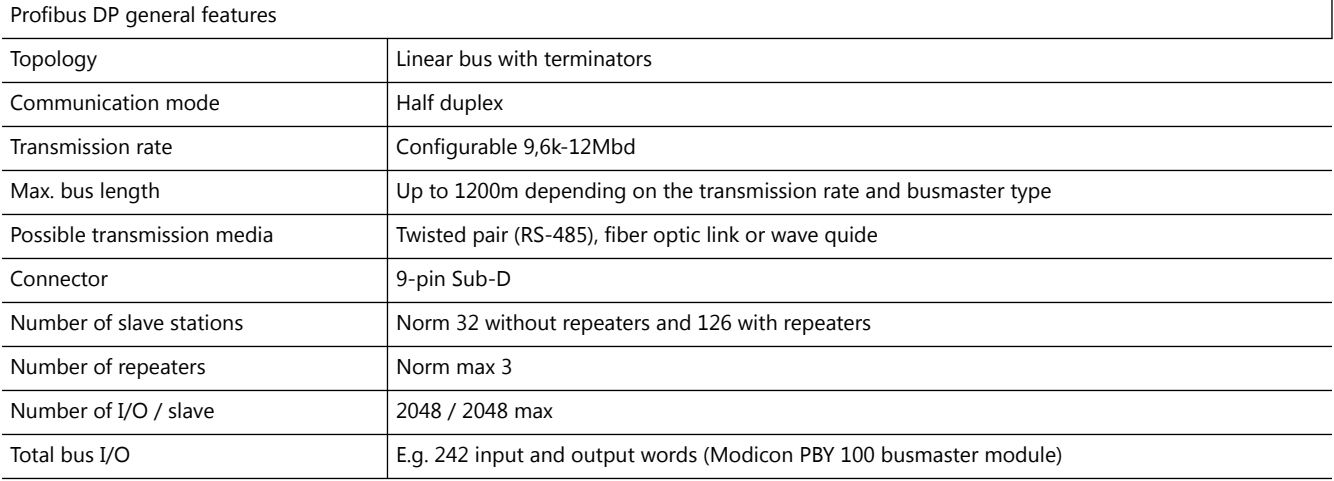

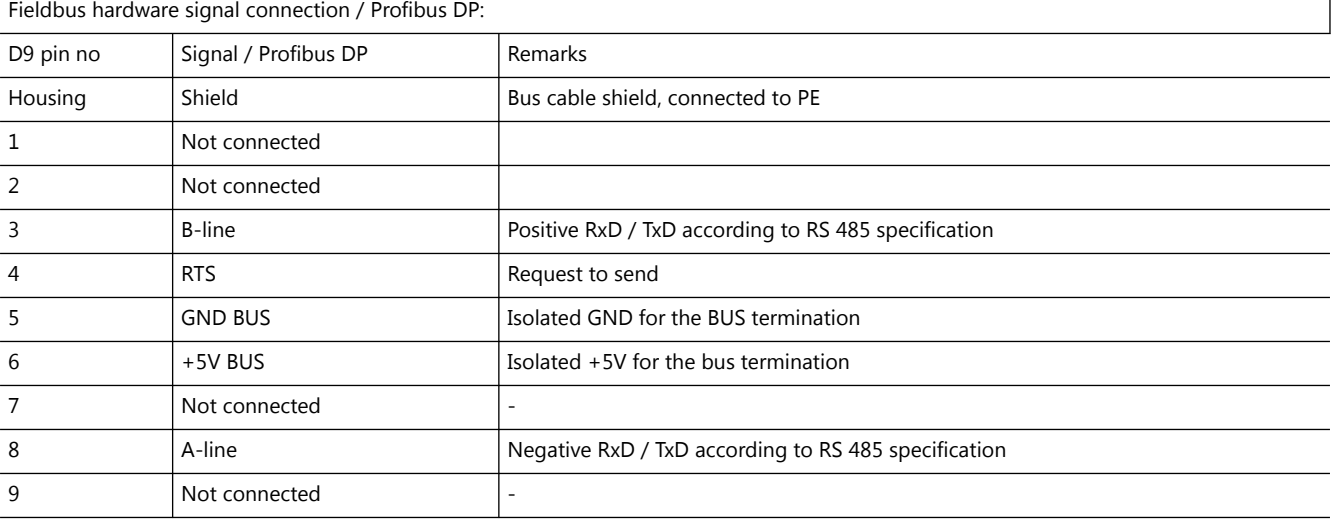

### PROFIBUS DP CONFIGURATION NOTES

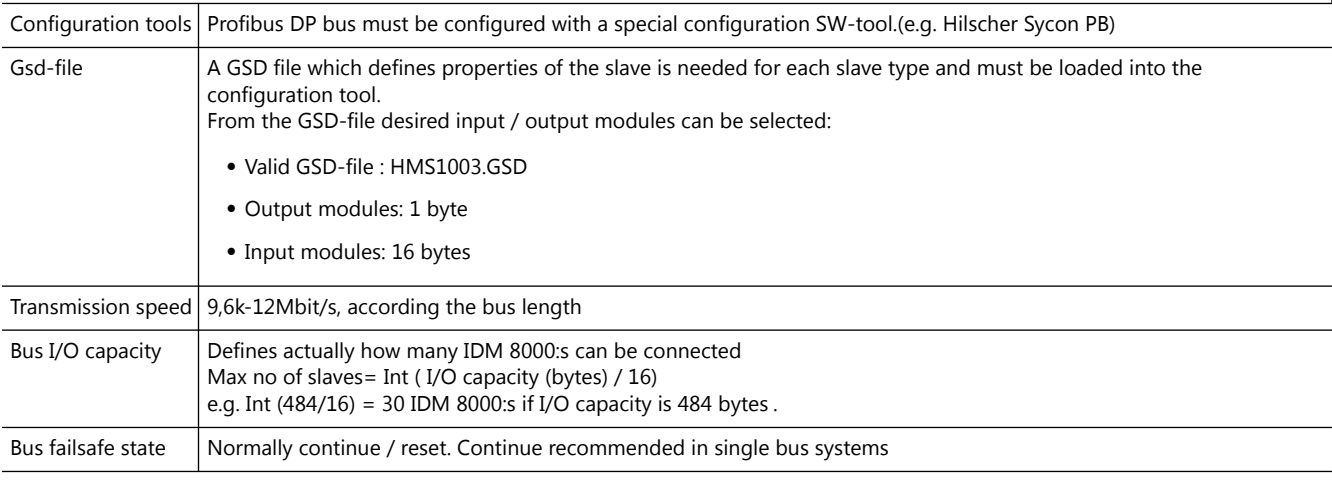

Failsafe mode / Use of the heartbeat bit recommended

The CCR is considered to be online if the Profibus DP protocol is running but cannot know if the connection to host computer actually exists. (It is possible that the Profibus DP busmaster is running without connection to the host computer). The failsafe Hb (heartbeat bit) function can be used to check the host computer connection: Hb bit changes it state in max 1s intervals (this functionality must be included in the control system) which the CCR checks to define its online status.

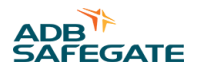

## **Appendix H: Appendix H – Modbus TCP design notes/AFL-control system designers**

The interface uses Modbus TCP / IO-scanning service where the master device scans (i.e. reads and writes) the slave units with predefined time intervals (Scan time, tscan).

Typically Modbus TCP IO-scanning service may have max 64 or 127 slave units and at least following parameters for each scanned slave unit:

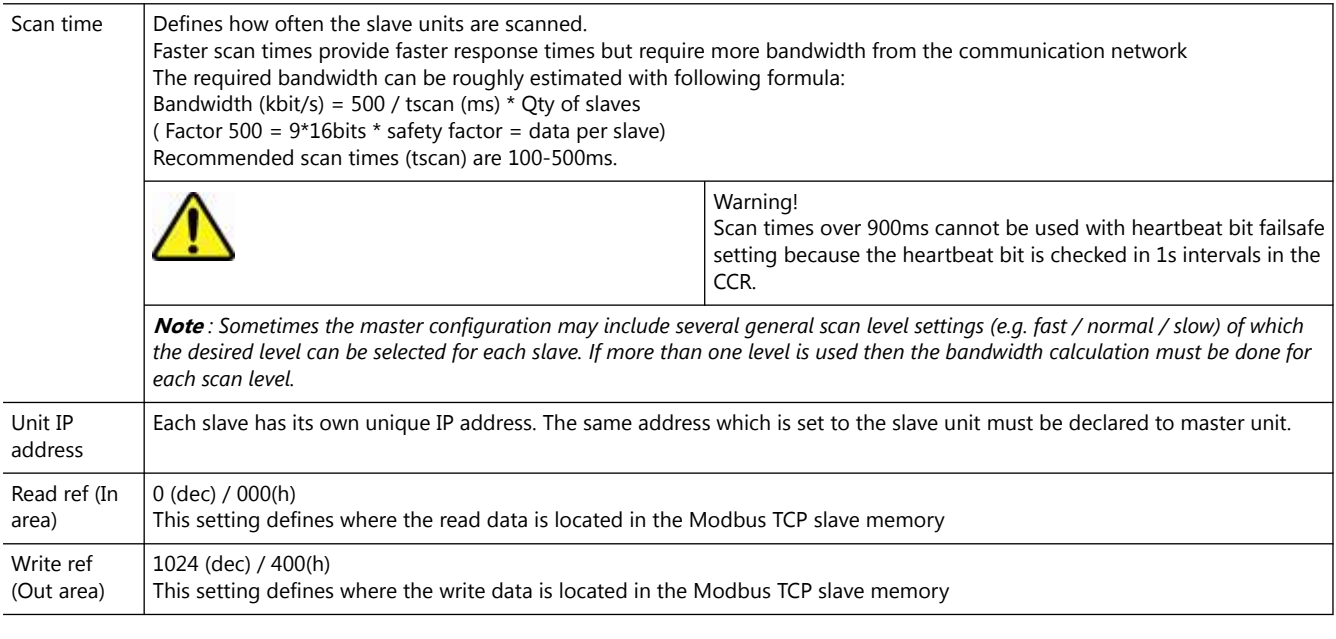

Failsafe mode / Use of the heartbeat bit recommended

The CCR is considered to be online if a physical link to any Ethernet device exists regardless if any data is actually transmitted with the control system host computer.

Therefore it is possible that the CCR is online without connection to the control system host computer.

The failsafe Hb (heartbeat bit) function can be used to check the host computer connection: Hb bit changes it state in max 1s intervals (this functionality must be included in the control system) which the CCR checks to define its online status.

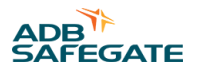

# **Appendix I: Appendix I – Commissioning test report form**

IDM 8000 Commissioning Test

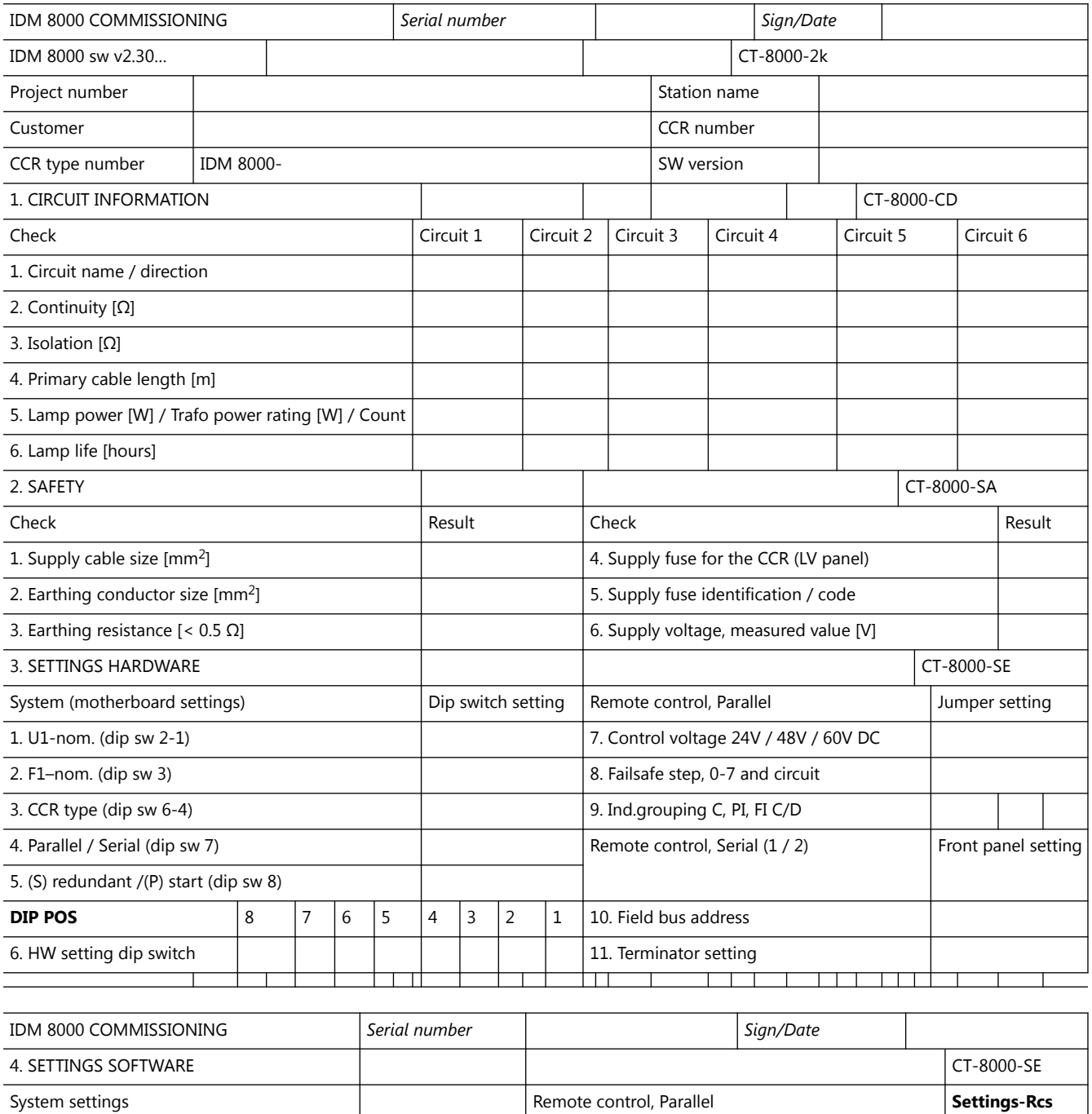

**Settings – Hrs** Result **Result** Result **6. Control coding Dec** / Bin 1. Clear operation time counters 1. Clear operation time counters  $7.$  Control mode Cont / Imp

3. Maintenance switch use 1.1 and 1.1 and 1.1 and 1.1 and 1.1 and 1.1 and 1.1 and 1.1 and 1.1 and 1.1 and 1.1 and 1.1 and 1.1 and 1.1 and 1.1 and 1.1 and 1.1 and 1.1 and 1.1 and 1.1 and 1.1 and 1.1 and 1.1 and 1.1 and 1.1

**Settings – Sys** Result **Result** Result **8. Common fault content SumF** / Sysf

2. CCR Size **Settings-Rcs Remote control, Serial <b>Settings-Rcs Settings-Rcs** 

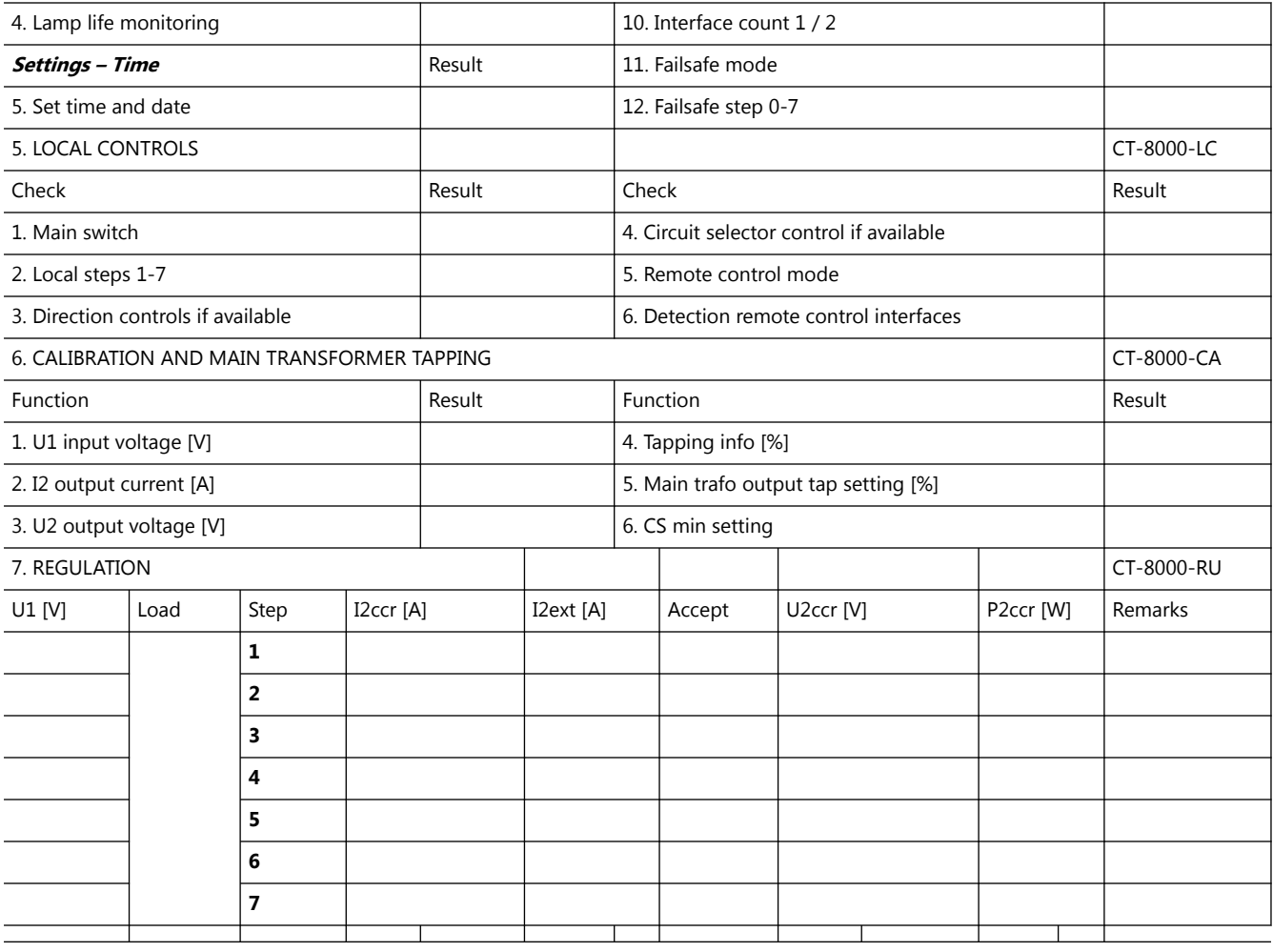

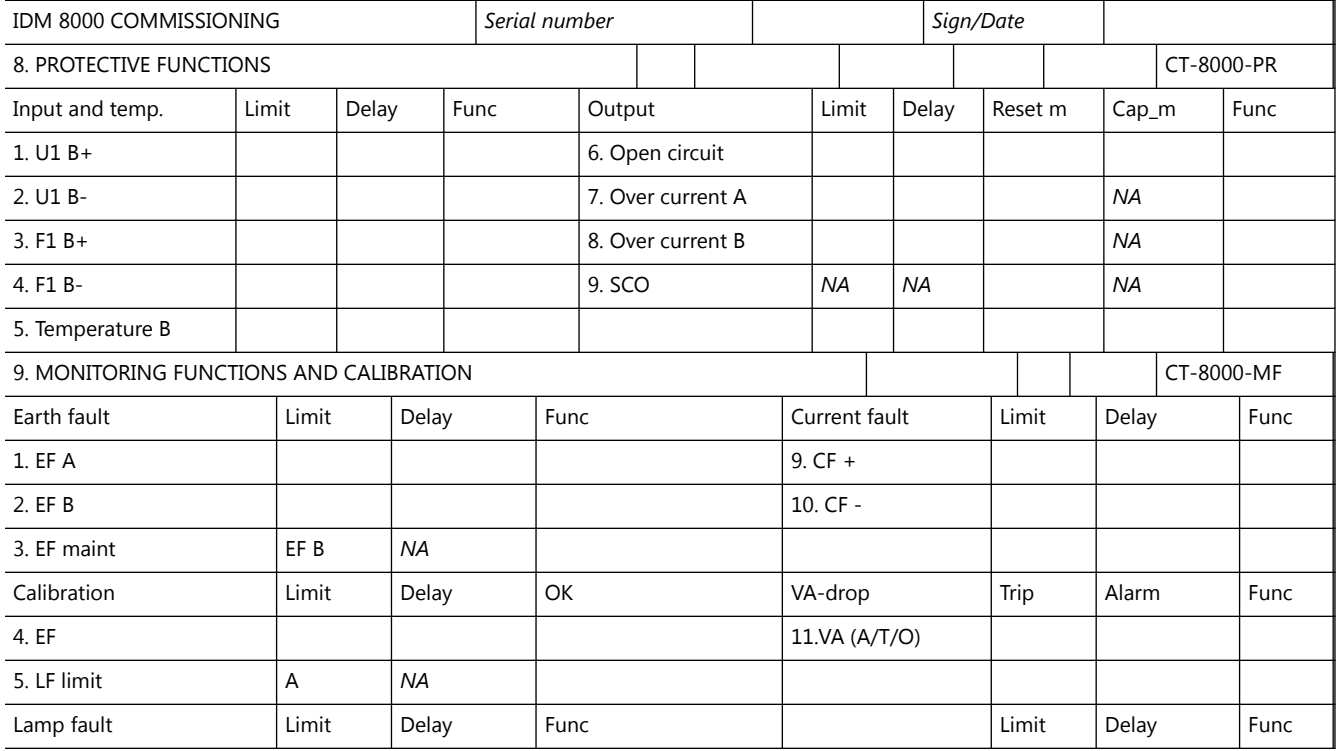

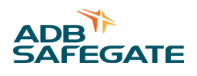

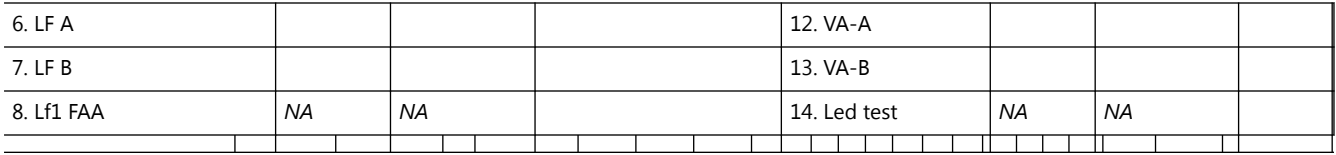

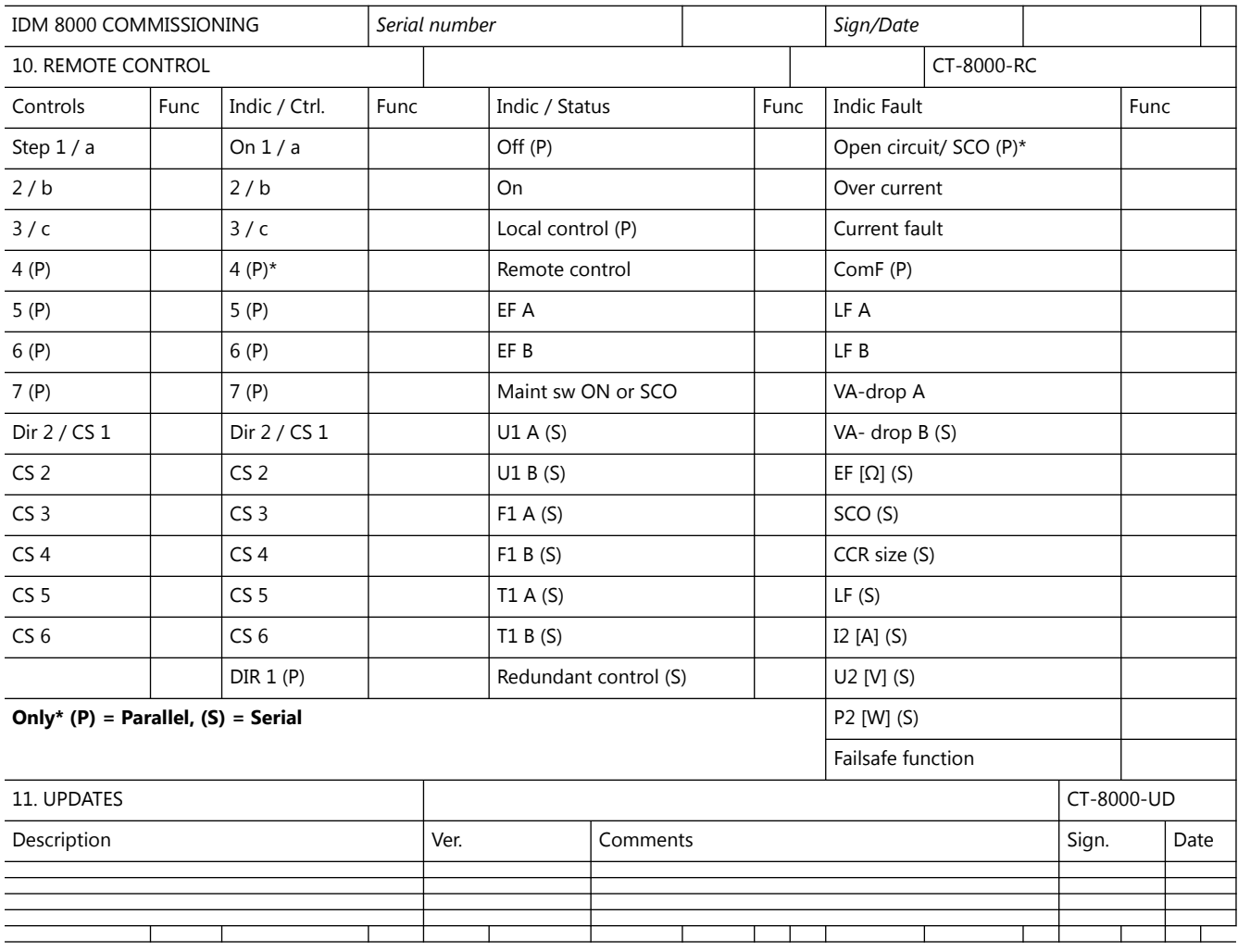

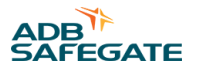

# <span id="page-96-0"></span>**Appendix J: Appendix J – Spare part list**

Part ID's are labeled in the CCR and specified in *Appendix K – Components of electronics and Appendix L – CCR components*.

**The following information, found on the name plate of the CCR, is required per CCR when ordering spare parts:**

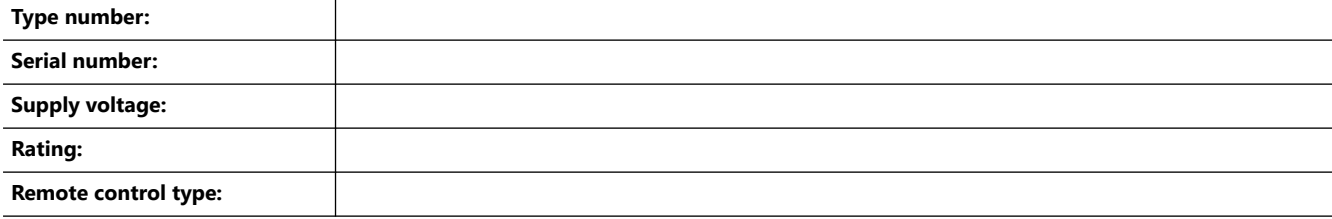

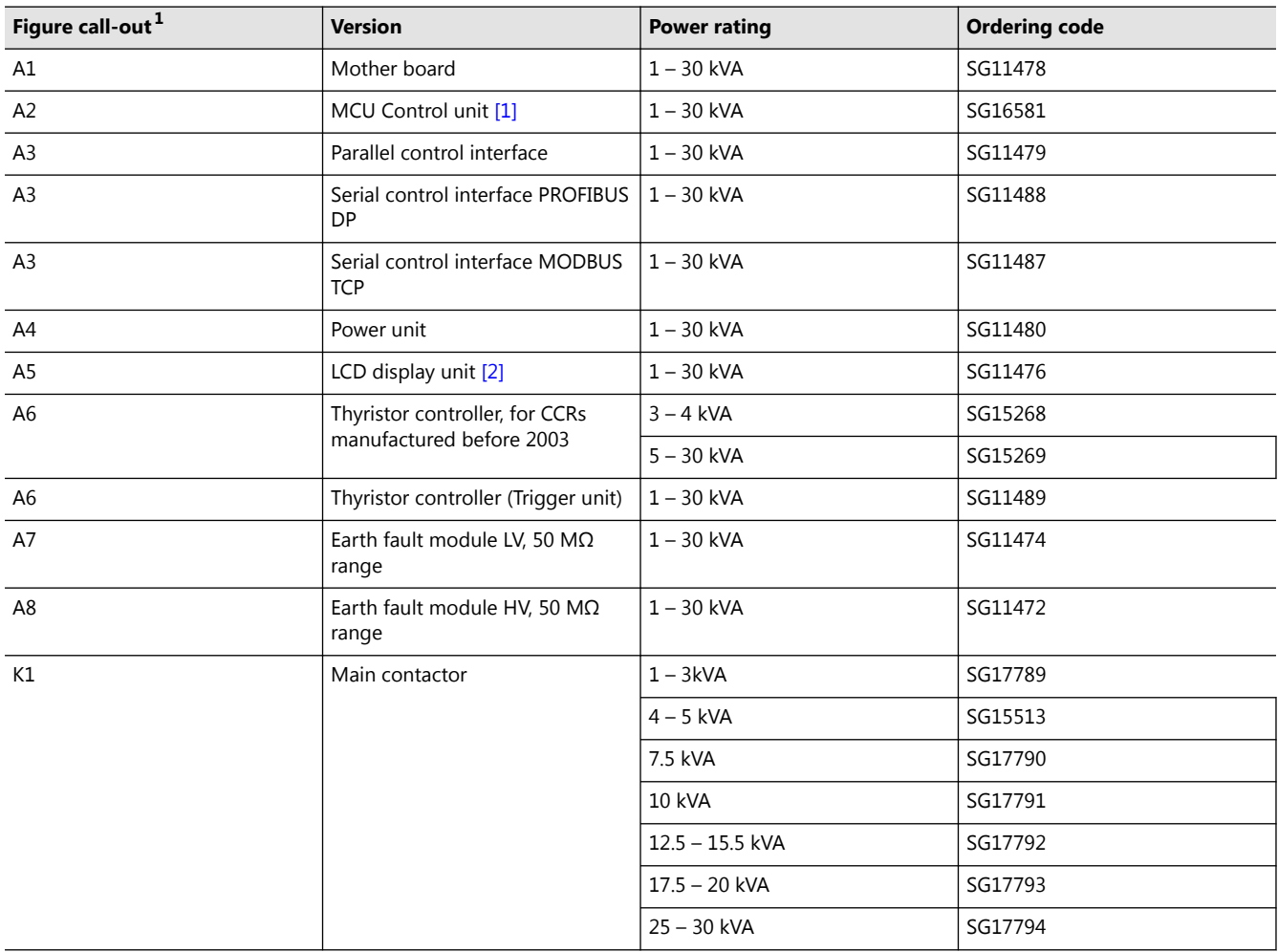

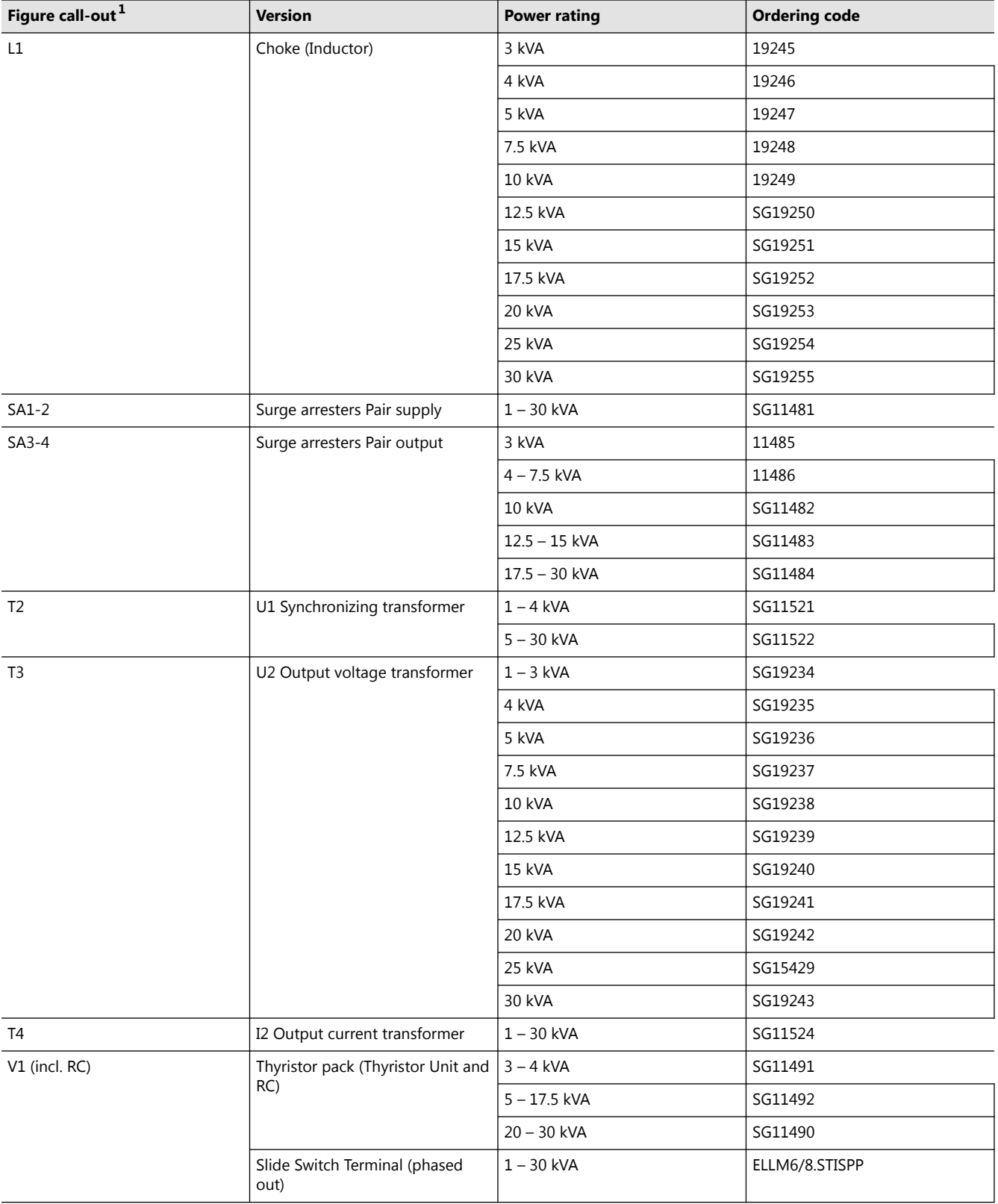

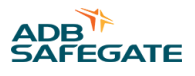

<span id="page-98-0"></span>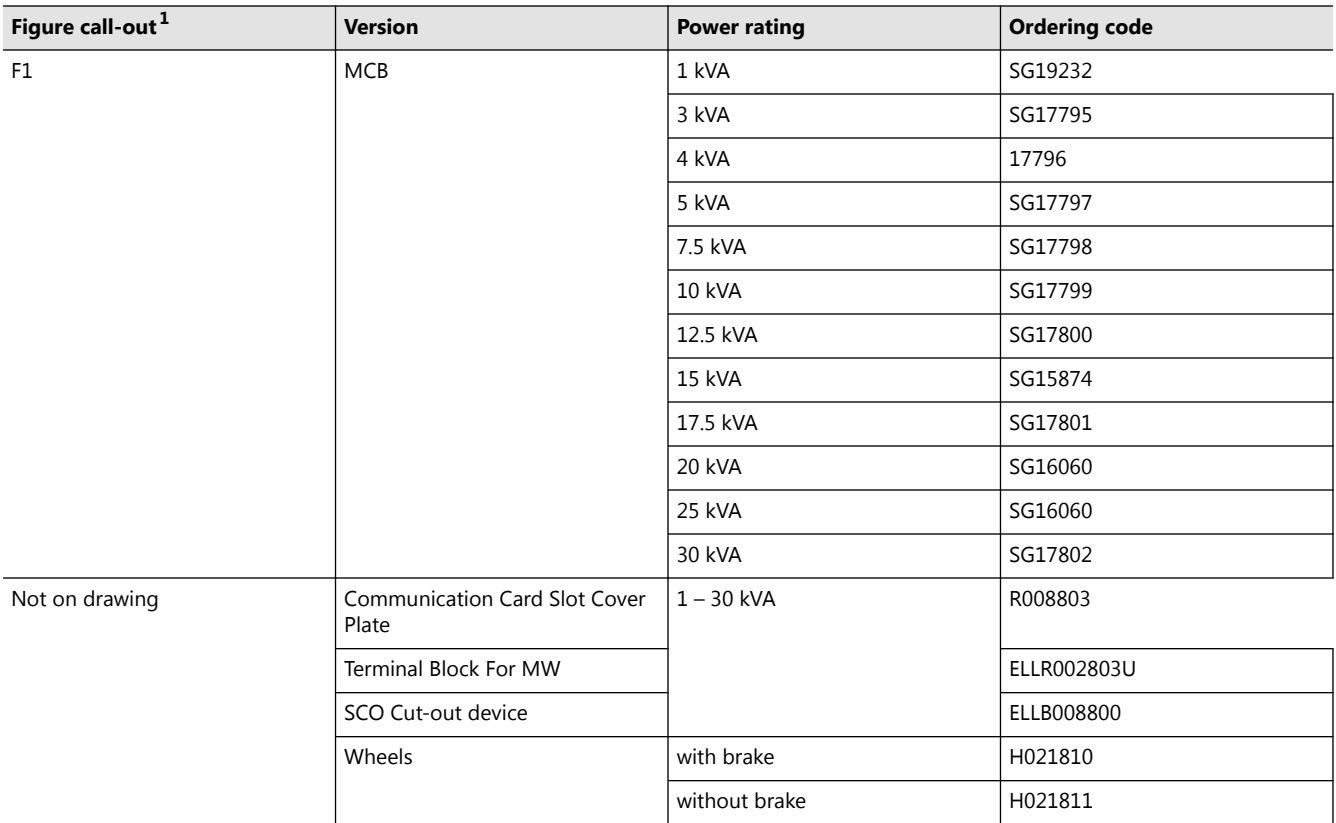

### **Notes**

 $1$  Refer to the figures at the bottom of this appendix.

[\[1\]](#page-96-0) When replacing an MCU control unit there may be a shift in the LCD display causing only half the screen to be displayed properly. If this is the case, press the F1 and F5 buttons simultaneously for more than 5 seconds to correct the problem. This is due to a generation shift in the LCD display units.

[\[2\]](#page-96-0) When ordering a new LCD display unit, please check the software version of the MCU control unit. If it is version 2.30c or earlier, then the MCU control unit must also be replaced at the same time. The software version of the MCU can be viewed from the LCD display under the System Info menu, or noted in the Factory Test protocol in the door of the CCR, under "SW version".

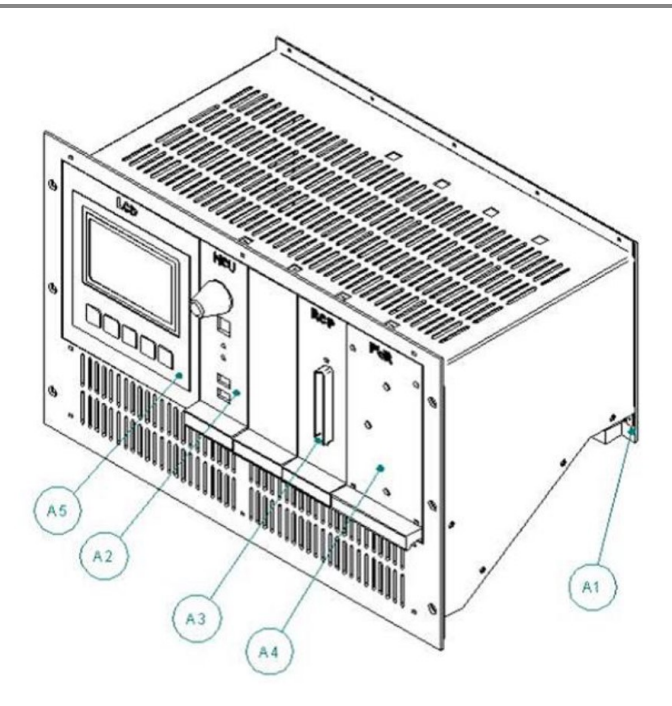

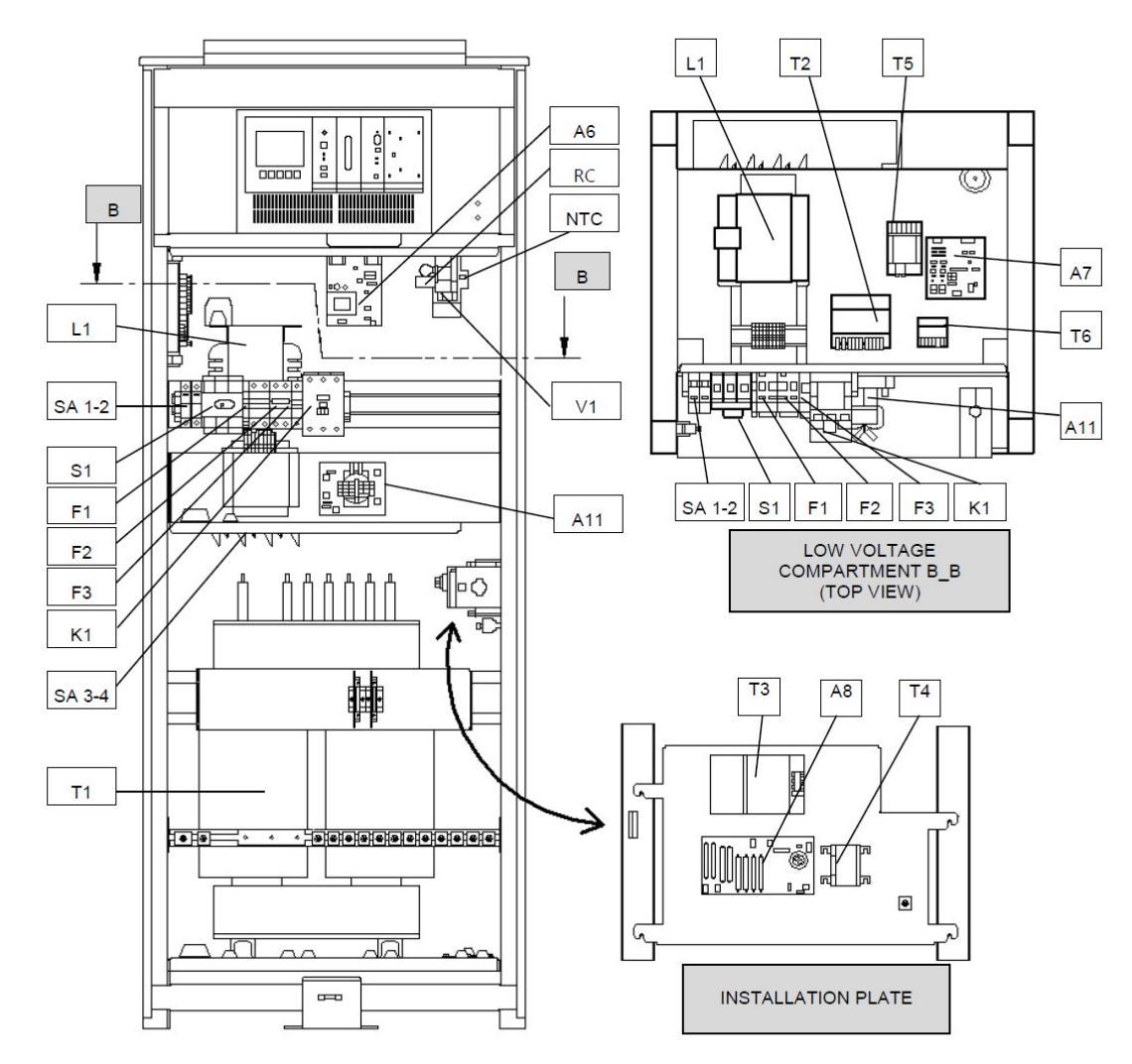

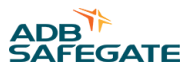

# **Appendix K: Appendix K – Components of electronics**

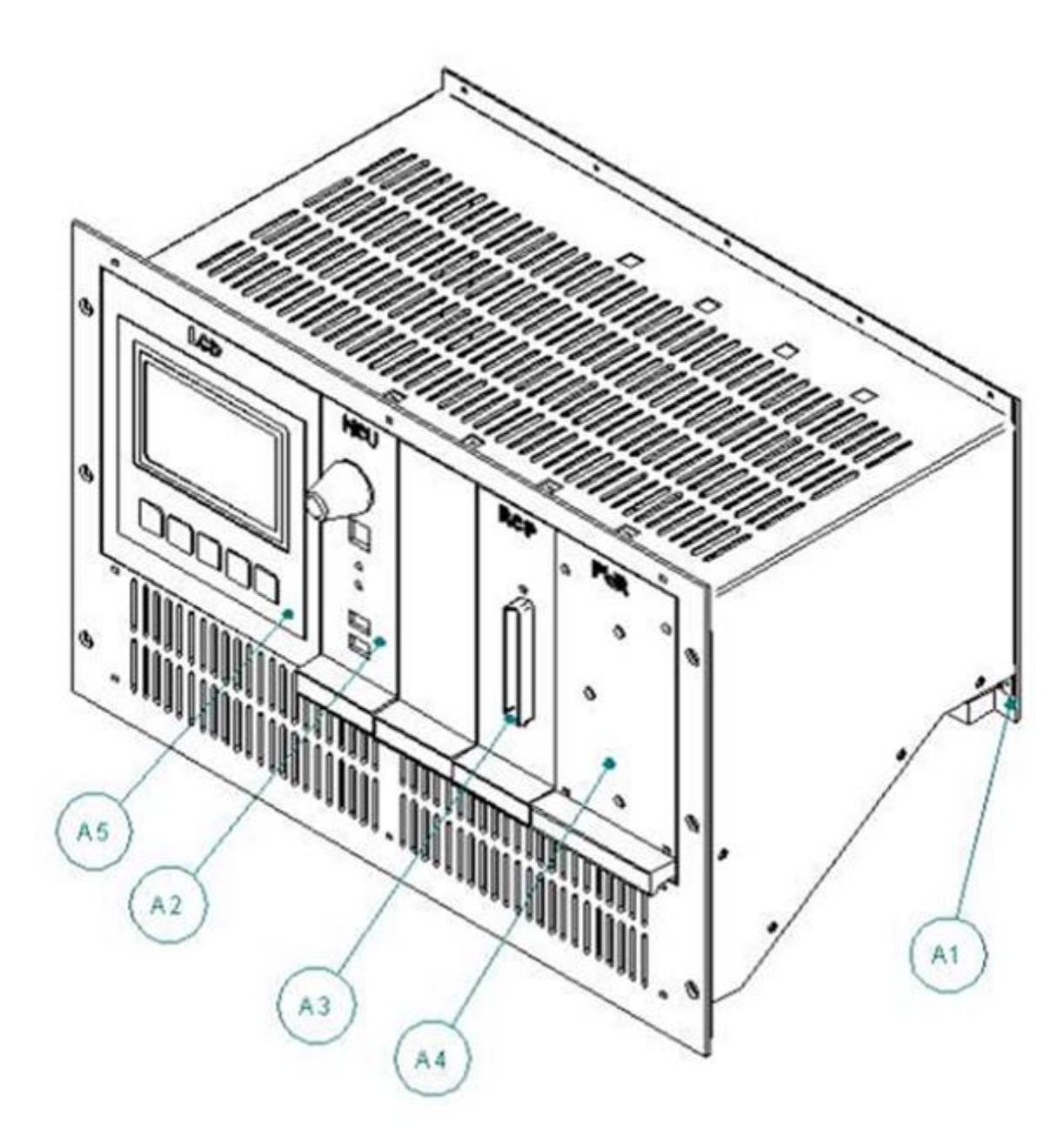

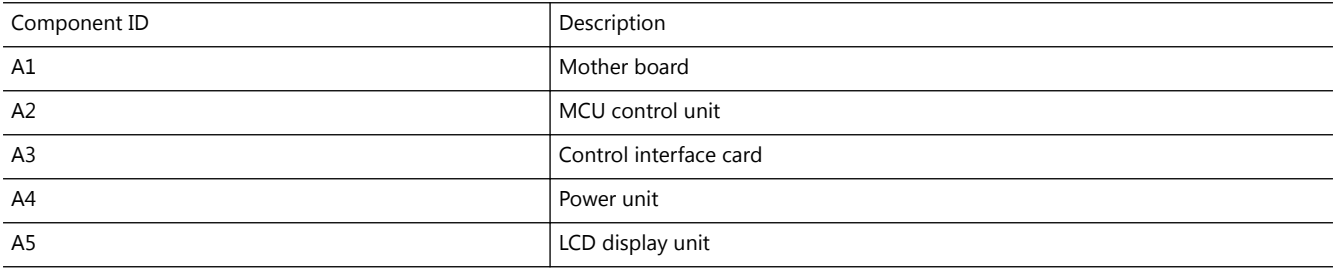

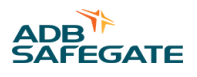

# **Appendix L: Appendix L – CCR components**

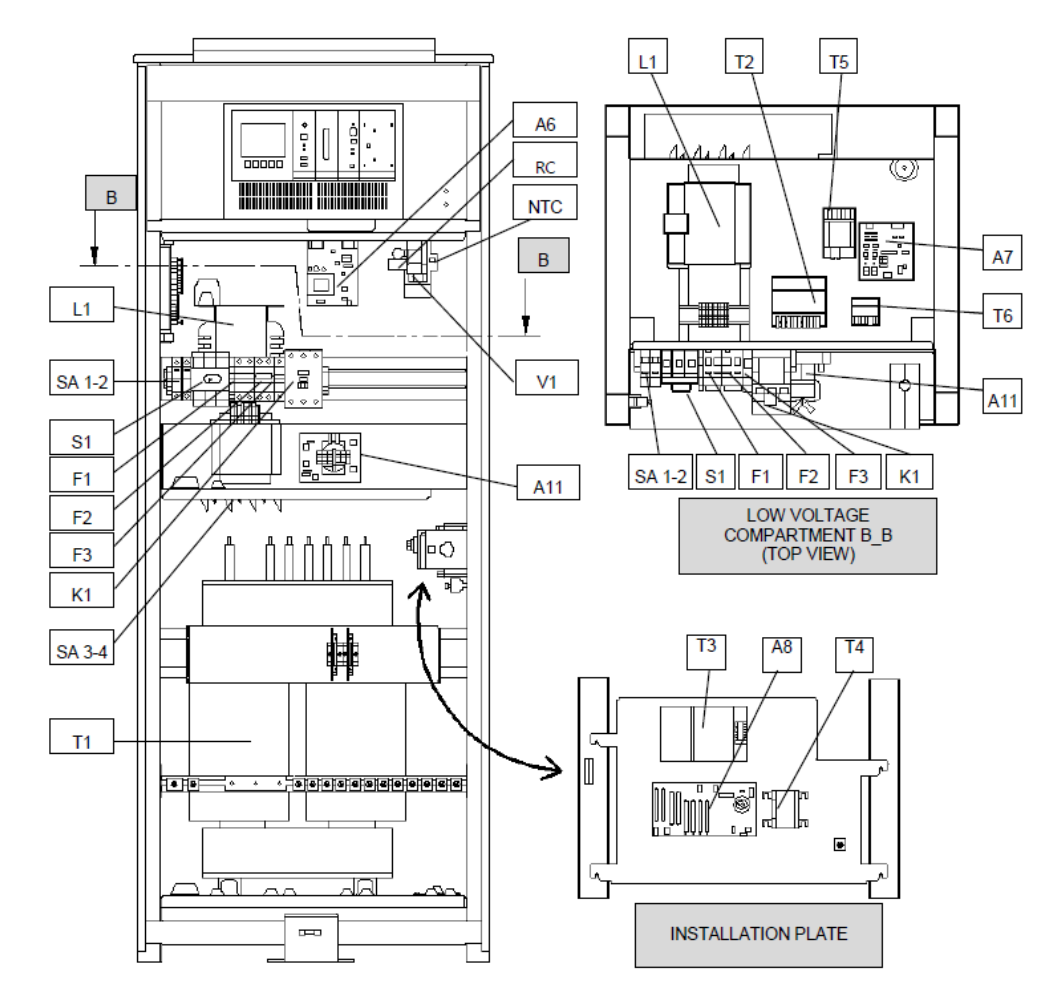

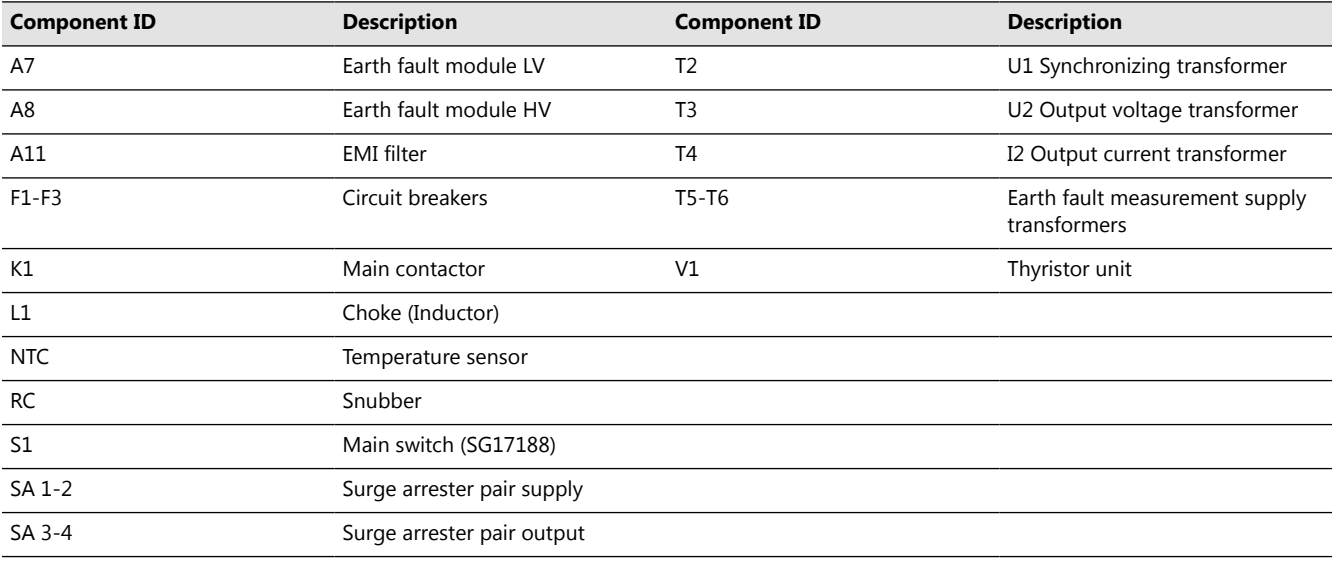

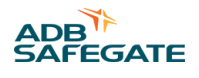

## **Appendix M: Appendix M – Output Terminals**

## **M.1 Slide Switch Terminal, Option**

### **Restriction**

This option is phased out and is no longer available!

One pair of connectors is provided for each circuit of the CCR. Each pair is labeled with a capital and small character: e.g. **A** for output and **a** for return of the loop.

The output terminals are mounted on isolated rail and insulators are also used between the terminals in order to meet the dielectric test voltage requirements.

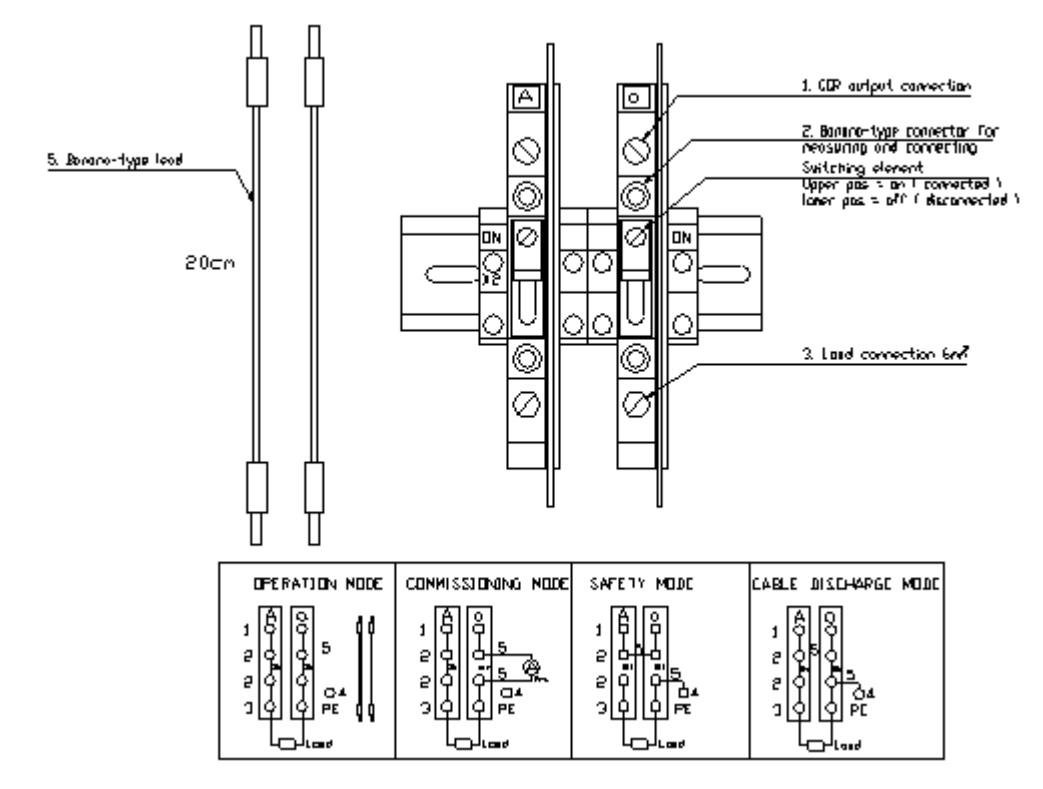

Figure 13 – Output terminal pair with different operating modes

- Commissioning mode: A-meter for calibration can be easily connected by turning the slide switch in off-position in one of the terminals and by connecting the meter with test leads supplied with the CCR into the meter output / return of the terminal.
- Safety mode: Grounding and output shorting can be achieved by turning off both slide switches and short circuiting the meter outputs of both terminals and connecting the meter return to the ground with the test leads.
- Cable discharge mode: Use cable discharge to remove capacitive voltage from the cable.

**Note** *: Check that the slide switch is properly tightened after changing its position.*

### **M.2 Terminal Taps**

One pair of connectors is provided for each circuit of the CCR. Each pair is labelled with a capital and small character: e.g. **A** for output and **a** for return of the loop.

This output terminal is standard for all CCRs.

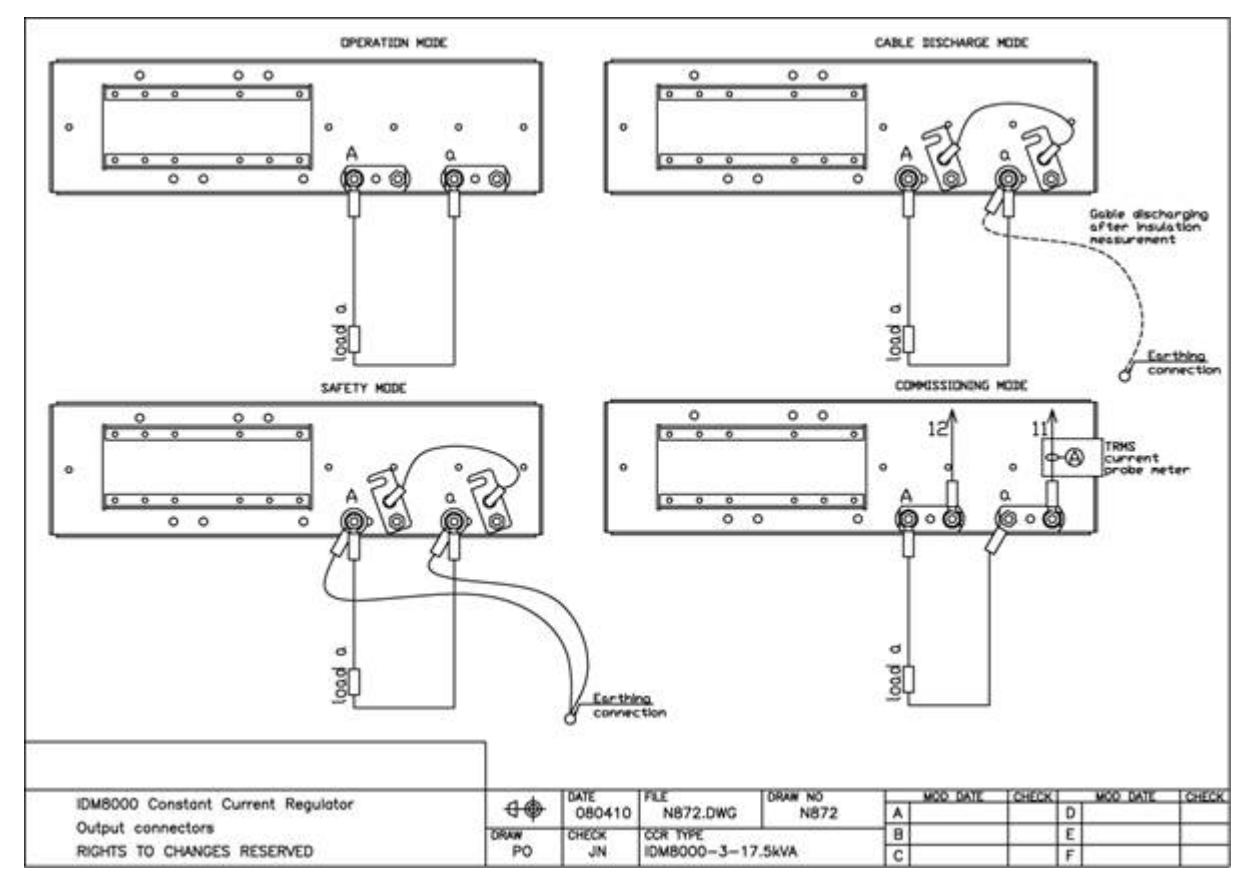

Figure 14 – Output terminal tap pair with different operating modes

- Commissioning mode: For output current checking and calibration use the TRMS current probe meter.
- Safety mode: Grounding and output shorting can be achieved by opening both terminal taps connection plates and short circuiting the meter outputs of both terminals and connecting the meter return to the ground with the test leads
- Cable discharge mode: Use cable discharge to remove capacitive voltage from the cable

**Note** *: Check that the terminal taps are properly tightened after changing its position.*

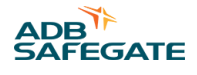

## **M.3 Series Cut Out (SCO), Option**

#### **Connecting the cables to the SCO**

Use the 6mm cable glands, provided with the SCO to connect the cables to the terminals marked with (S). Use the tension relief to hold the cables in position. Connection for the cable shield can be made by using the earthing rod (E).

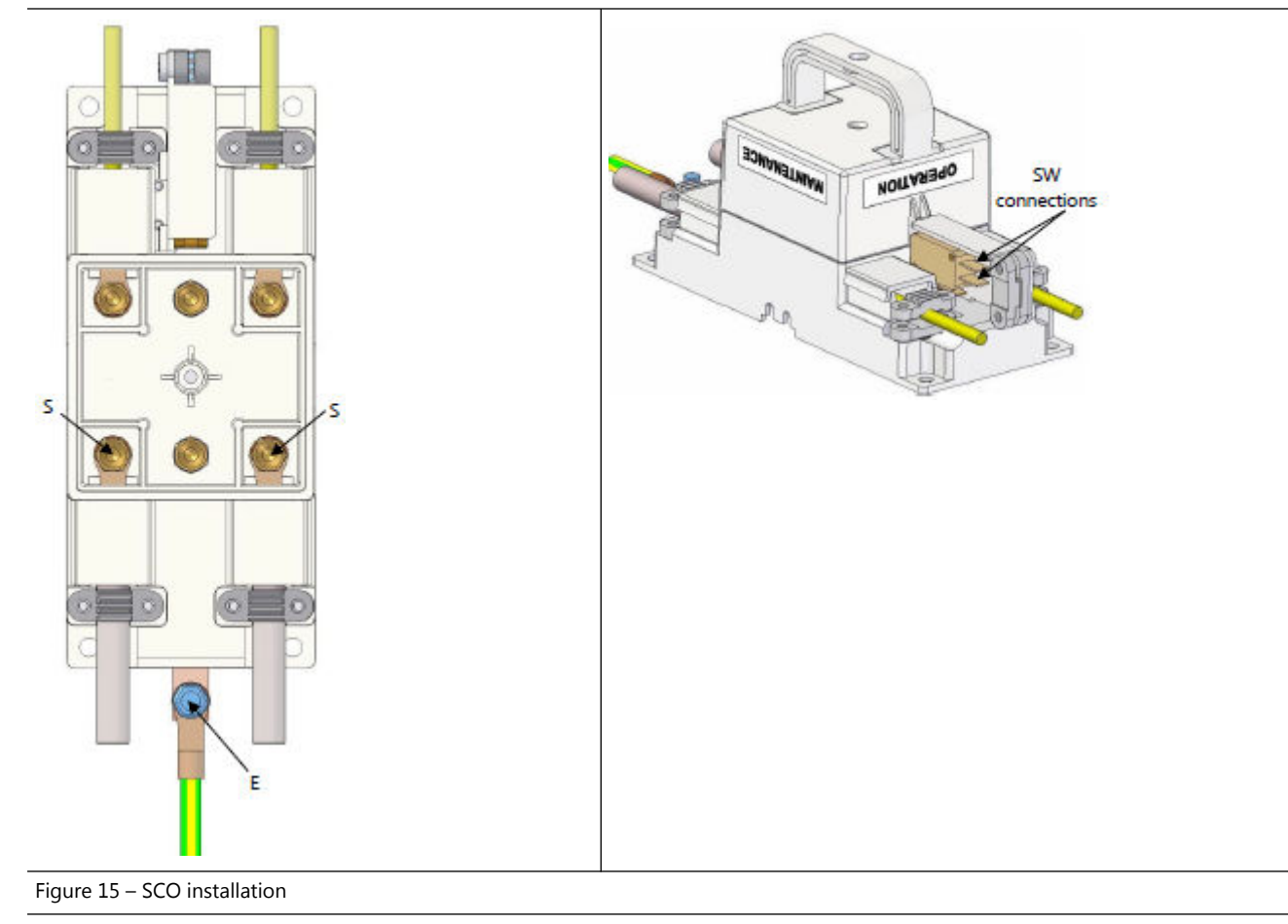

### **SCO Use**

Never leave the unit with the cover removed. To change the operation state, first turn off the CCR because the unit is not designed to interrupt the high voltages present in the series circuit. The micro switch is an added safety feature but should not be considered to be used to operate the CCR. When the CCR is off from the main switch, open the locking screw in the middle of the cover, remove gently the cover and insert the cover back to one of the following modes and tighten the locking screw. Be careful when inserting the cover that all connections are made properly.

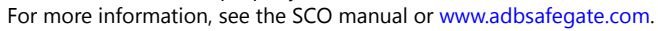

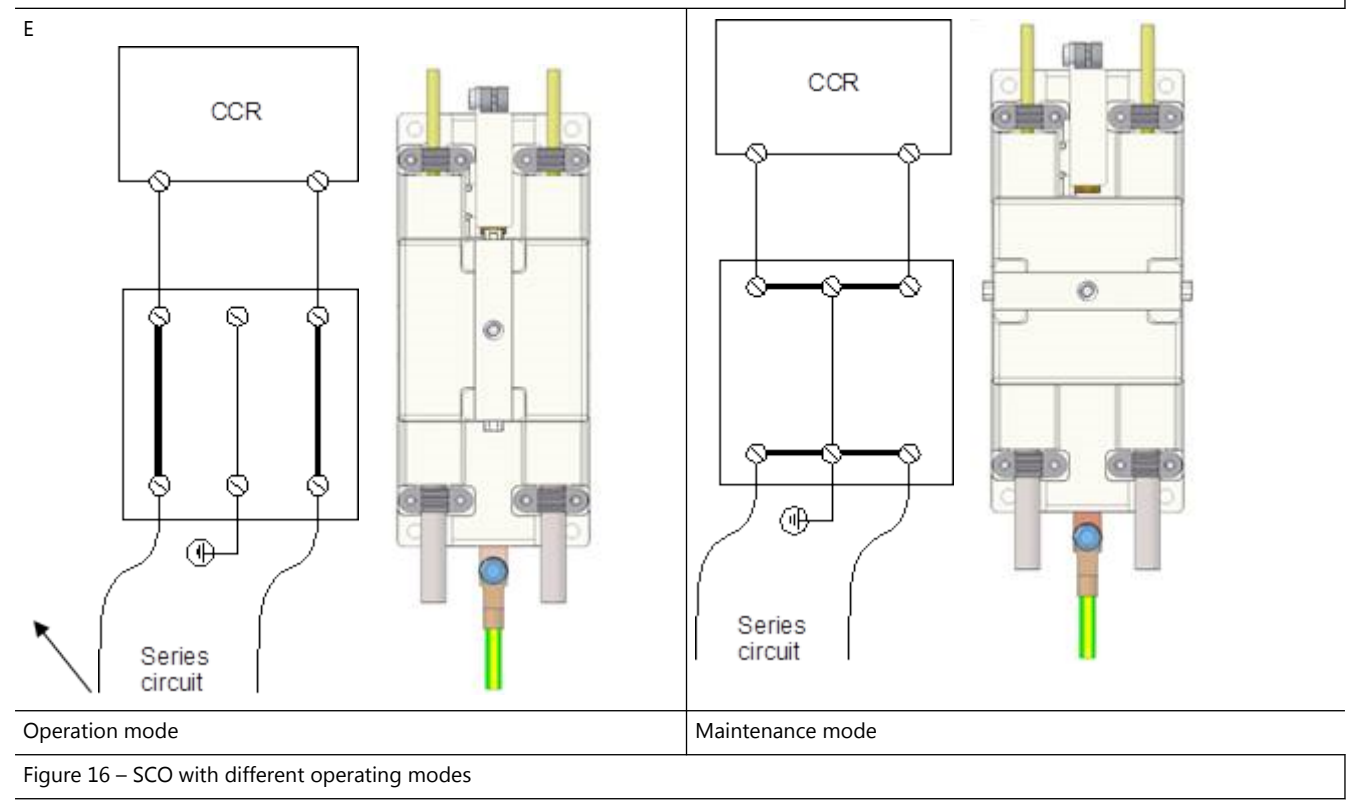
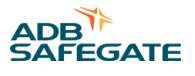

## **Appendix N: Appendix N – Principle wiring diagram**

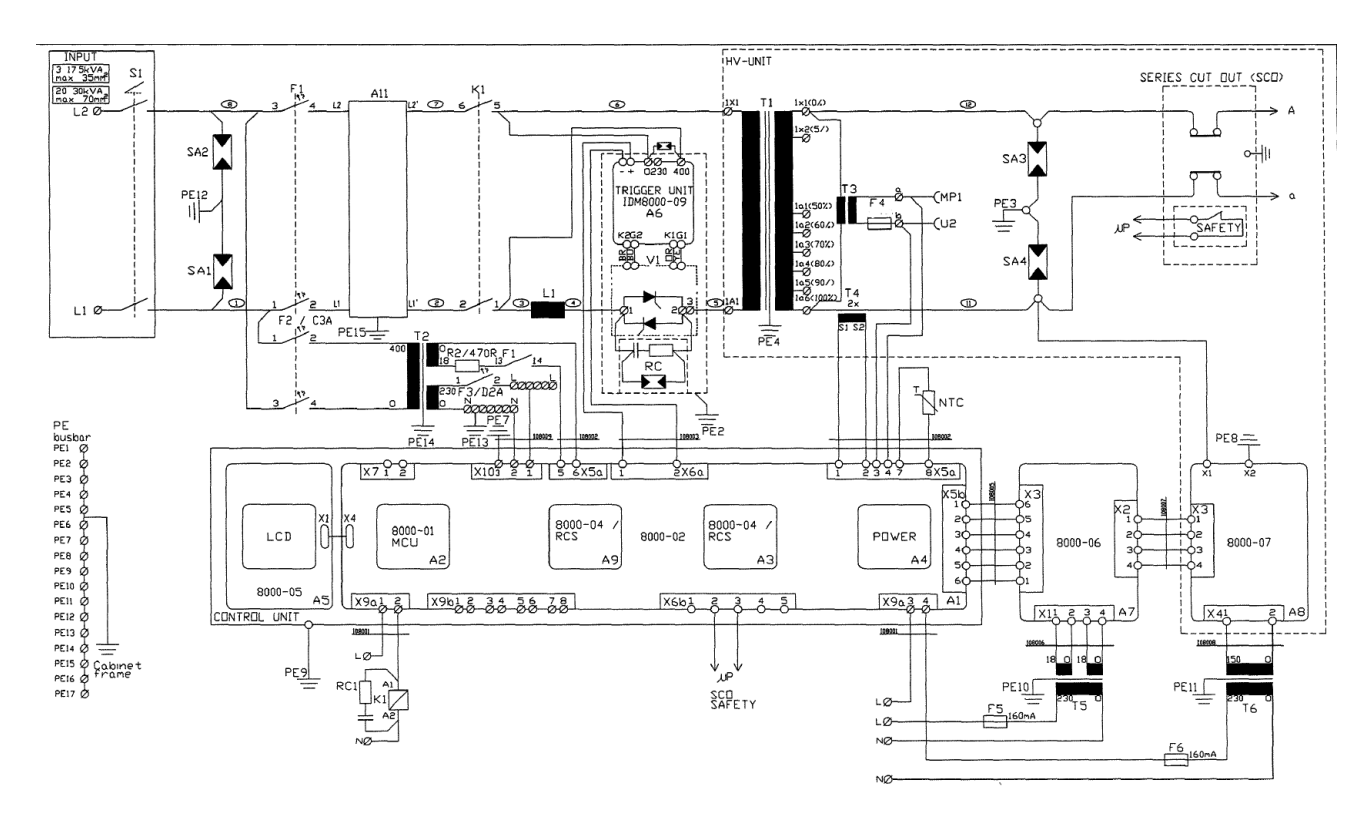

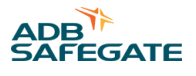

## **Appendix O: SUPPORT**

Our experienced engineers are available for support and service at all times, 24 hour/7 days a week. They are part of a dynamic organization making sure the entire ADB SAFEGATE is committed to minimal disturbance for airport operations.

#### **ADB SAFEGATE Support**

#### **Live Technical Support - Americas**

If at any time you have a question or concern about your product, just contact ADB SAFEGATE's technical service department. Trained in all areas of system issues, troubleshooting, quality control and technical assistance, our highly experienced Technical support specialists are available 24 hours a day, seven days a week to provide assistance over the phone.

ADB SAFEGATE **Americas Technical Service & Support (US & Canada): +1-800-545-4157 ADB SAFEGATE Americas Technical Service & Support (International): +1-614-861-1304** During regular business hours, you can also Chat with a Service Technician. We look forward to working with you!

#### **Before You Call**

When you have an airfield lighting or system control system problem it is our goal to support airfield maintenance staff as quickly as possible. To support this effort we ask that you have the following information ready before calling.

- The *airport code*
- If not with an airport, then company name (prefer customer id number)
- Contact phone number and email address
- Product with part number preferable or product number
- Have you reviewed the product's manual and troubleshooting guide
- Do you have a *True RMS* meter available (and any other necessary tools)
- Be located with the product ready to troubleshoot

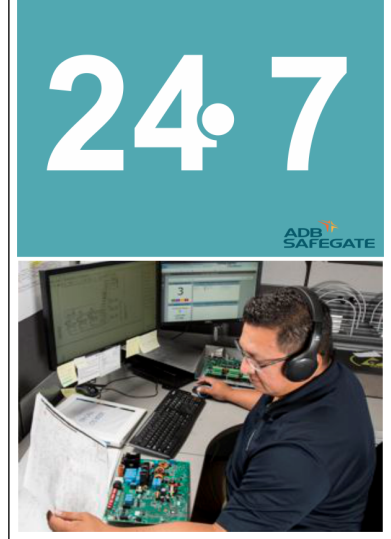

## **Note**

For more information, see [www.adbsafegate.com,](http://www.adbsafegate.com) or contact ADB SAFEGATE Support via email at support@adbsafegate.com or Brussels: +32 2 722 17 11 Rest of Europe: +46 (0) 40 699 17 40 Americas: +1 614 861 1304. Press 3 for technical service or press 4 for sales support. China: +86 (10) 8476 0106

## **O.1 ADB SAFEGATE Website**

The ADB SAFEGATE website, [www.adbsafegate.com,](http://www.adbsafegate.com/) offers information regarding our airport solutions, products, company, news, links, downloads, references, contacts and more.

## **O.2 Recycling**

### **O.2.1 Local Authority Recycling**

The disposal of ADB SAFEGATE products is to be made at an applicable collection point for the recycling of electrical and electronic equipment. The correct disposal of equipment prevents any potential negative consequences for the environment and human health, which could otherwise be caused by inappropriate waste handling. The recycling of materials helps to conserve natural resources. For more detailed information about recycling of products, contact your local authority city office.

#### **O.2.2 ADB SAFEGATE Recycling**

ADB SAFEGATE is fully committed to environmentally-conscious manufacturing with strict monitoring of our own processes as well as supplier components and sub-contractor operations. ADB SAFEGATE offers a recycling program for our products to all customers worldwide, whether or not the products were sold within the EU.

ADB SAFEGATE products and/or specific electrical and electronic component parts which are fully removed/separated from any customer equipment and returned will be accepted for our recycling program.

All items returned must be clearly labeled as follows:

- For *ROHS*/*WEEE* Recycling
- Sender contact information (Name, Business Address, Phone number).
- Main Unit Serial Number.

ADB SAFEGATE will continue to monitor and update according for any future requirements for *EU directives* as and when *EU member states* implement new *regulations* and or *amendments*. It is our aim to maintain our *compliance plan* and assist our customers.

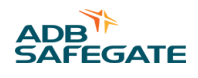

### **Company Addresses**

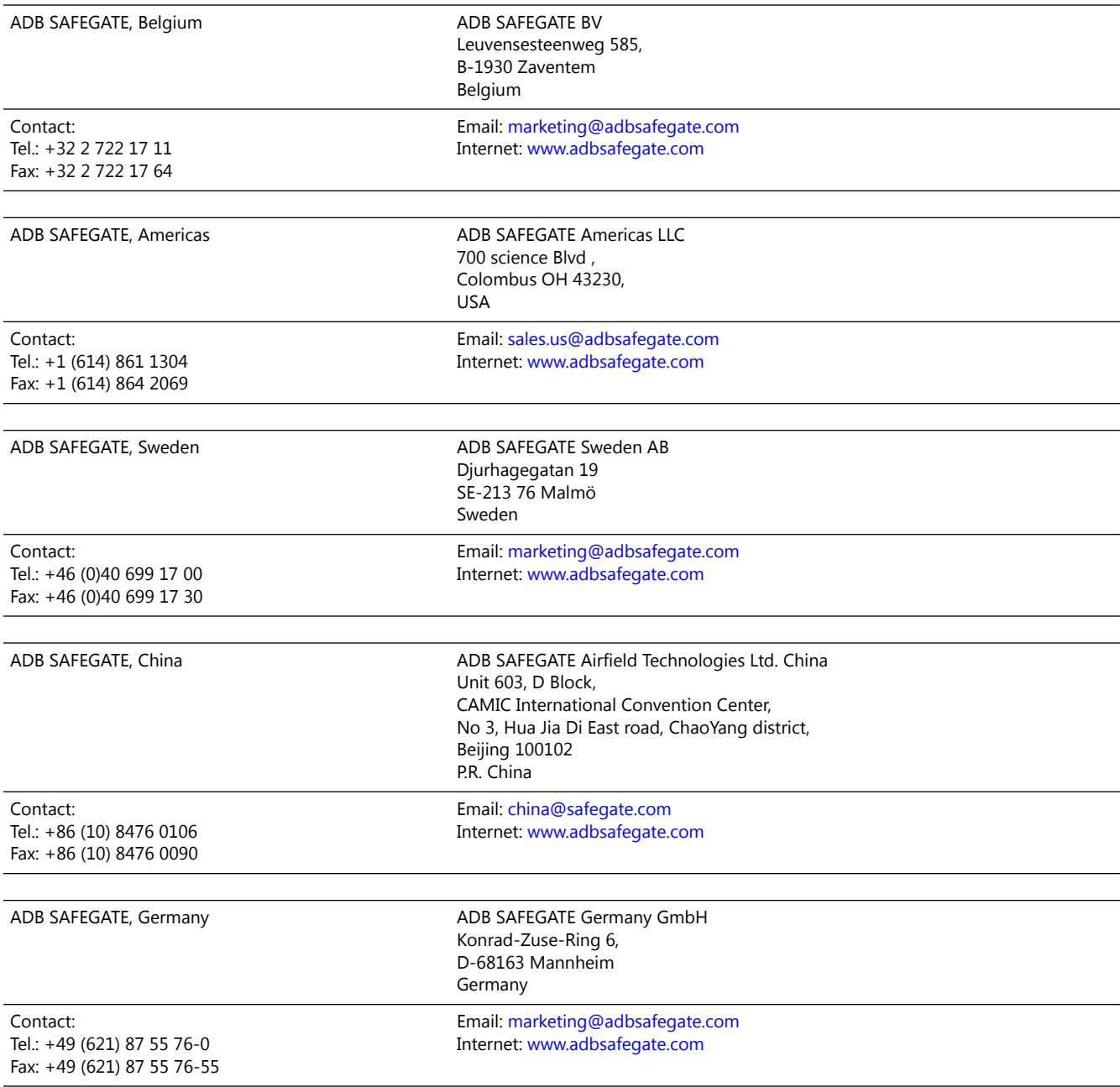

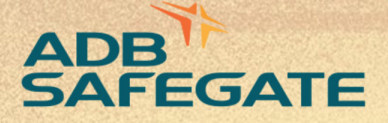

# **Powering Your Airport Performance** from Approach to Departure

# adbsafegate.com

٠

Copyright © ADB SAFEGATE, all rights reserved

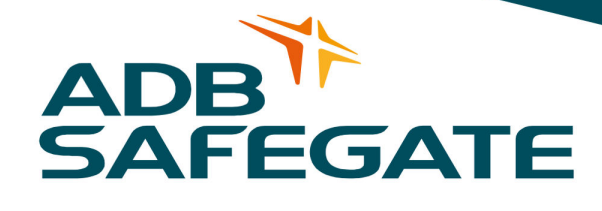